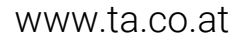

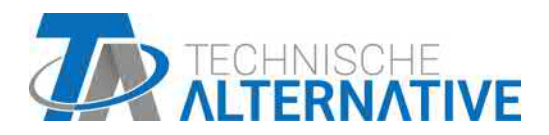

# UVR16x2 REGULADOR UNIVERSAL DE PROGRAMACIÓN LIBRE

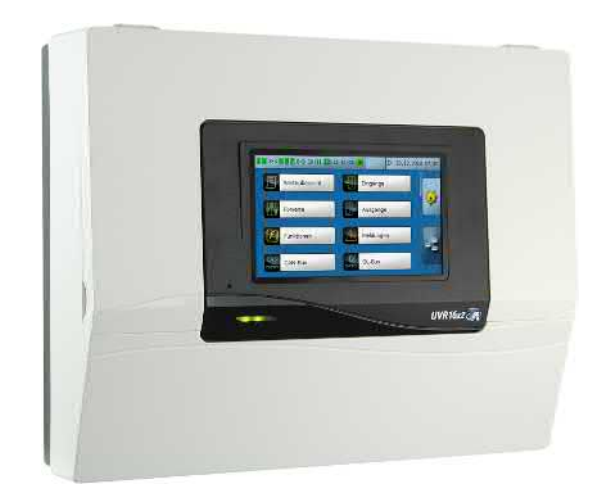

# Programación: Indicaciones generales

Manual Version 1.49 español

## Índice de contenido

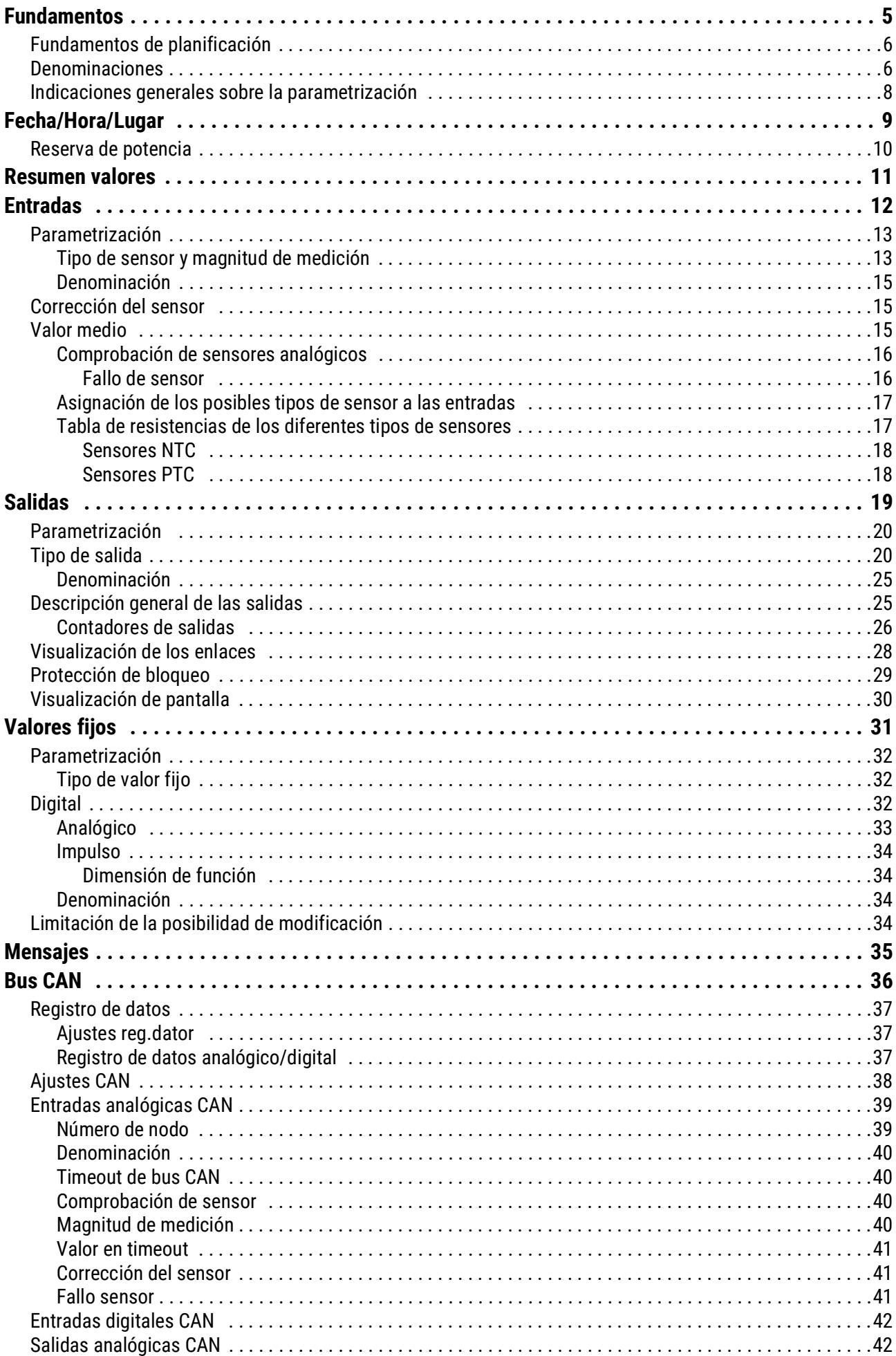

## Índice de contenido

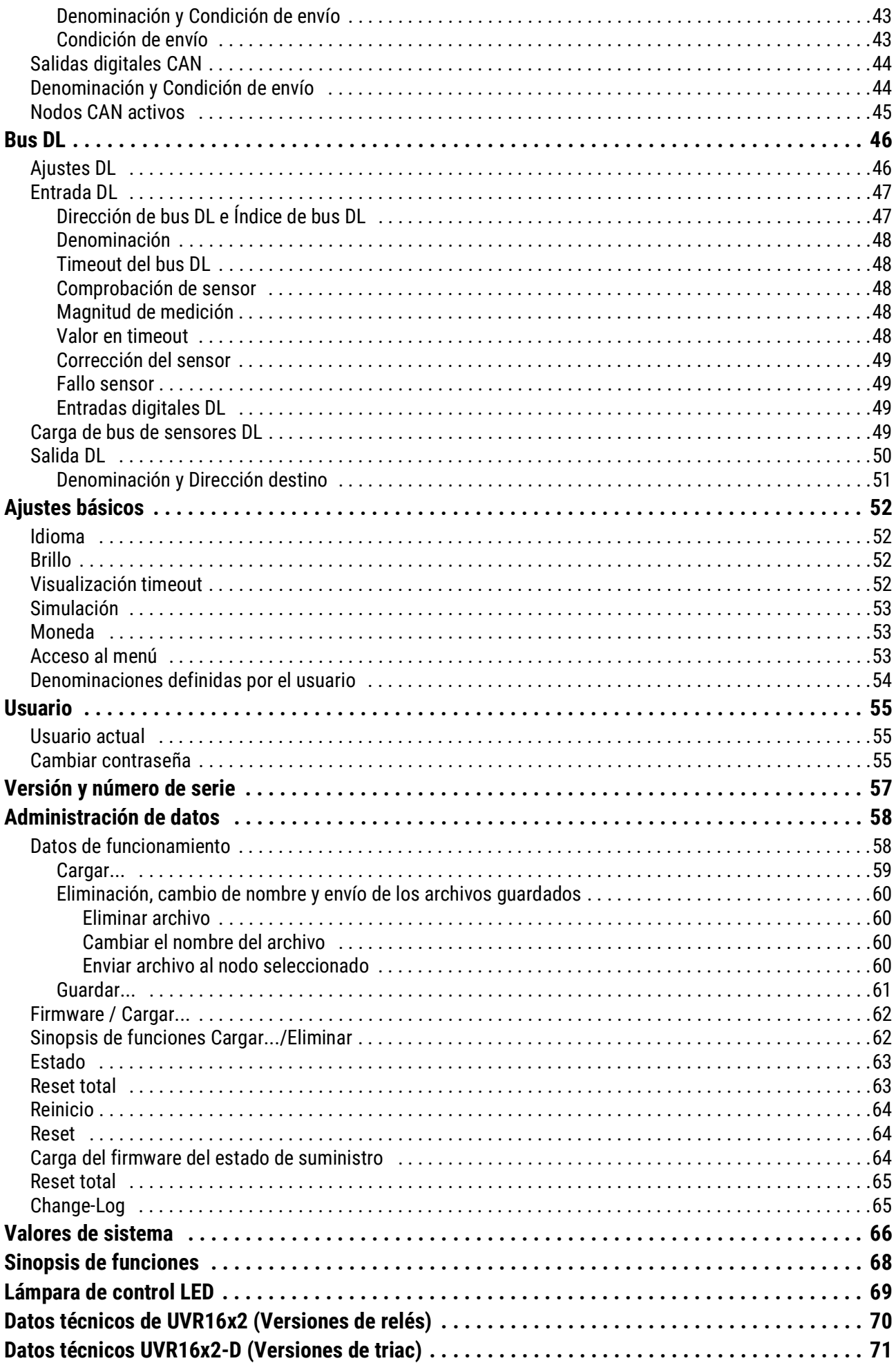

## <span id="page-4-0"></span>**Fundamentos**

Este manual sirve como ayuda para programar directamente en el aparato, y ofrece asimismo aclaraciones importantes sobre los elementos que se necesitan para la programación con el software de programación TAPPS 2 (Funciones, Entradas y salidas, etc.).

En principio se recomienda realizar la programación con TAPPS 2. De este modo, el programador puede dibujar (= programar) y parametrizar toda la funcionalidad en el PC en forma de organigrama. No obstante, es importante conocer también los mecanismos de programación en el propio aparato para poder realizar modificaciones in situ.

Ejemplo con TAPPS2:

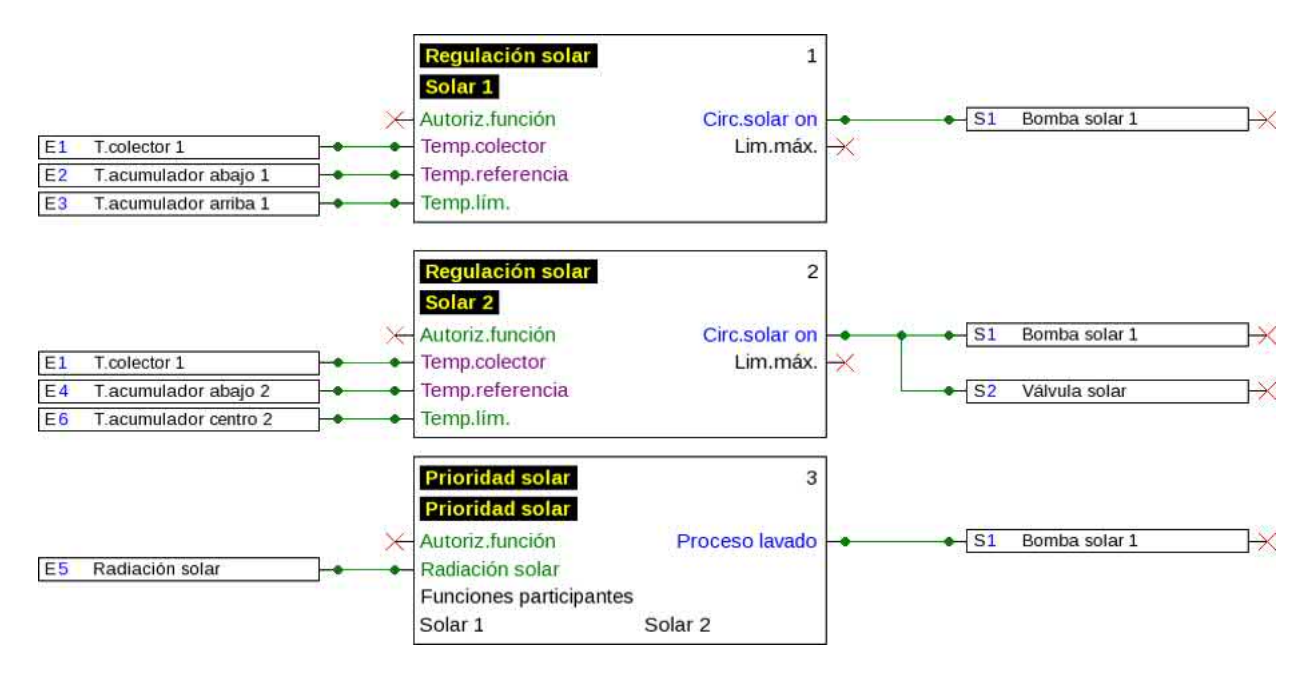

### <span id="page-5-0"></span>**Fundamentos de planificación**

Para garantizar una creación eficaz del programa se debe respetar un orden determinado:

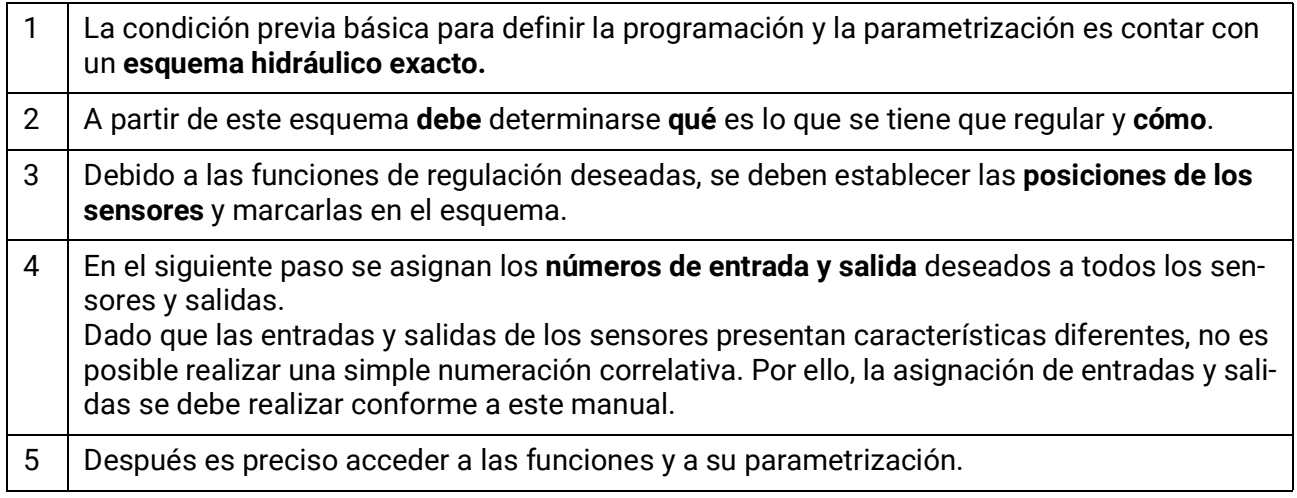

### <span id="page-5-1"></span>**Denominaciones**

Para denominar todos los elementos se pueden seleccionar las denominaciones predeterminadas de distintos grupos de denominaciones o utilizar las definidas por el usuario.

Además, a cada denominación se le puede asignar un número del 1 al 16.

En el menú «ajustes básicos» se pueden crear, modificar o borrar de forma global todas las denominaciones definidas por el usuario del nivel de técnico o experto.

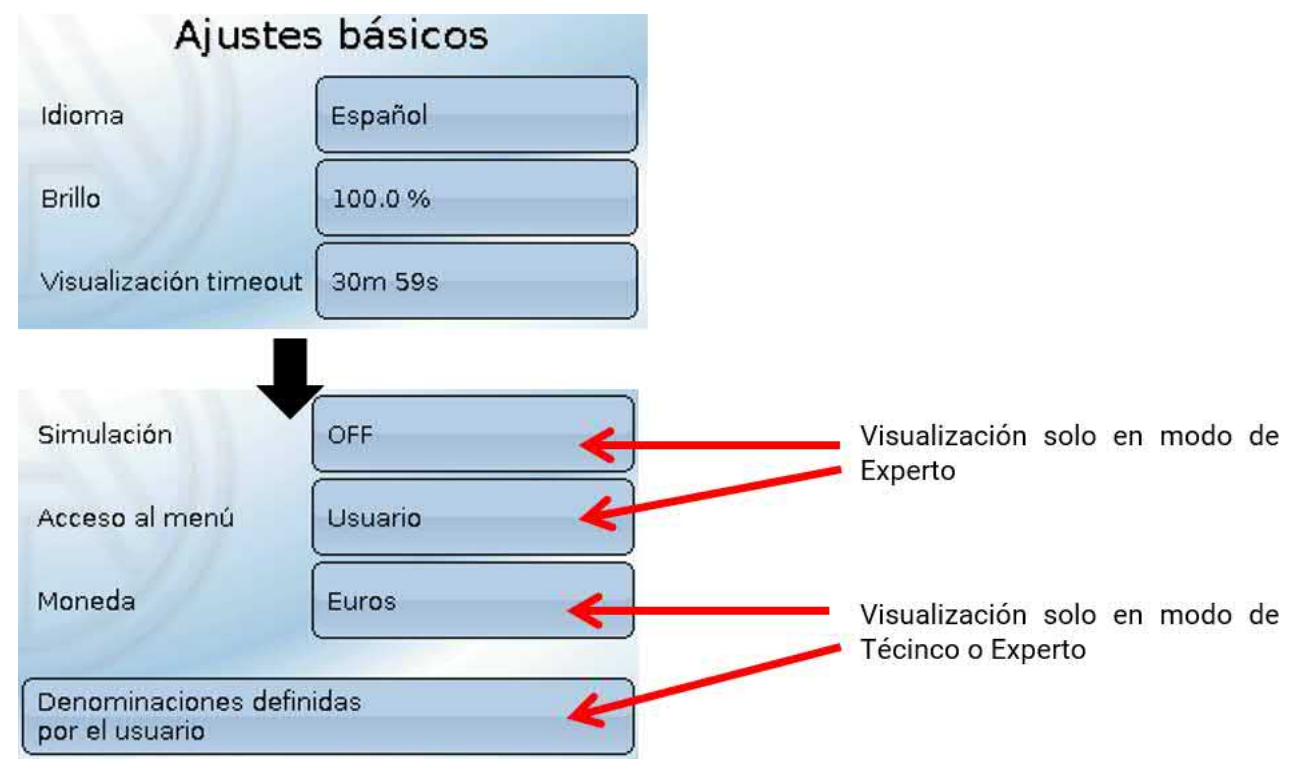

Vista con denominaciones ya definidas

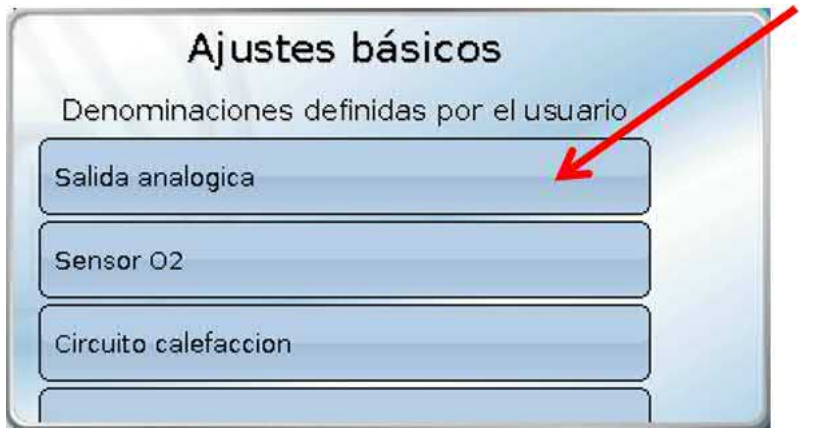

Hay un teclado alfanumérico para realizar modificaciones o entradas nuevas.

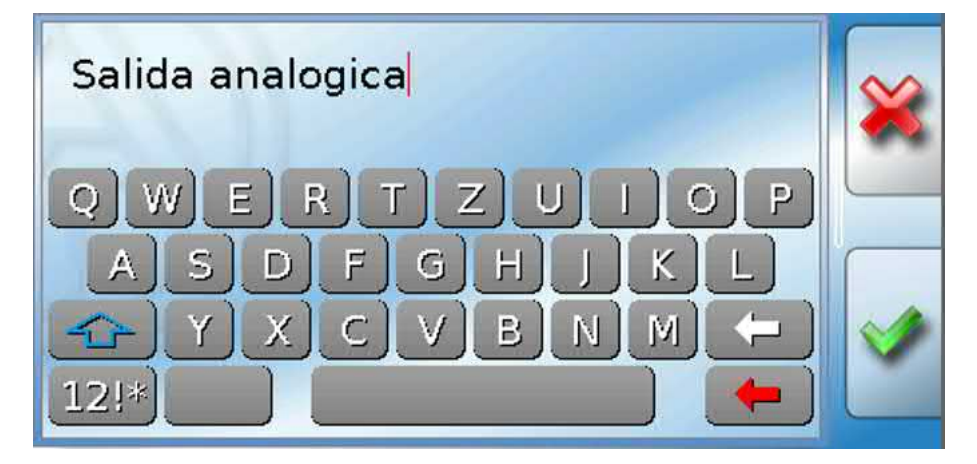

El usuario puede definir **hasta 100 denominaciones distintas**. Cada una de ellas puede tener un máximo de **24** caracteres.

Las denominaciones ya definidas están disponibles para todos los elementos (entradas, salidas, funciones, valores fijos, entradas y salidas de bus).

### <span id="page-7-0"></span>**Indicaciones generales sobre la parametrización**

**de entradas, salidas, valores fijos, funciones, ajustes básicos y entradas y salidas de CAN y DL.**

**Cada entrada de valores debe concluir con la selección de .**

Para descartar una entrada de valores, seleccione ... **Ejemplo**:

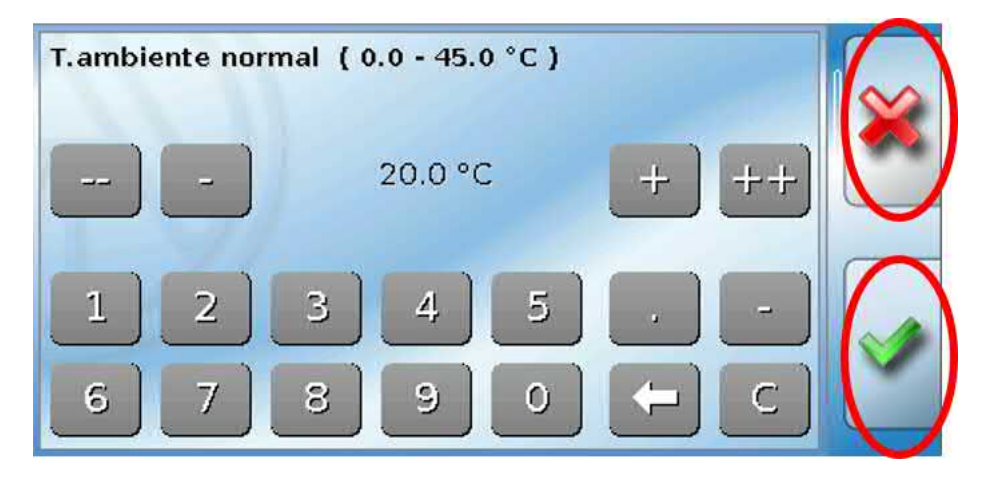

#### **Entrada de valores numéricos**

Para poder introducir valores numéricos aparece un teclado en pantalla.

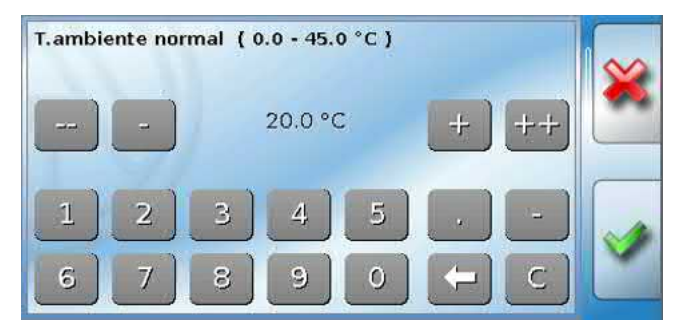

Se mostrará el valor actual (ejemplo: 20,0 °C).

En la línea superior aparece el rango de selección (ejemplo: 0,0 – 45,0 °C).

Los datos se pueden introducir mediante los botones de corrección (--, -, +, ++) o los numéricos. Los botones de corrección «-» y «+» permiten modificar el valor de la 1.ª cifra (antes del separador decimal), y los botones «--» y «++», el de la 2.<sup>ª</sup> (después del separador decimal, factor 10).

El botón de flecha disminuye el valor en una cifra, y el botón  $\Box$  pone el valor a cero.

Para concluir la entrada hay que pulsar  $\Box$ , para descartarla hay que pulsar  $\Box$ .

Desde los submenús se accede al menú principal mediante el botón **E** 

## <span id="page-8-0"></span>Fecha/Hora/Lugar

En la parte superior derecha, en la barra de estado, se muestran la **fecha** y la **hora**.

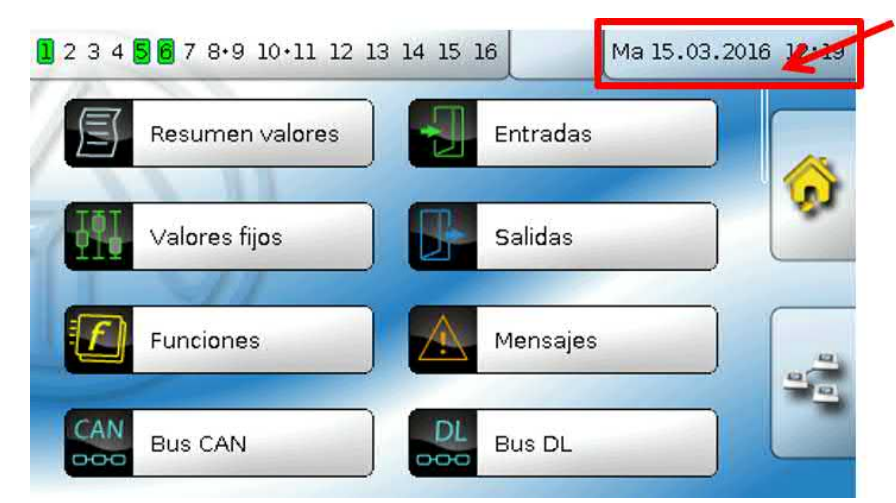

Al seleccionar este campo de estado se accede al menú de los datos relativos a fecha, hora y lugar.

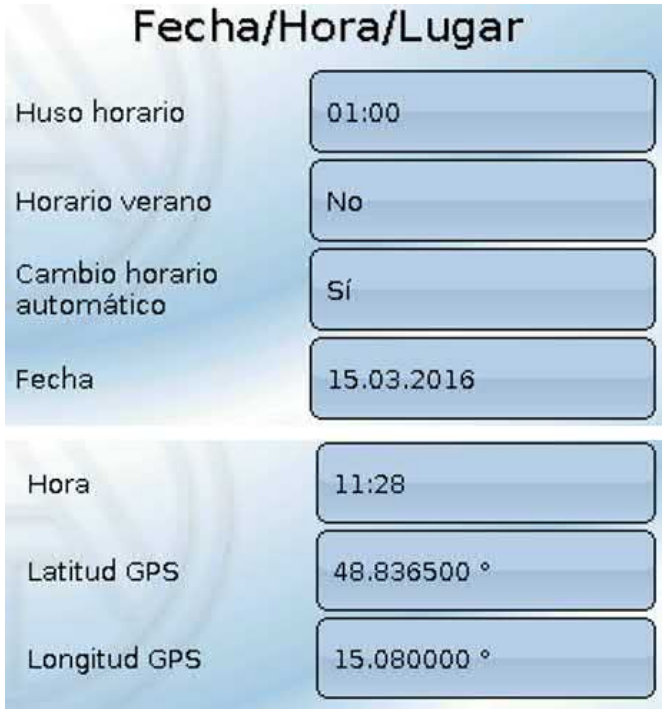

Primero se muestran los parámetros de los valores del sistema.

- **Huso horario –** 01:00 significa el huso horario «**UTC + 1 hora**». **UTC** significa «Universal Time Coordinated», antes conocido también como GMT (= Greenwich Mean Time).
- Horario verano «Sí» si el horario de verano está activo. Solo se puede modificar si el "Cambio horario automático" está ajustado a "No".
- **Cambio horario automático** Si se selecciona «**Sí**», se ajustará automáticamente el horario de verano según la normativa de la Unión Europea.
- **Fecha**  Entrada de la fecha actual (DD.MM.AA).
- **Hora**  Entrada de la hora actual.
- **Latitud GPS** Latitud geográfica según GPS (= global positioning system, un sistema de navegación por satélite).
- **Longitud GPS** Longitud geográfica según GPS.

Con los valores de la longitud y latitud geográficas se determinan los datos solares vinculados al emplazamiento. Estos pueden utilizarse en funciones como «Función de sombra».

Los ajustes predeterminados de fábrica para los datos GPS se refieren al emplazamiento de Technische Alternative en Amaliendorf (Austria).

A continuación se muestran los datos solares relativos al emplazamiento.

#### **Ejemplo:**

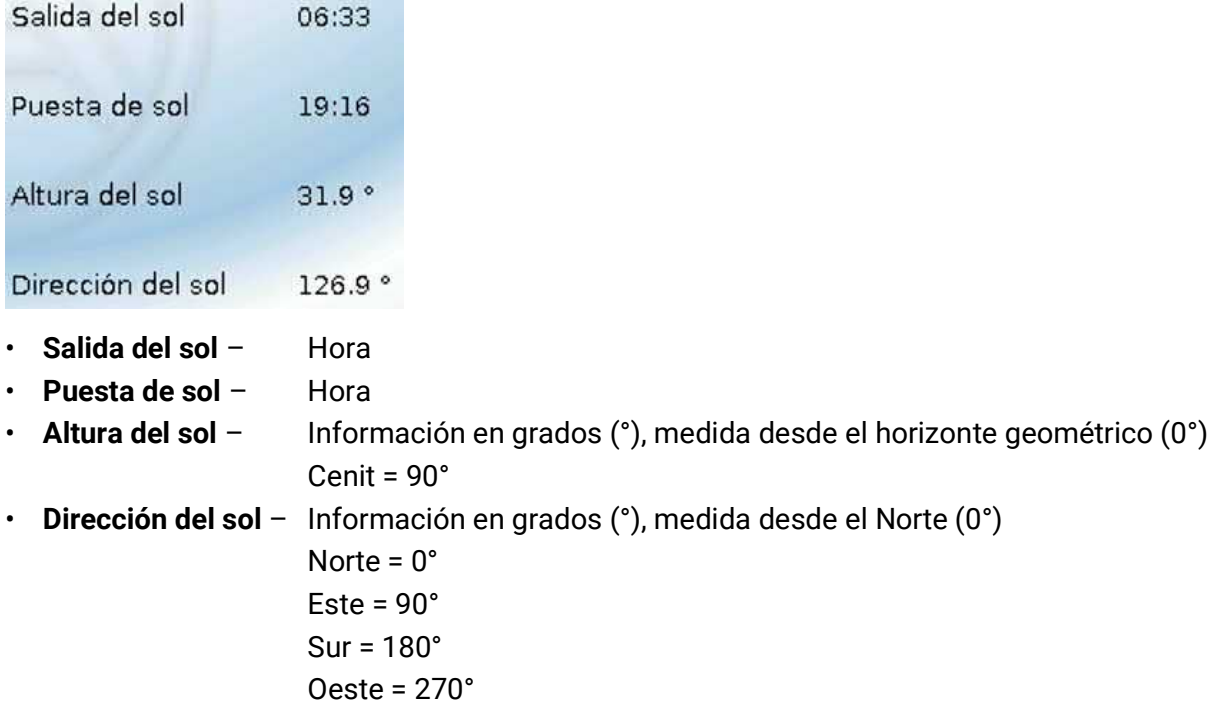

## <span id="page-9-0"></span>**Reserva de potencia**

Si se produce un corte de corriente, el regulador tiene una reserva de potencia de aprox. 3 días para la fecha y la hora.

## <span id="page-10-0"></span>Resumen valores

En este menú se muestran los valores actuales de las **Entradas** 1 – 16, de las **Entradas DL** y de las **Entradas CAN** analógicas y digitales.

Las entradas DL y CAN se encuentran debajo de entradas, y para verlas hay que desplazarse hacia abajo por la pantalla.

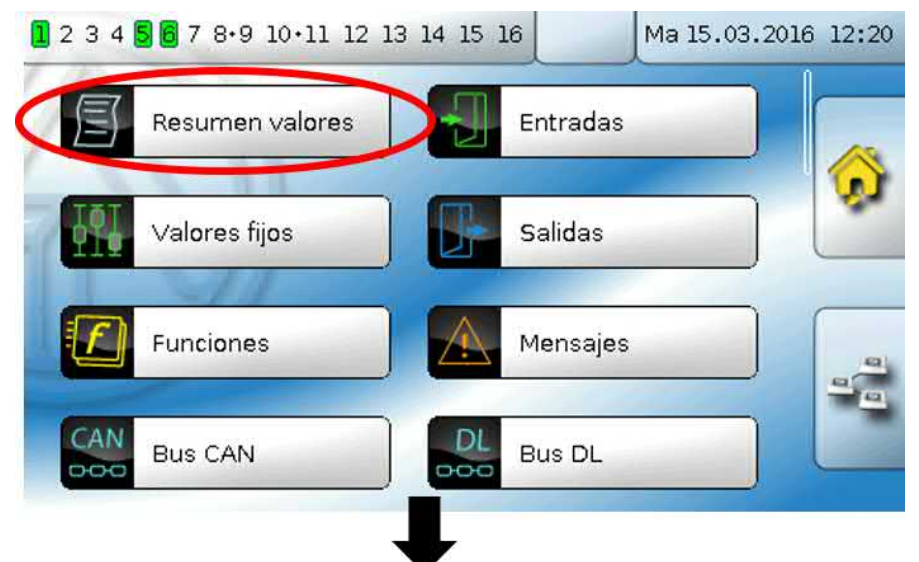

Los diferentes valores se pueden ver tocando el grupo de su elección.

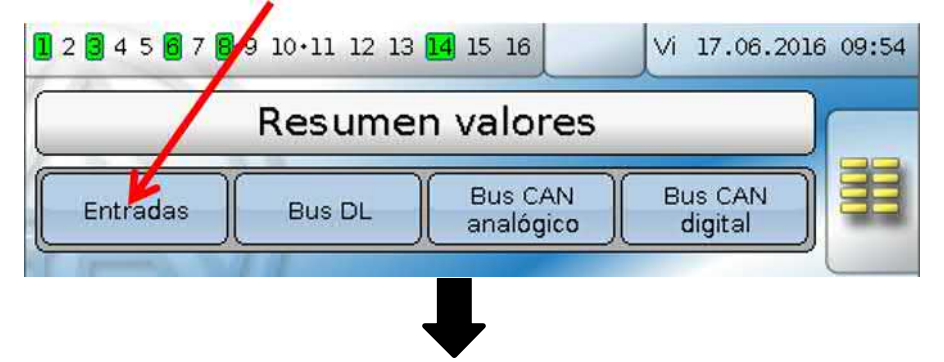

#### **Ejemplo**: Entradas

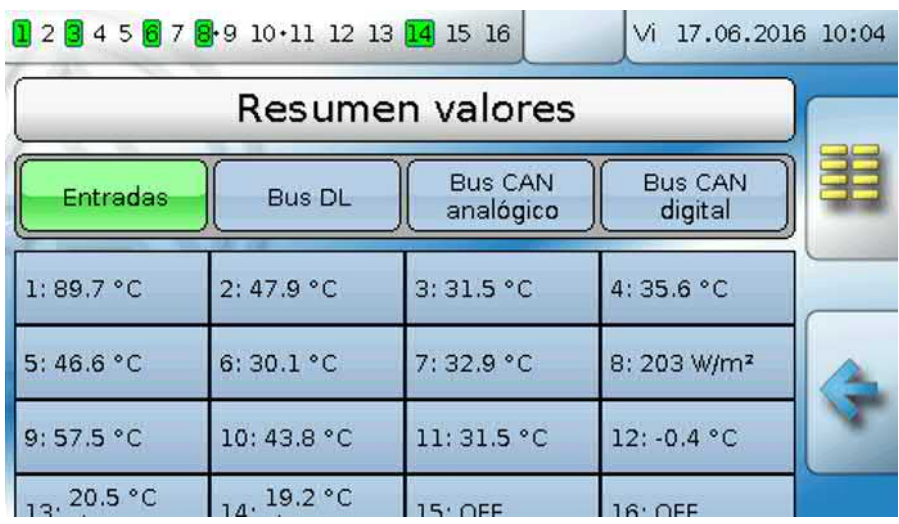

## <span id="page-11-0"></span>Entradas

El regulador dispone de **16 entradas** para señales o impulsos analógicos (valores de medición) y digitales (ON/OFF).

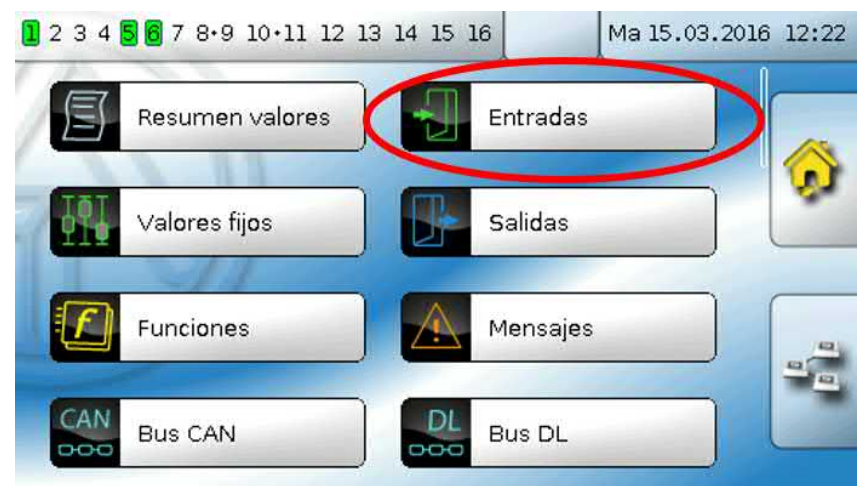

Tras su selección en el menú principal se muestran las entradas con su denominación y el valor de medición o estado actuales.

**Ejemplo** de un sistema ya programado, con la entrada 1 todavía sin usar**:**

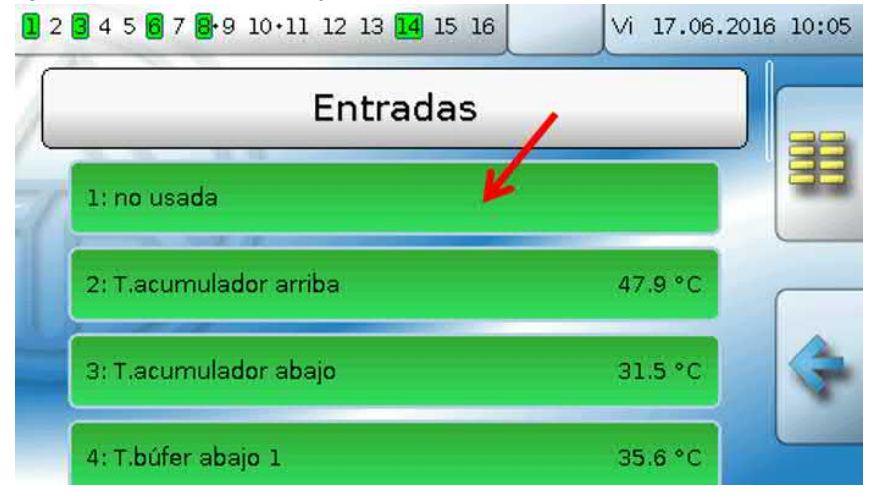

## <span id="page-12-0"></span>**Parametrización**

### <span id="page-12-1"></span>**Tipo de sensor y magnitud de medición**

Tras seleccionar la entrada deseada, se determina el tipo de sensor.

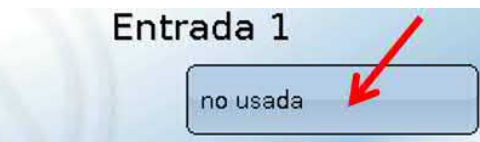

Primero se realiza la consulta básica del tipo de señal de entrada:

- **Digital**
- **Analógica**
- **Impulso**

#### **Digital**

Tipo

Selección de **Magnitud de medición**:

- **• Off / On • Off / On (inverso)**
- **• No / Sí • No / Sí (inverso)**

#### **Analógica**

Selección de **Magnitud de medición**:

#### • **Temperatura**

Selección del tipo de sensor: **KTY** (**2 kΩ/25°C** = tipo de estándar antiguo de Technische Alternative), **PT 1000** (= tipo de estándar actual), sensores ambientales: **RAS**, **RASPT**, termopar **THEL**, **KTY** (**1 kΩ/25°C**)**, PT 100, PT 500, Ni1000**, **Ni1000 TK5000**

- **Radiación solar** (tipo de sensor: **GBS01**)
- **Tensión** (entradas 1-6 y 9-16: **máx. 3,3V**, entradas 7 y 8: **máx. 10V**)
- **Corriente** (solo entrada 8: 4-20mA DC)
- **Resistencia**
- **Humedad** (tipo de sensor: RFS)
- **Lluvia** (tipo de sensor: RES)

#### Selección adicional de **Magnitud del proceso**

para las magnitudes de medición **Tensión, Corriente (solo entrada 8), Resistencia**:

- 
- **• adimensional • Humedad absoluta • Inten.de corriente mA**
- **• adimensional (,1) • Presión bar, mbar, Pascal • Inten.de corriente A**
	-
- **• Coeficiente func. • Litros • Resistencia**
- **• adimensional (,5) • Metros cúbicos • Velocidad km/h**
- 
- **• Radiación global • Grados (ángulo)**
- **• Concent. CO2 ppm • Potencia • Peso (kg, t)**
- 
- 
- 
- 
- 
- 
- **• Velocidad m/s**
- 
- 
- **Longitud (mm, cm, m)**

A continuación debe establecerse el rango de valores con la escala.

#### **Ejemplo:** Tensión / Radiación global:

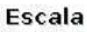

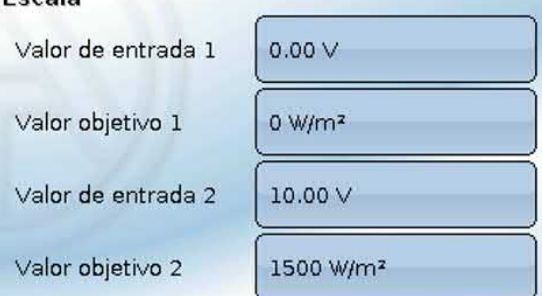

0,00V entsprechen 0 W/m<sup>2</sup>, 10,00V ergeben 1500 W/m<sup>2</sup>.

- **• Temperatura °C • Paso (l/min, l/h, l/d, m³/**
	-
	- **min, m³/h, m³/d)**
	-
	-
- 

#### **Entrada de impulsos**

Las entradas **15 y 16** pueden registrar impulsos de **máx. 20 Hz** y una duración de impulso de al menos **25 ms** (impulsos **S0**).

Las entradas **1 - 14** pueden registrar impulsos de **máx. 10 Hz** y una duración de impulso de al menos **50 ms**.

#### **Selección de la magnitud de medición**

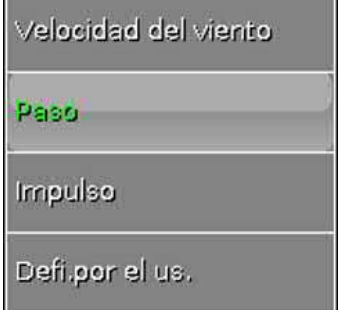

#### **Velocidad del viento**

Para la magnitud de medición «**Velocidad del viento**» debe introducirse un cociente. Esta es la frecuencia de señal a **1 km/h**.

**Ejemplo:** El sensor de viento **WIS01** indica un impulso (= 1Hz) cada segundo con una velocidad del viento de 20 km/h. Por ello, la frecuencia a 1 km/h equivale a 0,05 Hz.

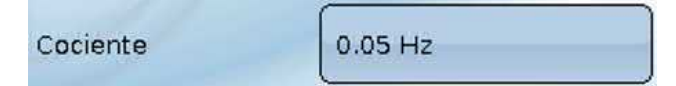

Rango de ajuste:  $0.01 - 1.00$  Hz

#### **Paso**

Para la magnitud de medición «**Paso**» debe introducirse un cociente. Se trata del caudal en litros por impulso.

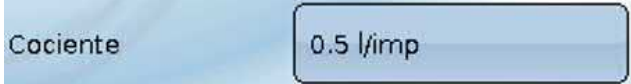

Rango de ajuste: 0,1 – 100,0 l/impulso

#### **Impulso**

Esta magnitud de medición sirve como variable de entrada para la función «**Contador**», contador de impulsos con la unidad «Impulso».

#### **Defi.por el us.**

Para la magnitud de medición «**Defi.por el us.**» hay que introducir un cociente **y** la unidad.

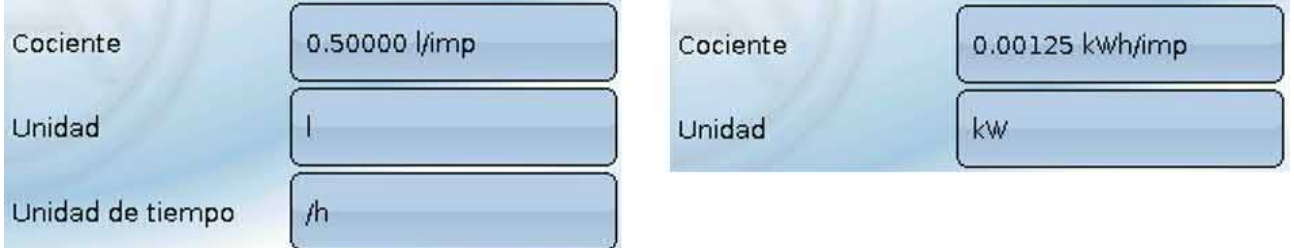

Rango de ajuste del cociente: 0,00001 – 1000,00000 unidades/impulso (5 decimales)

Unidades: I, kW, km, m, mm, m<sup>3</sup>.

Para I, mm y m<sup>3</sup> debe seleccionarse también la unidad de tiempo. Para km y m, las unidades de tiempo ya vienen predeterminadas.

**Ejemplo**: Para la función «Contador de energía» puede utilizarse la unidad «kW». En el ejemplo anterior se seleccionó 0,00125 kWh/impulso, lo que equivale a 800 impulsos/kWh.

## <span id="page-14-0"></span>**Denominación**

Introducción de la denominación de las entradas seleccionando las denominaciones predeterminadas de distintos grupos de denominaciones o denominaciones definidas por el usuario.

Tipo de sensor analógico / temperatura:

- **General**
- **Generador**
- **Consumidor**
- **Línea**
- **Clima**
- **Usuario** (denominaciones definidas por el usuario)

Además, a cada denominación se le puede asignar un número del 1 al 16.

### <span id="page-14-1"></span>**Corrección del sensor**

Para las magnitudes de medición Temperatura, Radiación solar, Humedad y Lluvia del tipo de sensor analógico existe la posibilidad de corregir el sensor. El valor corregido se utilizará en todos los cálculos y visualizaciones.

**Ejemplo**: Sensor de temperatura PT1000

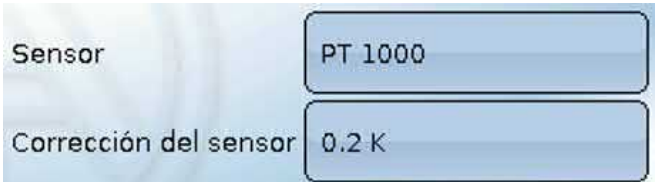

#### <span id="page-14-2"></span>**Valor medio**

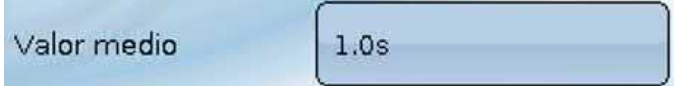

Este ajuste hace referencia a la promediación **temporal** de los valores de medición.

Una formación de valores medios de 0,3 segundos lleva a una reacción muy rápida de la visualización y del aparato; sin embargo, se deberá contar con fluctuaciones del valor.

Un valor medio elevado implica un tiempo de retardo y solo resulta recomendable para los sensores del calorímetro.

En tareas simples de medición se deberá seleccionar 1 - 3 segundos y en la preparación de agua caliente con el sensor ultrarrápido, 0,3 - 0,5 segundos.

### <span id="page-15-0"></span>**Comprobación de sensores analógicos**

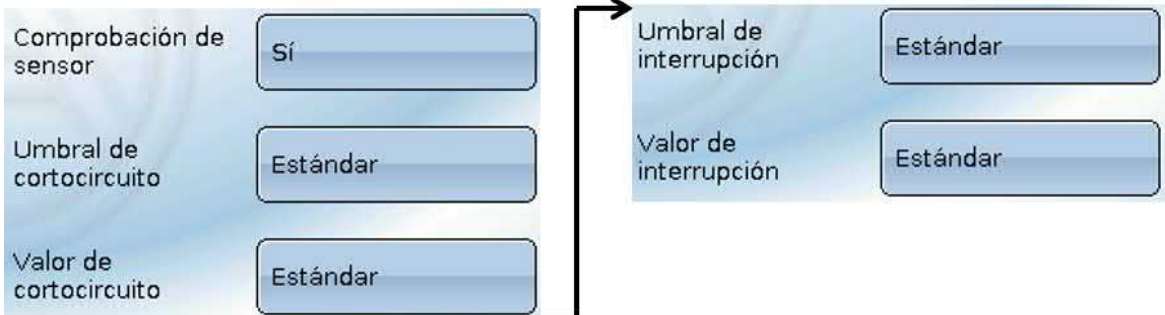

Si la opción «**Comprobación de sensor**» está activa (entrada: «**Sí**»), se genera **automáticamente** un mensaje de error en caso de cortocircuito o de una interrupción: En la barra superior de estado aparece un **triángulo de advertencia**; en el menú «**Entradas**», el sensor defectuoso aparece en un marco rojo. **Ejemplo:**

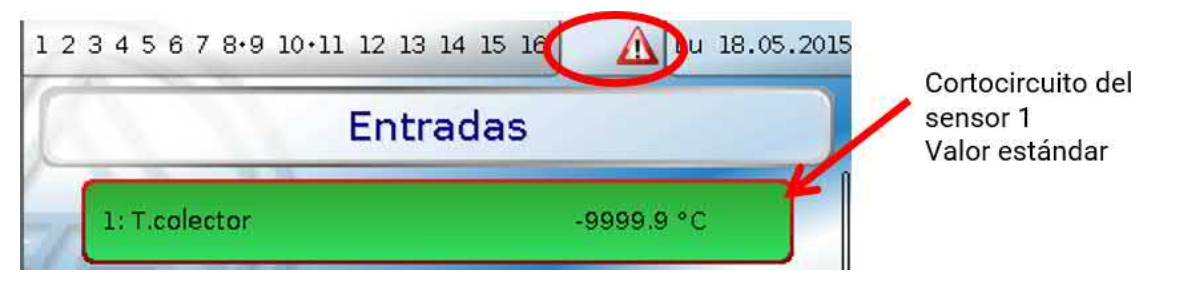

#### <span id="page-15-1"></span>**Fallo de sensor**

Si la opción «**Comprobación de sensor**» está activa, **Fallo de sensor** estará disponible como variable de entrada de funciones: estado «**No**» para un sensor que funciona correctamente y «**Sí**» para uno defectuoso (cortocircuito o interrupción). De este modo se puede reaccionar, p. ej., a la avería de un sensor.

En Valores de sistema / General, Fallo de sensor está a disposición de **todas** las entradas.

Si se seleccionan los umbrales **estándar**, se indicará un cortocircuito si no se alcanza el **límite de medición** inferior y una interrupción si se supera el **límite de medición** superior.

Los valores **estándar** para los sensores de temperatura son de -9999,9 °C en caso de cortocircuito y de 9999,9 °C en caso de interrupción. En caso de fallo, se tomarán estos valores para los cálculos internos.

Mediante la selección adecuada de umbrales y valores, en caso de avería de un sensor se puede preasignar un valor fijo al regulador para que una función pueda seguir en marcha en modo de emergencia.

**Ejemplo**: Si no se alcanza el umbral de -40 °C (= «Valor umbral»), se mostrará e indicará un valor de 0,0 °C (= «Valor de salida») para este sensor (histéresis fija: 1,0 °C). A su vez, el estado de «Fallo de sensor» cambiará a «**Sí**».

El umbral de cortocircuito solo se puede definir por debajo del umbral de interrupción.

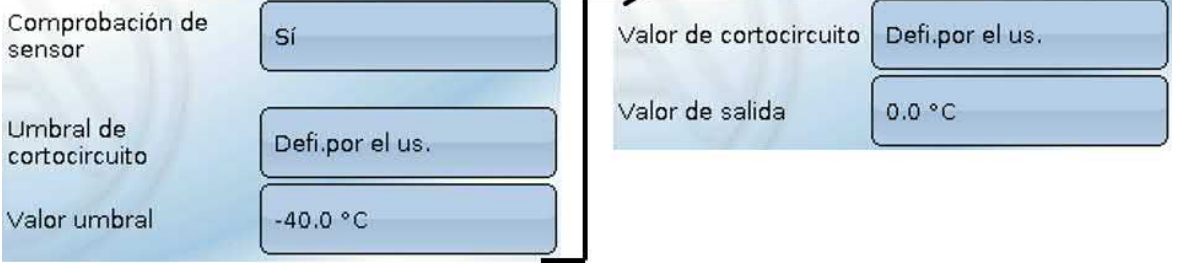

**Ejemplo**: El sensor 12 no alcanza el valor de -40 °C; en consecuencia, se indicará 0 °C como valor de medición y al mismo tiempo se mostrará un fallo de sensor.

12: T.exterior

 $0.0 °C$ 

### <span id="page-16-0"></span>**Asignación de los posibles tipos de sensor a las entradas**

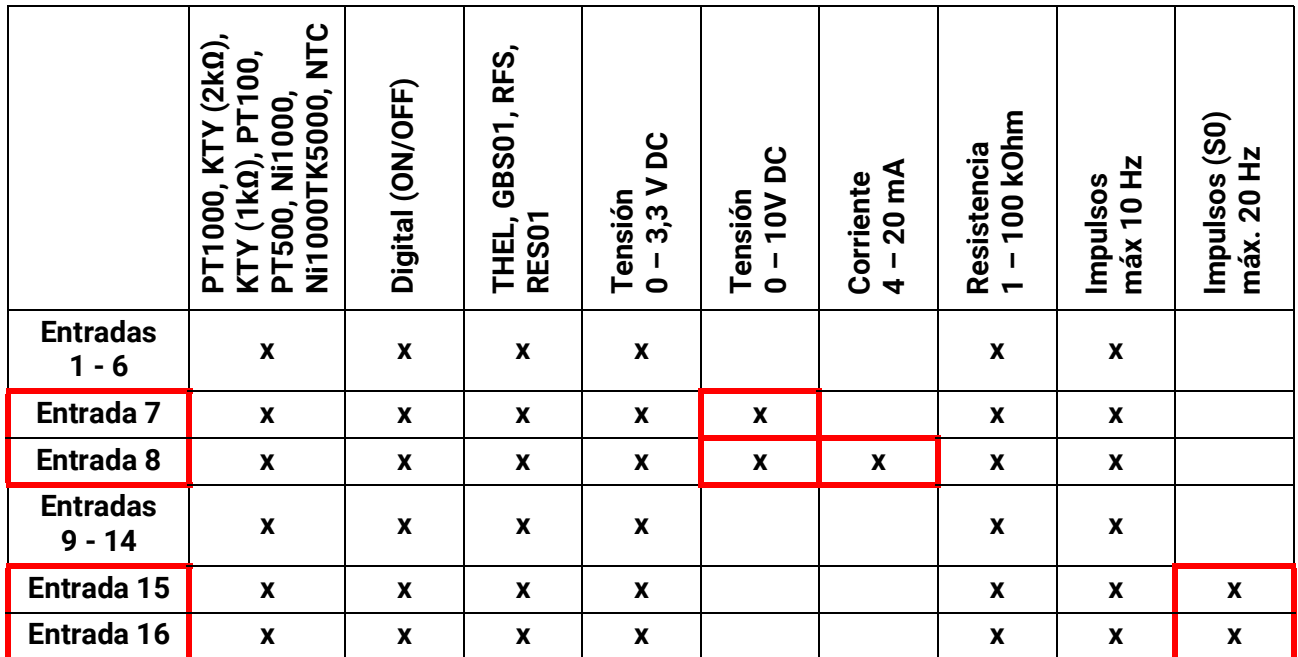

En la **medición de la tensión** de las entradas 1-6 y 9-16 (máx. 3,3 V) hay que tener en cuenta que la resistencia interior de la **fuente de tensión** no debe quedar por debajo de los 100 ohmios para mantenerse dentro de la precisión indicada en los datos técnicos.

**Medición de tensión** de las entradas 7 y 8: La impedancia de entrada del regulador es de 30 kOhm. Hay que procurar que la tensión nunca sea superior a 10,5 V, ya que, de lo contrario, esto afectaría de forma extremadamente negativa a las demás entradas.

**Medición de la resistencia**: Si la magnitud del proceso está ajustada como «adimensional», solo se puede realizar la medición hasta 30 kOhm. Si la magnitud del proceso está ajustada a «Resistencia» y la medición de las resistencias > 15 kOhm, habría que aumentar el tiempo del valor medio, ya que los valores oscilan ligeramente.

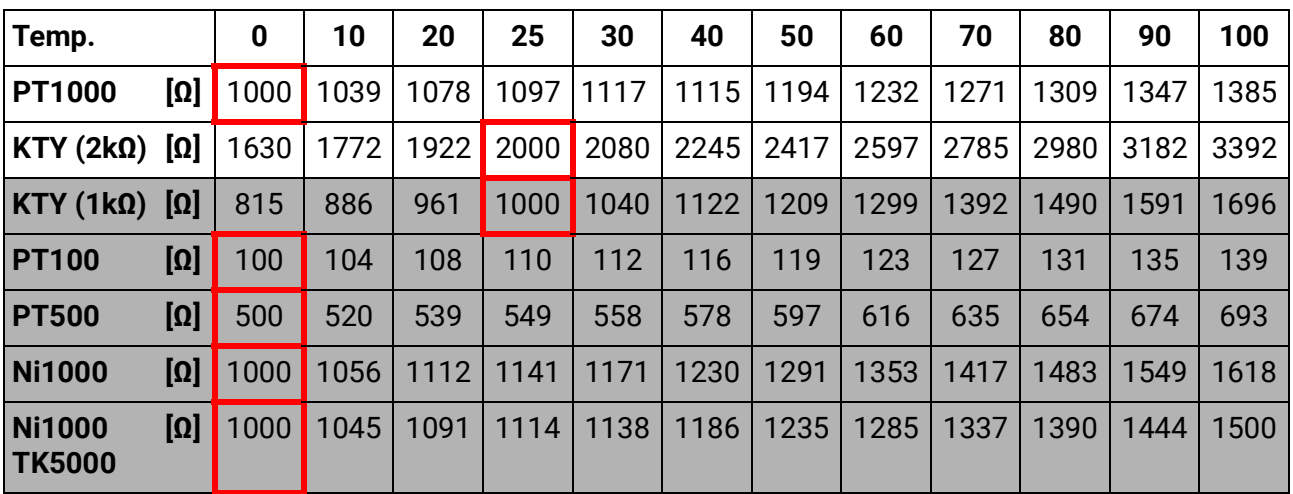

### <span id="page-16-1"></span>**Tabla de resistencias de los diferentes tipos de sensores**

El tipo estándar de Technische Alternative es **PT1000**.

Hasta 2010/2011, el tipo estándar de fábrica era **KTY (2 kΩ)**.

**PT100, PT500**: Dado que a estos sensores les afectan más las perturbaciones externas, los cables de los sensores deben estar **apantallados** y es necesario aumentar el **tiempo de valor medio**. No obstante, para los sensores PT1000 **no se puede garantizar** la precisión indicada en los datos técnicos.

#### <span id="page-17-0"></span>**Sensores NTC**

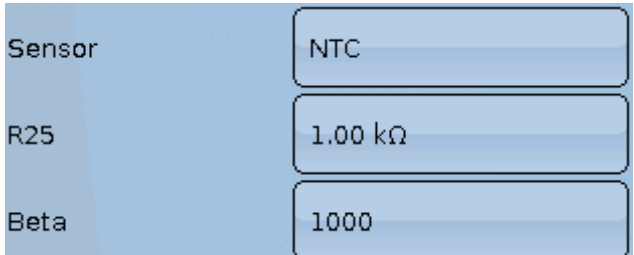

Para la evaluación de los sensores NTC es necesario indicar el valor R25 y el Beta.

La resistencia nominal R25 hace siempre referencia a 25 °C.

El valor Beta designa la característica de un sensor NTC en relación con 2 valores de caída de presión.

Beta es una constante física y se puede calcular a partir de la tabla de resistencias del fabricante con la siguiente fórmula:

$$
B = \frac{\ln \frac{R1_{(NT)}}{R2_{(HT)}}}{\frac{1}{T1_{(NT)}} - \frac{1}{T2_{(HT)}}}
$$

Dado que el valor Beta no es una constante en todo el curso de la temperatura, deben establecerse los límites esperados del rango de medición (p. ej., para un sensor de acumulador de +10 °C a +100 °C, o para un sensor exterior de -20 °C a +40 °C).

Todas las temperaturas de la fórmula deben indicarse como **temperaturas absolutas en K** (Kelvin)  $(p. ei., +20 °C = 273,15 K + 20 K = 293,15 K)$ 

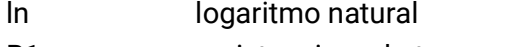

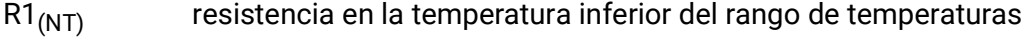

 $R2<sub>(HT)</sub>$  resistencia en la temperatura superior del rango de temperaturas

 $T1_{(NT)}$  temperatura inferior del rango de temperaturas

T2(HAT) temperatura superior del rango de temperaturas

#### <span id="page-17-1"></span>**Sensores PTC**

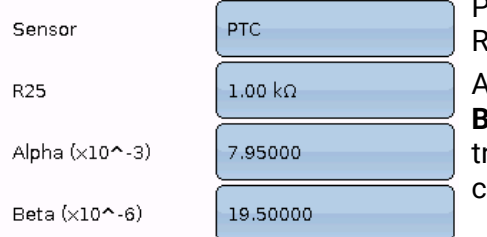

Para evaluar los sensores PTC se necesitan los datos del valor R25. La resistencia nominal R25 corresponde a 25 °C.

Adicionalmente, se requieren los datos **Alpha (x10^-3)** y **Beta (x10^-6)**. Normalmente, los valores **Alpha** y **Beta** se extraen de la hoja de datos técnicos del sensor PTC y se introducen tras el uso de las siguientes fórmulas.

Para calcular los valores **Alpha** y **Beta** se seleccionan dos valores de caída de presión aleatorios y sus correspondientes temperaturas según la curva de caída de presión de cada sensor PTC.

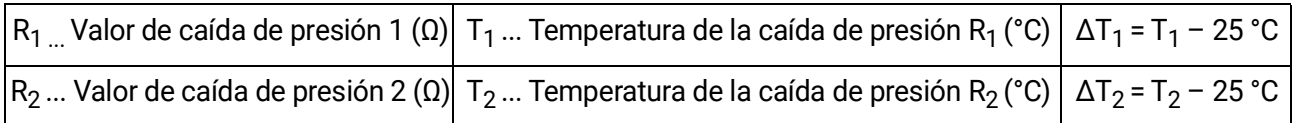

Primero debe calcularse **Beta** porque ese valor es importante para calcular **Alpha**.

$$
B = \frac{R_2 - R25}{\Delta T_2 \times R25 \times (\Delta T_2 - \Delta T_1)} + \frac{R_1 - R25}{\Delta T_1 \times R25 \times (\Delta T_1 - \Delta T_2)}
$$

$$
A = \frac{R_1 - R25}{R25 \times \Delta T_1} - \Delta T_1 \times B
$$

## <span id="page-18-0"></span>Salidas

El regulador dispone de **16 salidas.**  $12$  3 4 5 6 7 8 9 10 11 12 13 14 15 16 Ma 15.03.2016 13:10 Entradas Resumen valores Valores fijos Salidas Funciones Mensajes CAN DL **Bus CAN Bus DL**  $\overline{\text{poc}}$  $\overline{\text{O}}$  $12345678910 \cdot 112 \cdot 13$ 15 16 Ma 19.05.2015 14:22

Tocando la indicación de las salidas en la barra superior de estado se accede igualmente al menú «**Salidas**». No se muestran las salidas que no están definidas.

Después de la selección se mostrarán las salidas con su denominación y el estado actual (véase capítulo «Visualización de pantalla»).

#### **Ejemplo:**

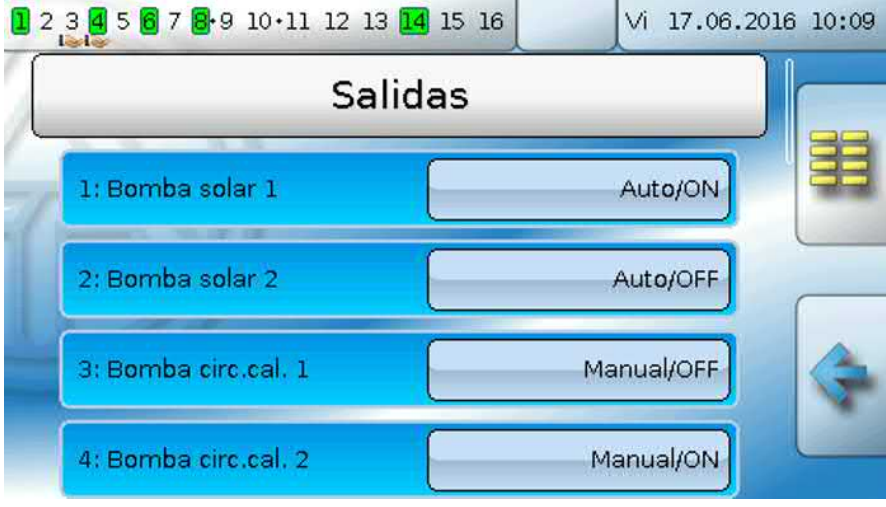

## <span id="page-19-0"></span>**Parametrización**

Tras seleccionar la salida deseada, se determina el tipo de salida.

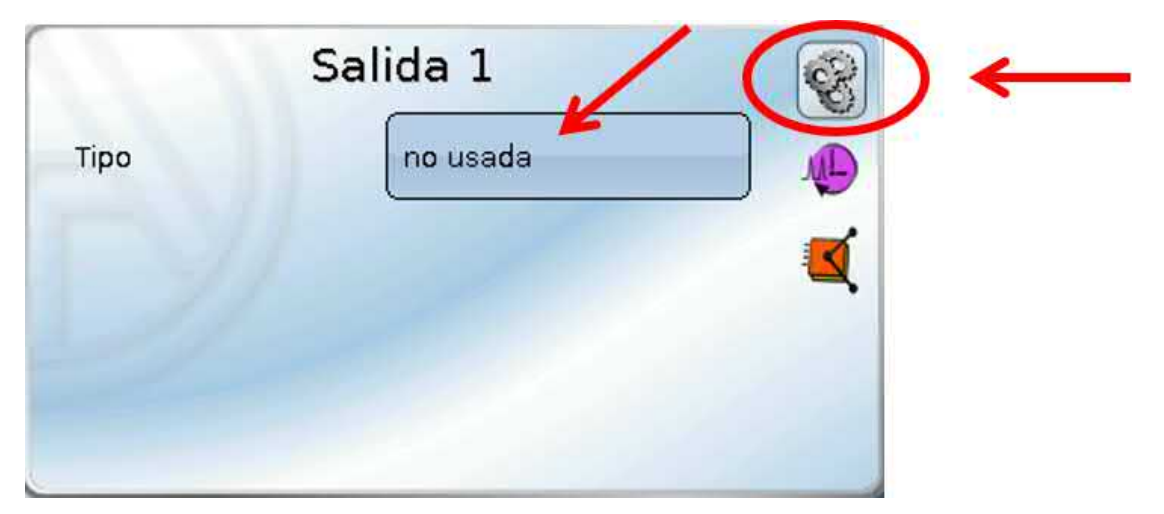

Primero se realiza la consulta básica del tipo de salida.

## <span id="page-19-1"></span>**Tipo de salida**

Se distingue entre los siguientes tipos de salida, aunque no se pueden seleccionar en todas las salidas:

- **Salida conmutación**
- **Pareja de salidas**
- **0-10 V**
- **PWM**

#### **Salidas 1/2, 3/4, 6/7, 8/9, 10/11, 12/13 y 14/15 como parejas de salidas**

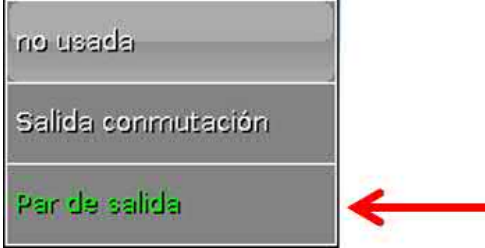

Estas salidas pueden utilizarse como salidas de conmutación simples o junto con la **siguiente** salida de conmutación como **pareja de salidas** (p. ej., control del accionamiento de un mezclador).

#### **¡Atención!**

Las parejas de salidas **1/2** y **6/7** solo se pueden utilizar en la **versión de relé** de UVR16x2.

Las parejas de salidas **1/2**, **3/4**, **6/7**, **8/9** y **10/11** siempre están disponibles de serie. Las parejas de salidas **12/13** y **14/15** requieren el uso de relés auxiliares (módulos de relé).

#### **Duración**

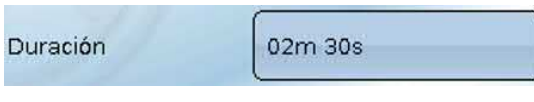

Para cada **pareja de salidas** hay que especificar el tiempo de funcionamiento del mezclador.

Si se introduce un tiempo 0, no tendrá lugar ningún control de la pareja de salidas.

#### **Límite de duración**

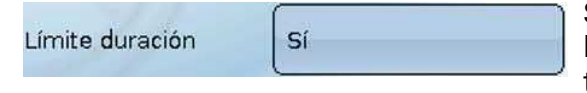

Si el límite de duración está **activo**, finaliza el control de la pareja de salidas cuando el tiempo de marcha restante va bajando de 20 a 0 minutos. El tiempo de marcha restante se volverá a cargar si la pareja de salidas cam-

bia a modo manual, si es controlado por un mensaje (ON u OFF dominante), si se cambia la dirección de control o si se conmuta la autorización de OFF a ON.

Si se **desactiva** el límite de duración, el tiempo de marcha restante se contará solo hasta 10 segundos y no finalizará el control de la pareja de salidas.

Las parejas de salidas se muestran en la barra de estado con un signo «**+**» entre los números de las salidas.

**Ejemplo**: Las salidas **8+9** y **10+11** están parametrizadas como parejas de salidas

12 3 4 5 6 7 8 9 0 11 12 13 4 15 16

Si 2 funciones distintas afectan simultáneamente a las dos salidas de la pareja de salidas, se activará la salida con el número más bajo (orden «ABIERTO»).

**Excepción**: la función «**Mensaje**»: si llega la orden simultánea de esta función, se activará la salida que tenga el número más alto (orden «CERRADO»).

#### **Todas las salidas de conmutación**

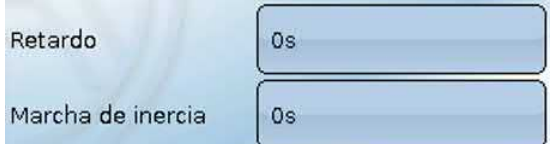

Para todas las salidas de **conmutación** se puede establecer un retardo de conexión y un tiempo de marcha de inercia.

#### **Todas las salidas**

Para todas las salidas, el modo manual se puede limitar a **grupos de usuarios** (Usuario, Técnico, Experto).

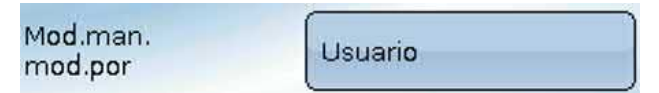

#### **Salidas 12 a 16 como salidas analógicas**

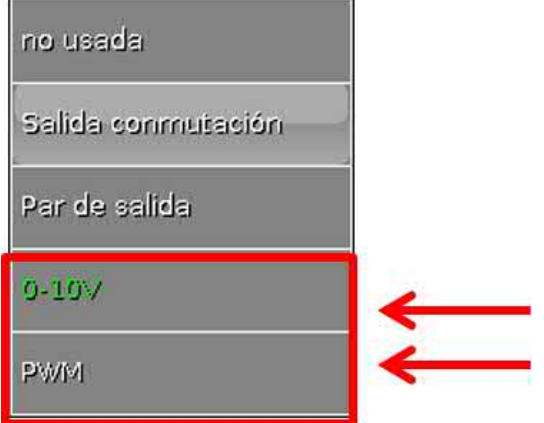

Estas salidas facilitan una tensión de 0 a 10 V, p. ej., para la regulación de la potencia de los quemadores (modulación de quemadores) o la regulación de la velocidad de las bombas electrónicas.

La indicación tiene lugar opcionalmente como tensión (**0 - 10 V**) o como señal **PWM**.

Pueden ser controladas por la función PID o también por otras funciones. La opción «**Escala**» ofrece la posibilidad de adaptar el **valor analógico** de la fuente (con o sin decimal) al rango de regulación del aparato que se va a regular.

En el modo **PWM** (modulación por amplitud de impulsos) se genera una señal de onda rectangular con un nivel de tensión de aprox. **10 V** y una frecuencia de **1 kHz** con relación de ciclo variable (0 - 100 %).

Si hay varias funciones activas (valores analógicos) al mismo tiempo en una salida analógica, se indica el valor más elevado.

Con la activación de la salida analógica mediante una **orden digital** se puede establecer una tensión de salida de entre 0,00 V y 10,00 V (o 0,0 % – 100,0 % en PWM). Las órdenes digitales son **dominantes** en caso de que exista un enlace con un valor analógico

La activación de la salida analógica mediante «**Dominante off**» y «**Digital on**» es posible a través de las siguientes señales digitales:

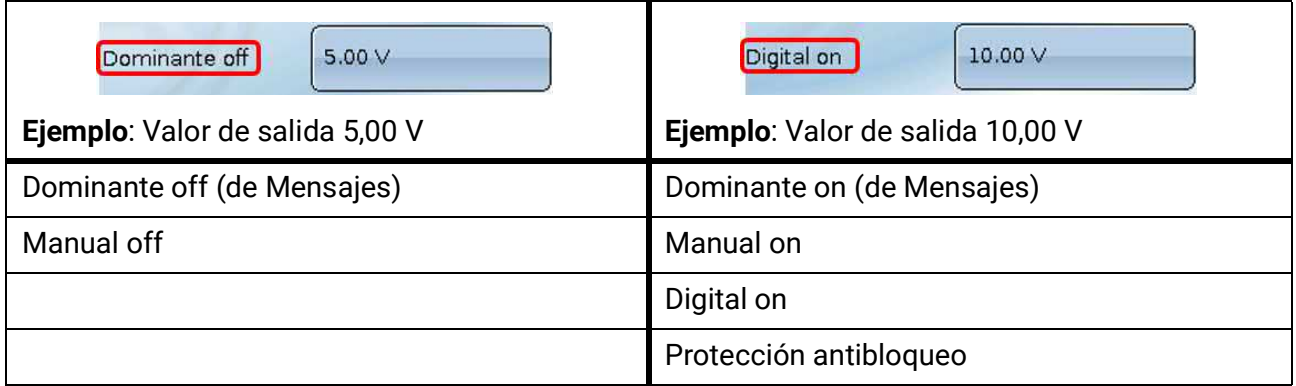

#### **Estado de salida de las salidas analógicas**

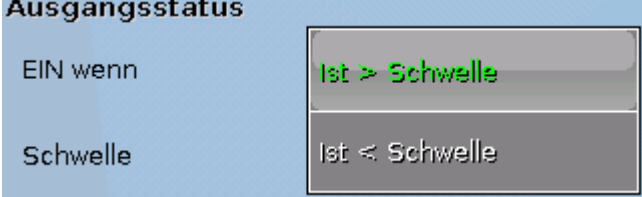

Para el **estado de salida** se puede establecer si el estado **ON** debe emitirse por encima o por debajo de un **umbral** ajustable.

**Ejemplo**: Si la salida analógica da más de 3,00 V, el estado de salida pasará de OFF a ON.

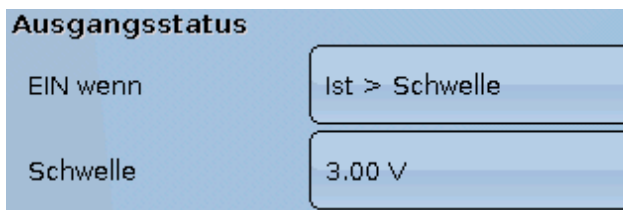

Según cuáles sean las propiedades técnicas de la bomba controlada, el estado de salida se puede ajustar de tal forma que solo esté en ON cuando la bomba realmente esté en marcha.

En caso de que con una salida analógica (A12 – A16) también deba conectarse **a la vez** una salida de conmutación, esto solo puede lograrse mediante una programación adecuada.

**Ejemplo**: En cuanto el estado de salida de la salida analógica pase a ON, este comando ON se transmitirá a la salida de conmutación mediante la función lógica.

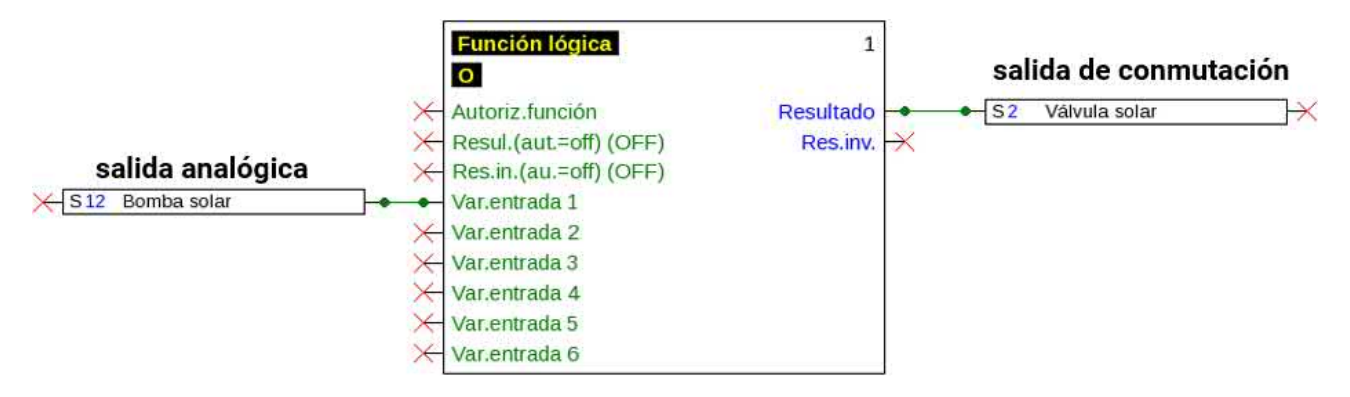

#### **Visualización en el menú Salidas**

En la visualización de menú se muestra el estado de servicio de la salida analógica. El estado de salida se puede modificar tocando el botón.

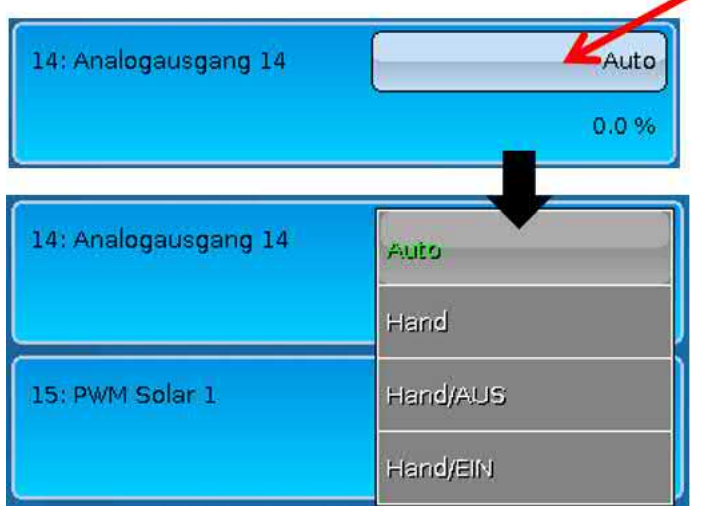

•**Auto**: Indicación de conformidad con la fuente y la escala

•**Manual**: Valor ajustable

•**Manual/OFF**: Indicación según el ajuste «Dominante off»

•**Manual/ON**: Indicación según el ajuste «Digital on»

#### **Ejemplos de distintas escalas**

**Magnitud de regulación de la función PID**: Modo 0-10 V, la magnitud de regulación de 0 debe corresponderse con 0 V, y la magnitud de regulación de 100, con 10 V:

#### Escala

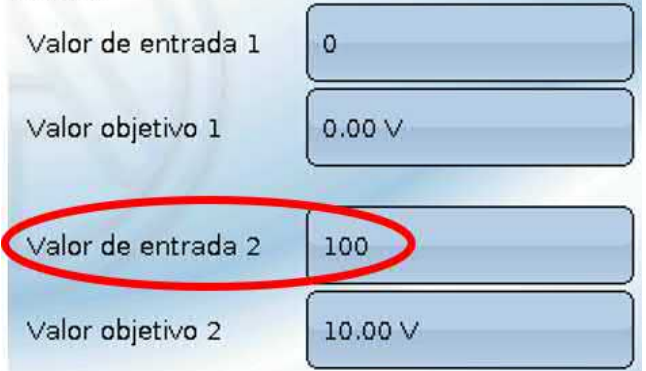

**Valor de temperatura**, p. ej., de una función analógica: Modo PWM, la temperatura de 0 °C debe corresponderse con el 0 %, la temperatura de 100,0 °C, con el 100 %:

La temperatura se adoptará en 1/10°C **sin coma**.

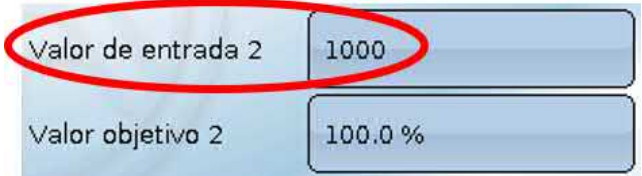

**Potencia del quemador**, p. ej., de las funciones de demanda de agua caliente o mantenimiento: Modo 0-10 V, la potencia del quemador del 0,0 % debe corresponderse con 0 V, la del 100,0 %, con 10 V:

El valor porcentual se adoptará en 1/10 % **sin coma**.

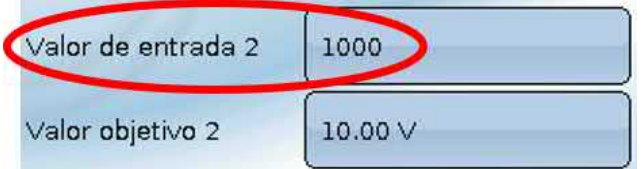

### <span id="page-24-0"></span>**Denominación**

Introducción de la denominación de las salidas seleccionando las denominaciones predeterminadas de distintos grupos de denominaciones o denominaciones definidas por el usuario.

- **General**
- **Clima**
- **Usuario** (denominaciones definidas por el usuario)

Además, a cada denominación se le puede asignar un número del 1 al 16.

### <span id="page-24-1"></span>**Descripción general de las salidas**

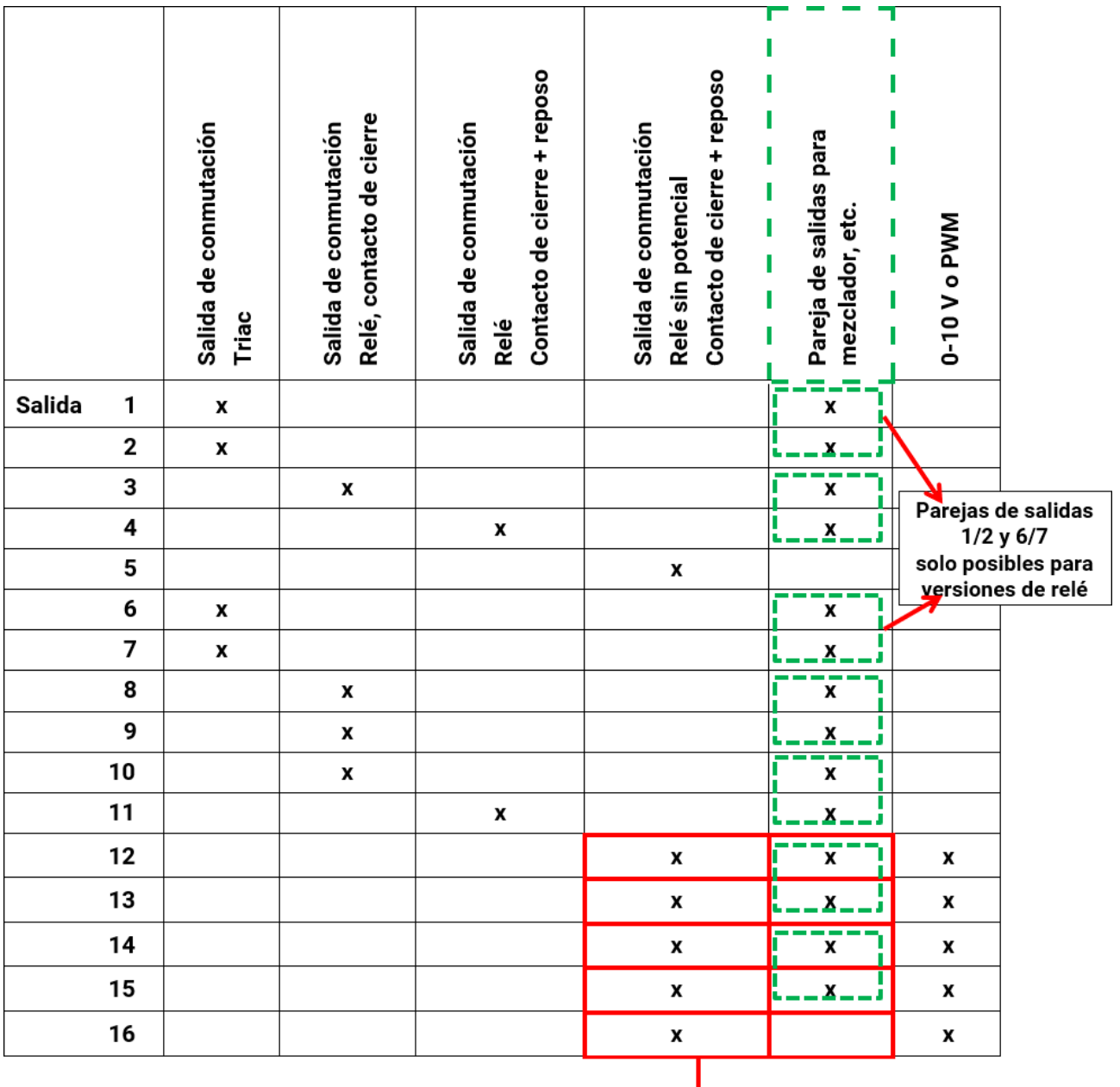

Salidas de conmutación y parejas de salidas 12 - 16, solo posible con placas de circuitos impresos adicionales

↓

### <span id="page-25-0"></span>**Contadores de salidas**

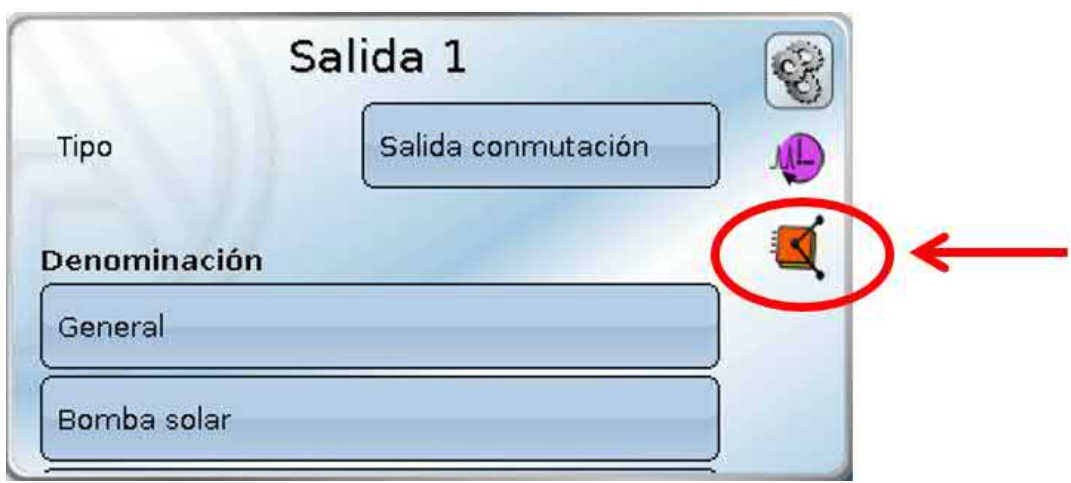

Seleccionando el icono se pueden consultar las horas de servicio y los impulsos (conexiones) **para cada salida**.

**Ejemplo**: En la salida 1 se puede leer la indicación del contador desde el 26.4.2016.

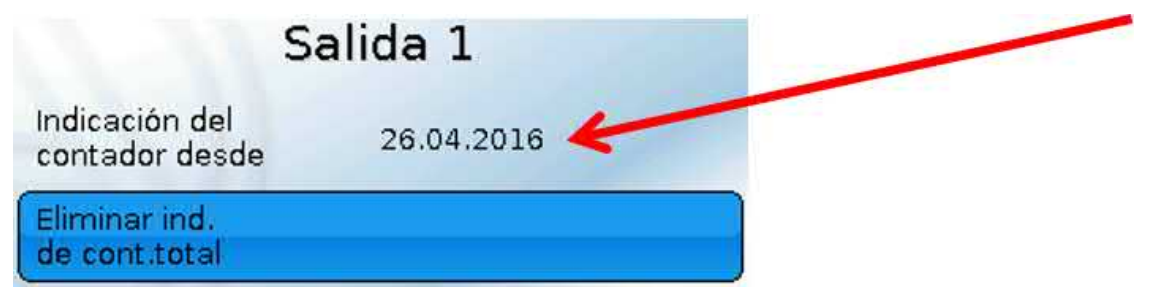

Tras tocar el botón, el sistema pregunta al usuario si desea borrar las indicaciones de contadores **totales** y «**Día anterior**» del contador de horas de servicio **y** del contador de impulsos. No se borrarán las indicaciones de los contadores «**Hoy»** y «**Última marcha**» y **«Marcha actual**».

Esta pregunta se responderá tocando la marca de verificación  $\blacktriangleright$  (= Sí) o la cruz  $\blacktriangleright$  (= No).

Tras la eliminación se mostrará la fecha del día actual.

#### Horas de servicio

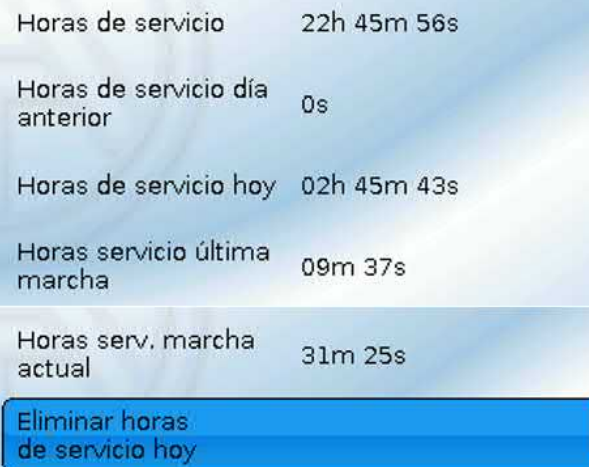

Se muestran las horas de servicio totales, las del día anterior y las del día actual, así como de la última marcha y de la actual.

Tras tocar el botón, el sistema pregunta al usuario si desea borrar las horas de servicio que se han contado **hoy**. No se borrarán las indicaciones «**Última marcha**» y «**Marcha actual**».

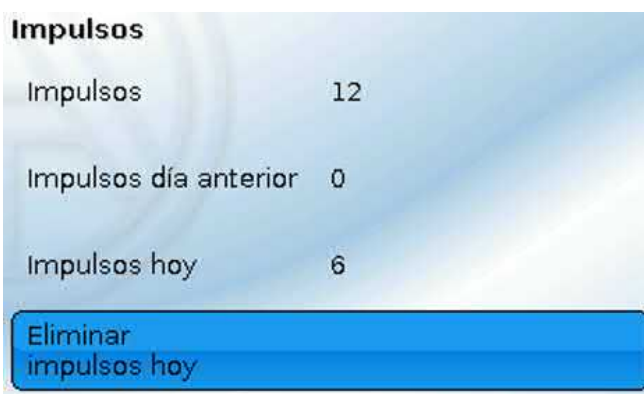

Debajo de las horas de servicio se pueden leer los impulsos (conmutaciones).

Se muestra la cantidad total de impulsos (conexiones), el número de impulsos del día anterior y el del día actual.

Tras tocar el botón, el sistema pregunta al usuario si desea borrar los impulsos que se han contado **hoy**.

• **ATENCIÓN:** Las indicaciones de contador se registran cada hora en la memoria interna. Por ello, en caso de corte de corriente, se puede perder el recuento de máximo 1 hora.

• Al cargar los datos de funcionamiento, el sistema pregunta si hay que tomar las indicaciones guardadas de los contadores (véase manual «Programación, parte 1: Indicaciones generales»).

#### **Reinicio de los contadores**

Tras tocar el botón «**Eliminar**», el sistema pregunta al usuario si desea borrar las indicaciones de contadores totales o la indicación del contador del día de hoy.

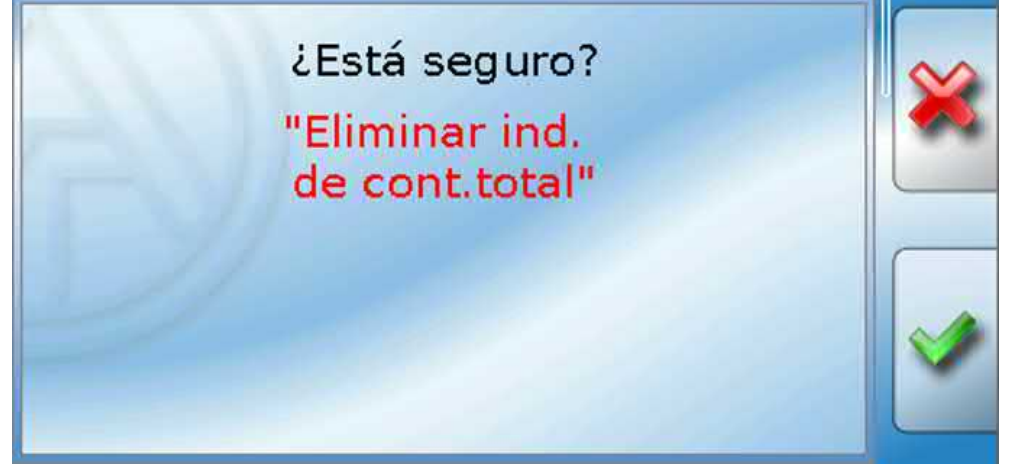

La pregunta de seguridad se responderá tocando la marca de verificación  $\blacktriangleright$  (= Sí) o la cruz  $\blacktriangleright$  (= No). Tras la eliminación de las indicaciones de contadores totales se mostrará la fecha del día actual.

<span id="page-27-0"></span>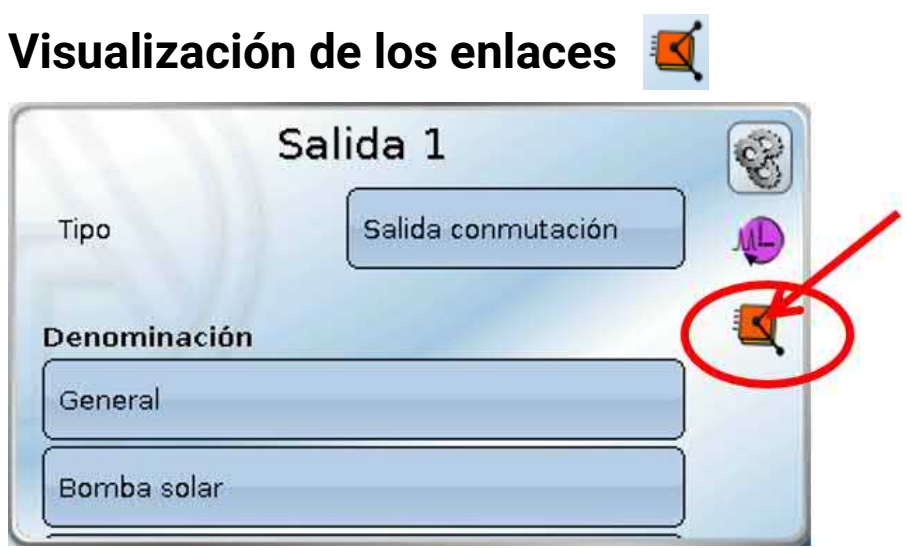

Tras seleccionar el icono se mostrarán para la salida los enlaces con las funciones.

#### **Ejemplo:**

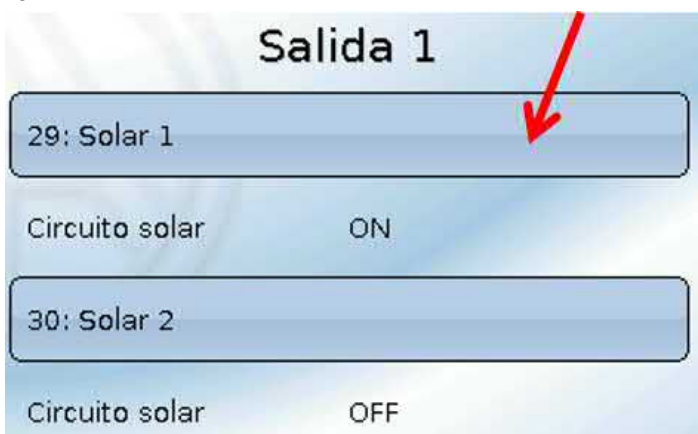

En este ejemplo, la salida 1 será controlada por 2 funciones, y acaba de ser activada por la función 1 (Solar 1).

Mediante la selección de una función se llega **directamente** al menú de la función.

## <span id="page-28-0"></span>**Protección de bloqueo**

Las bombas de circulación que no se han utilizado durante mucho tiempo (p. ej., bomba del circuito de calefacción durante el verano) tienen a menudo problemas al arrancar debido a la corrosión interna. Este problema se evita poniendo en funcionamiento la bomba durante 30 segundos de forma periódica.

Las salidas analógicas (12-16) se accionan con la velocidad ajustada en **valor de salida digital/ modo manual**. Esta configuración debe ajustarse por separado para cada salida analógica.

El menú **Protección de bloqueo** añadido tras la salida 16 permite determinar todas las salidas que deben recibir dicha protección de bloqueo y en qué momento hacerlo.

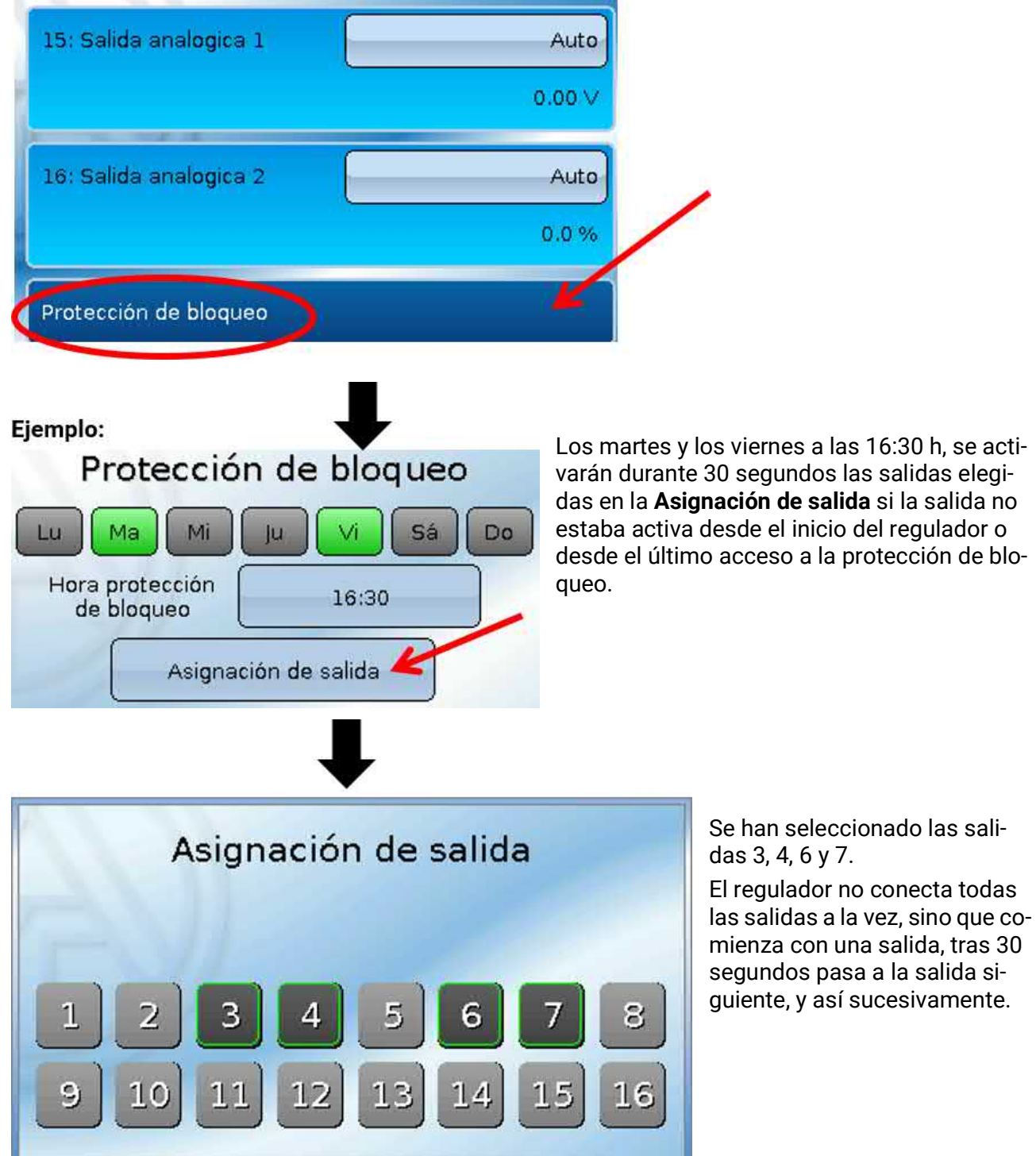

## <span id="page-29-0"></span>**Visualización de pantalla**

**Ejemplo** de un sistema ya programado**:**

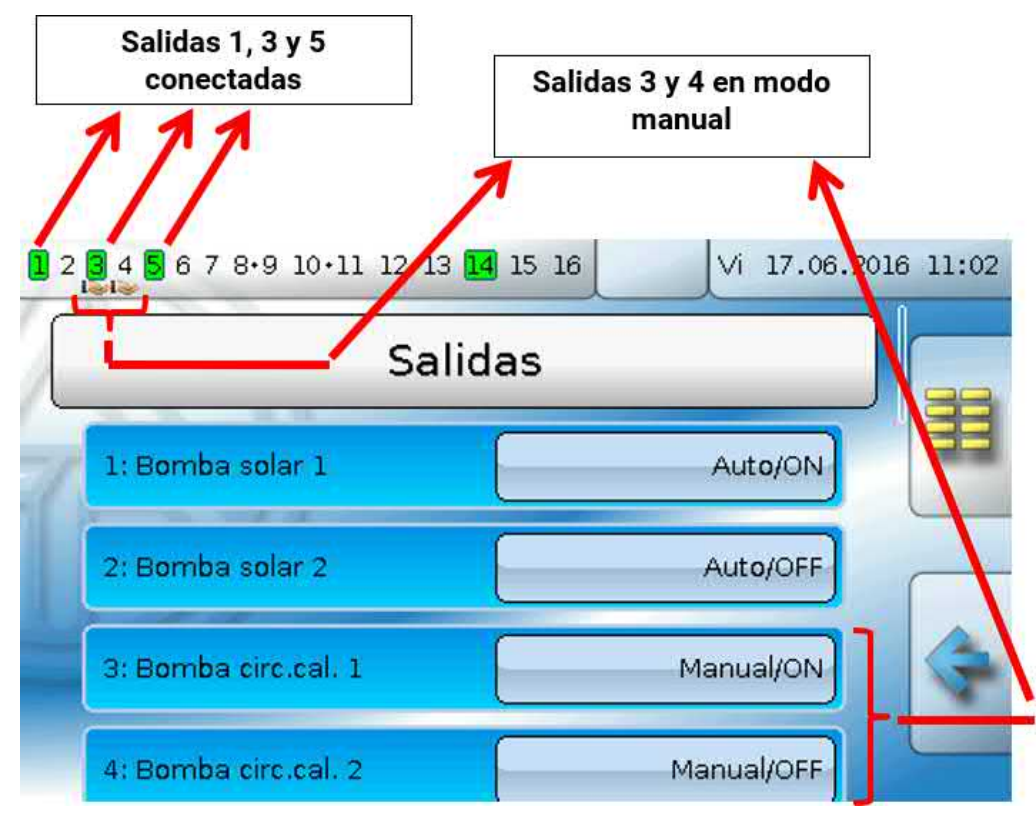

Las salidas **conectadas** se resaltan en **verde**.

Las salidas en **modo manual** se identifican mediante el **icono de una mano** debajo del número de salida.

**Ejemplo: Salidas conectadas dominantes** (mediante la función «Mensaje»):

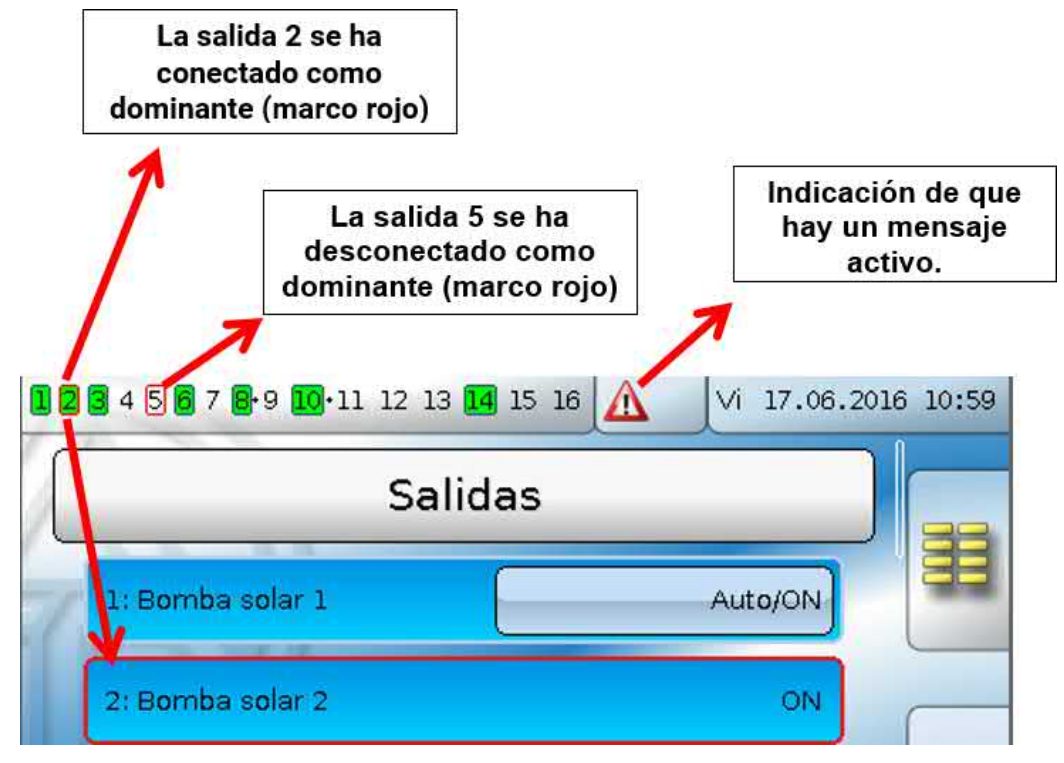

## <span id="page-30-0"></span>Valores fijos

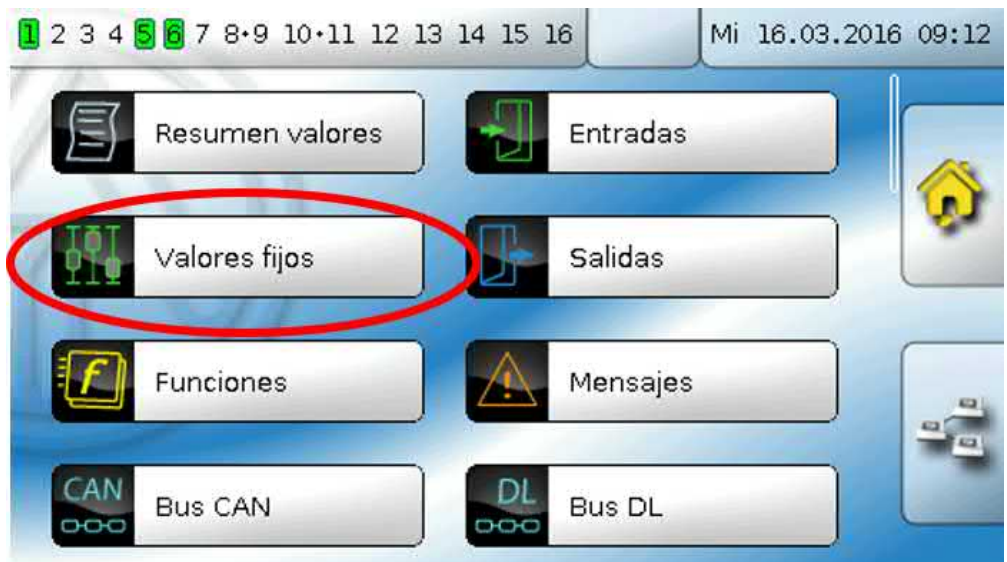

En este menú pueden definirse hasta **64 valores fijos** que, p. ej., se pueden utilizar como variables de entrada de funciones.

Tras su selección en el menú principal se muestran los valores fijos ya definidos con su denominación y el valor o estado actuales.

#### **Ejemplo:**

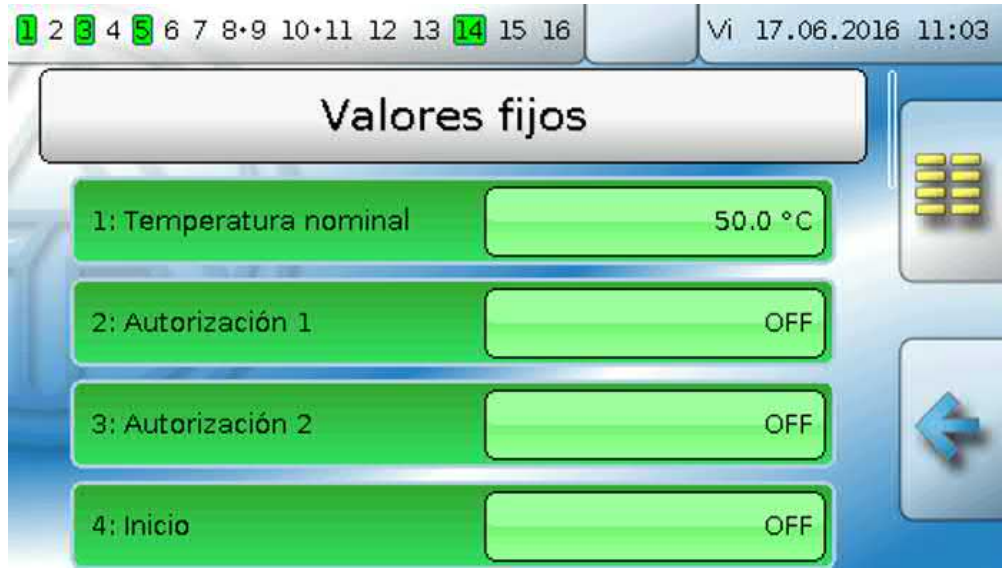

## <span id="page-31-0"></span>**Parametrización**

**Ejemplo**: Valor fijo 1

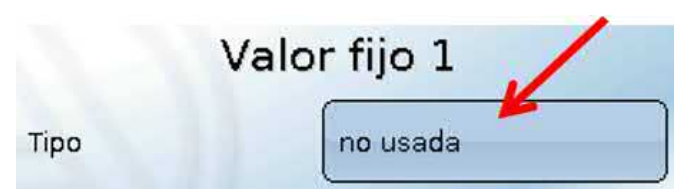

## <span id="page-31-1"></span>**Tipo de valor fijo**

Tras seleccionar el valor fijo deseado, se determina el tipo de valor fijo.

- **• Digital**
- **• Analógica**
- **• Impulso**

## <span id="page-31-2"></span>**Digital**

Selección de **Magnitud de medición**:

- **Off / On**
- **No / Sí**

Selección de si el estado puede conmutarse mediante una casilla de selección o un simple clic.

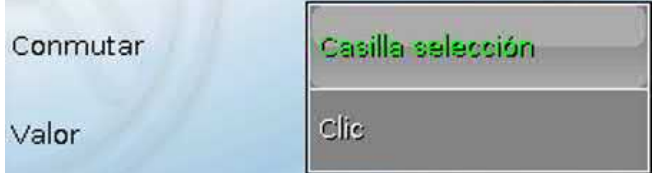

#### **Modificación de un valor fijo digital**

Seleccionando un botón con **fondo claro** se puede modificar el valor fijo mediante una **casilla de selección** o **tocando** («clic») la pantalla. Si el estado no tiene un fondo claro, significa que no se puede modificar desde el nivel del usuario con que se ha iniciado la sesión.

**Ejemplo**: Conmutación de **ON** a **OFF** mediante la casilla de selección

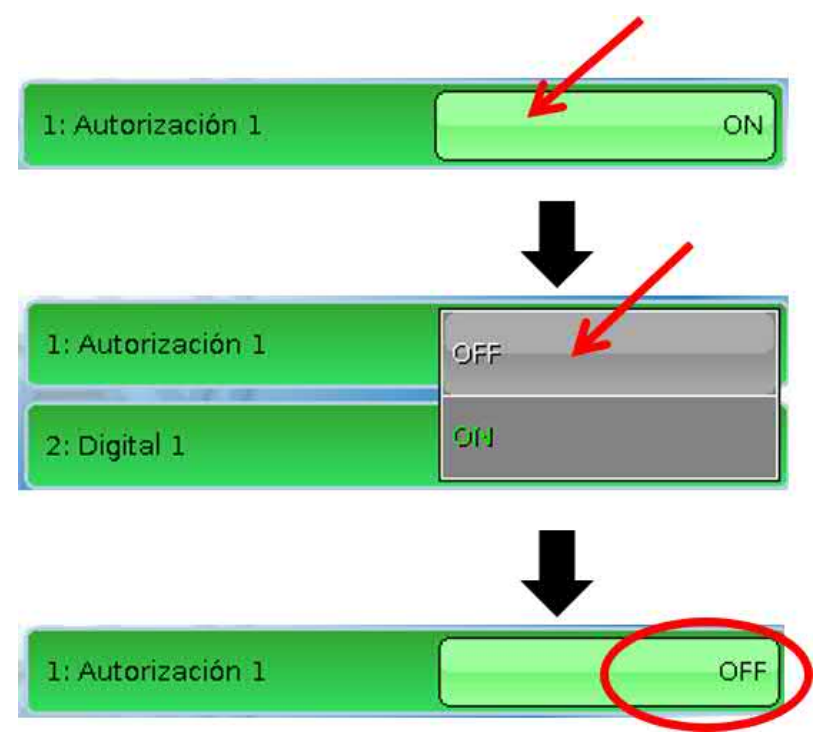

## <span id="page-32-0"></span>**Analógico**

Selección de entre numerosas dimensiones de función

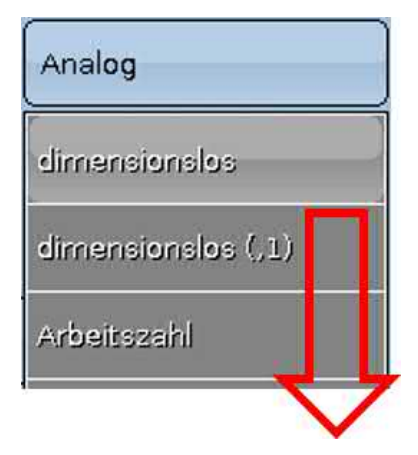

Para los valores fijos está también disponible la dimensión de función Hora (representación: 00:00). Tras asignar la **denominación** se determinan los límites permitidos y el valor fijo actual. Dentro de estos límites se puede ajustar el valor en el menú.

#### **Ejemplo:**

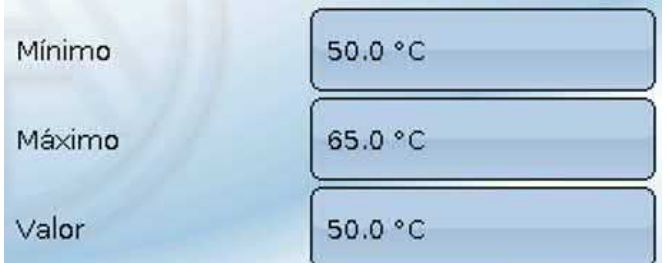

#### **Modificación de un valor fijo analógico**

Tocando el botón con el **fondo claro** se puede modificar el valor fijo mediante un teclado numérico. Si el valor no tiene un fondo claro, significa que no se puede modificar desde el nivel del usuario con que se ha iniciado la sesión.

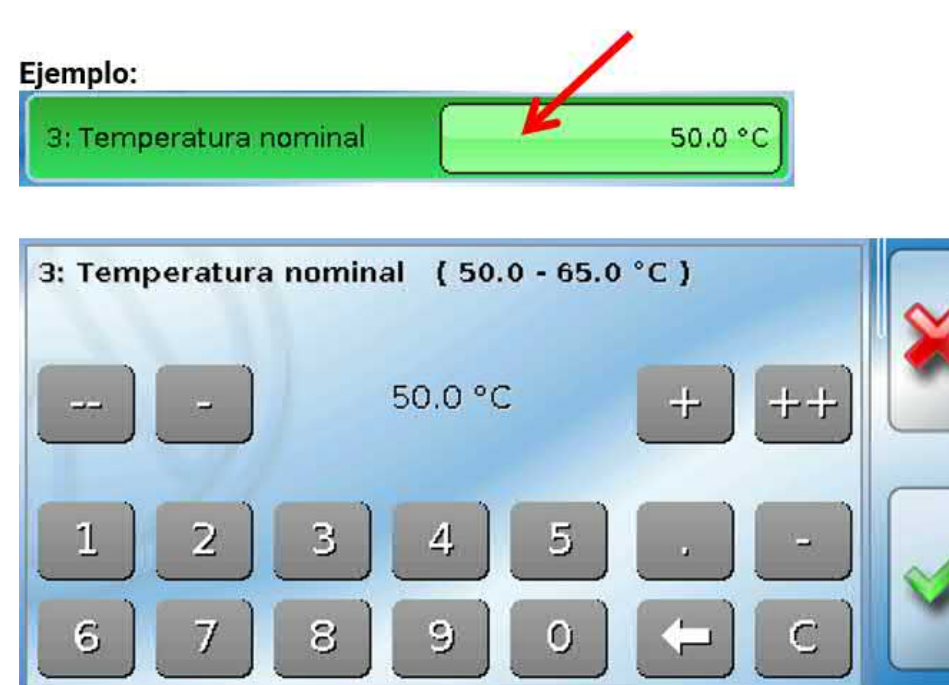

### <span id="page-33-0"></span>**Impulso**

Con este valor fijo se pueden generar breves **impulsos** tocando en el menú «Valores fijos». **Ejemplo:**

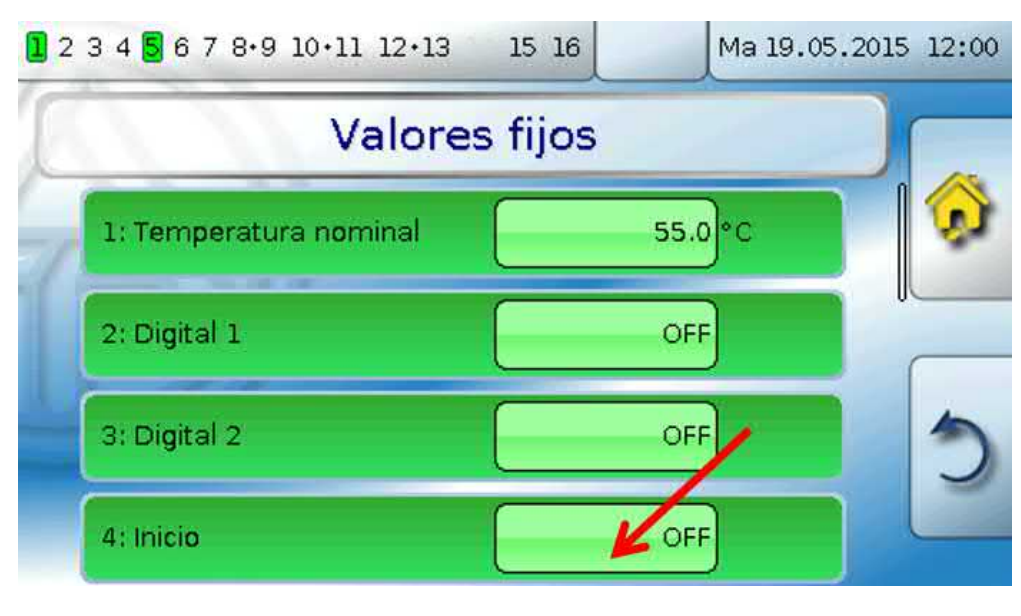

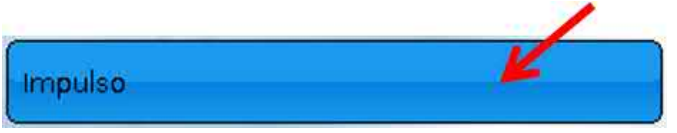

En el menú del valor fijo también se puede generar un impulso tocando el botón.

### <span id="page-33-1"></span>**Dimensión de función**

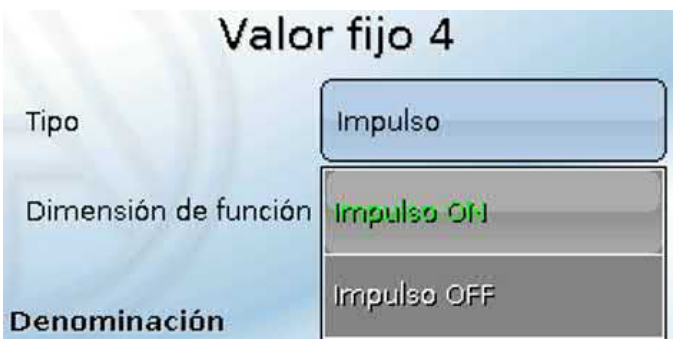

Selección de la **dimensión de la función**: Al accionar se genera un impulso ON (de OFF a ON) o un impulso OFF (de ON a OFF).

### <span id="page-33-2"></span>**Denominación**

Introducción de la denominación del valor fijo seleccionando las denominaciones predeterminadas o denominaciones definidas por el usuario.

Además, a cada denominación se le puede asignar un número del 1 al 16.

## <span id="page-33-3"></span>**Limitación de la posibilidad de modificación**

Para **todos** los valores fijos se puede ajustar desde qué nivel de usuario se puede modificar el valor fijo:

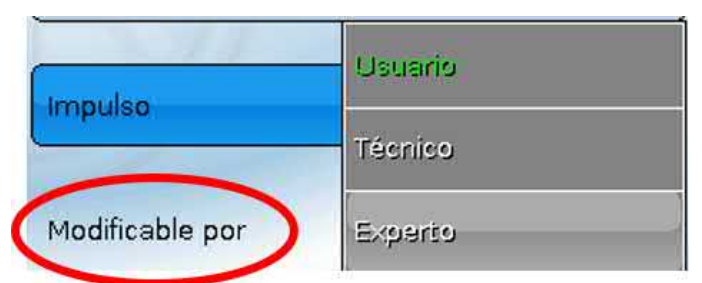

## <span id="page-34-0"></span>Mensajes

Este menú muestra los mensajes activados.

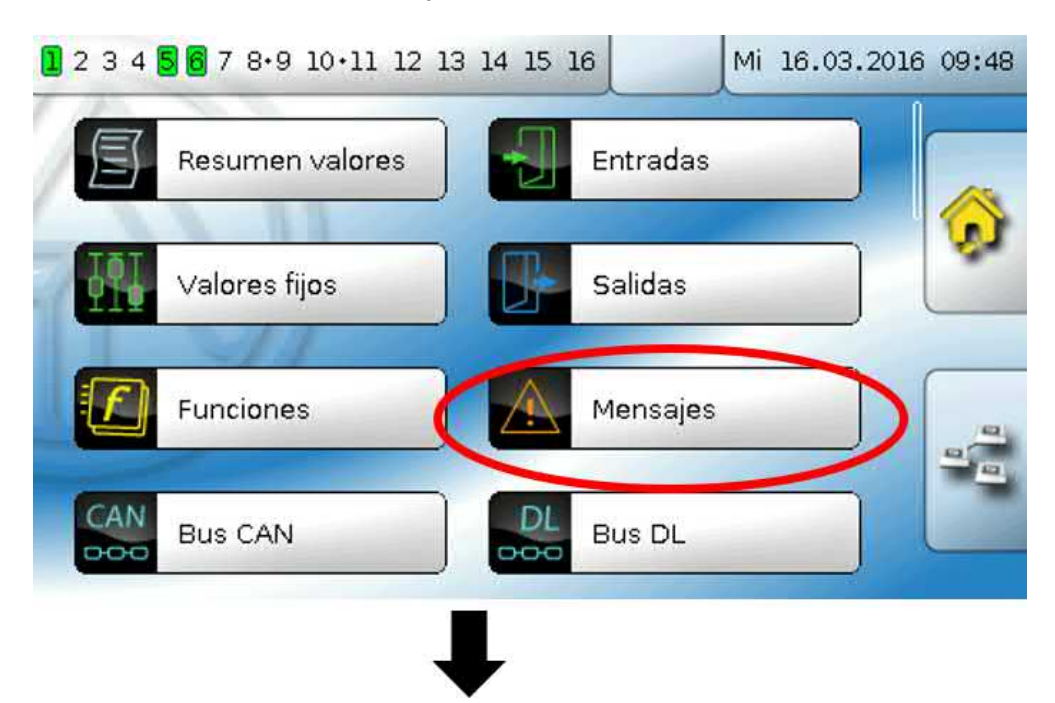

**Ejemplo**: El mensaje 21 está activo.

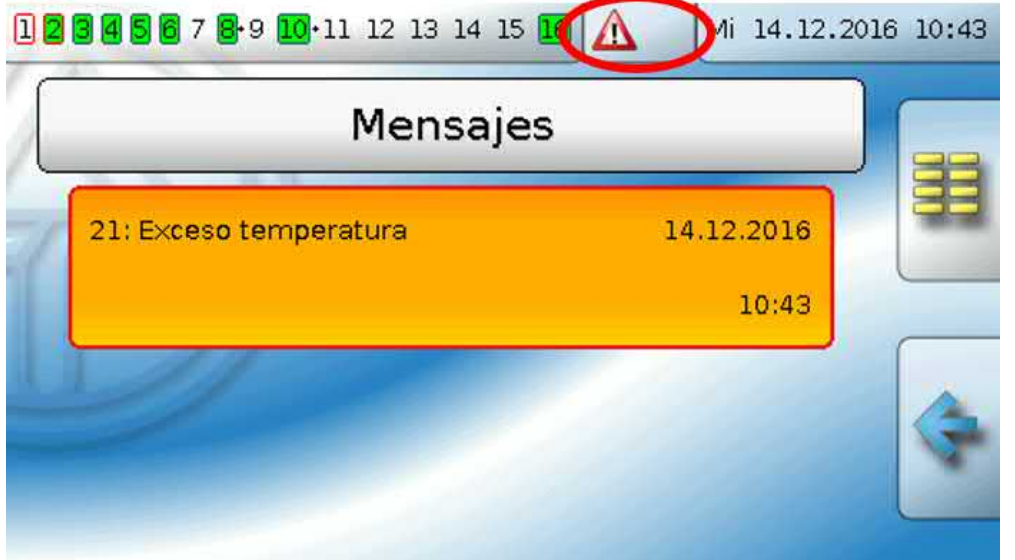

Si hay como mínimo un mensaje activo, en la barra de estado superior aparecerá un triángulo de advertencia.

En caso de que el mensaje esté oculto, se puede visualizar la ventana emergente del mensaje tocando el triángulo.

En el manual «**Programación / Parte 2: Funciones, capítulo Mensaje**» encontrará una descripción más detallada de los mensajes.

## <span id="page-35-0"></span>Bus CAN

La red CAN permite la comunicación entre los aparatos de bus CAN. Mediante el envío de valores analógicos o digitales a través de las **salidas** CAN, otros aparatos de bus CAN pueden adoptar estos valores como **entradas** CAN.

Este menú contiene todos los datos y ajustes necesarios para la conformación de una red CANopen. En una red pueden utilizarse hasta 62 aparatos de bus CAN.

Cada aparato de bus CAN debe recibir su propio número de nodo.

El **cableado** de una red de bus CAN se describe en las instrucciones de montaje.

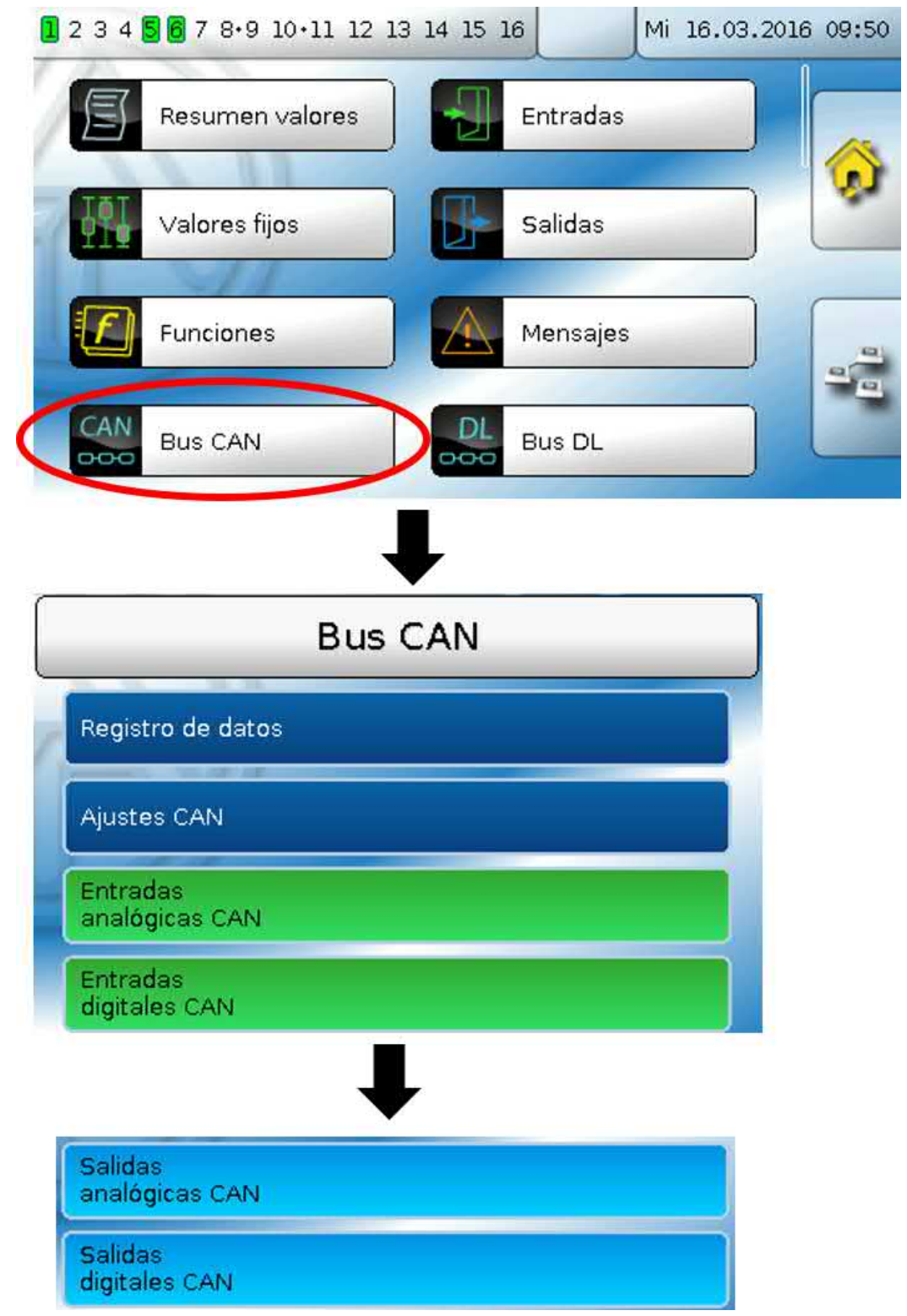
# **Registro de datos**

**En el modo de usuario no se puede ver este menú.**

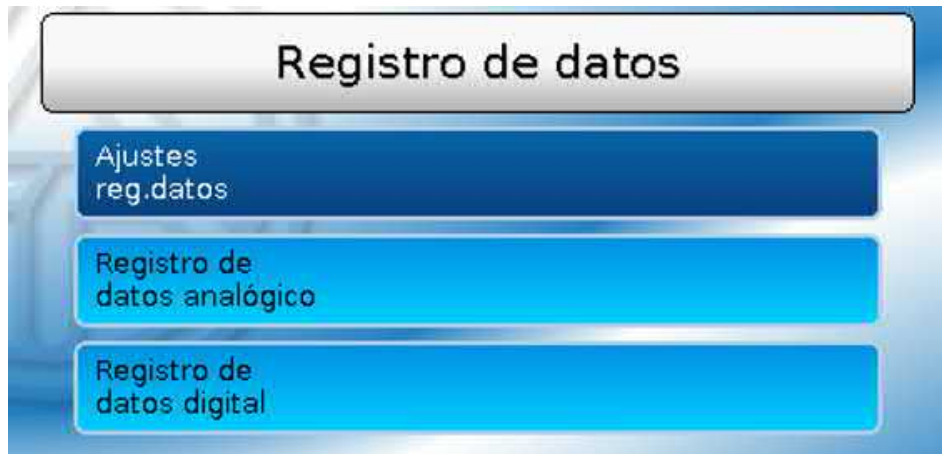

En este menú se definen los ajustes para el registro de datos mediante bus CAN o en la tarjeta SD del regulador para valores analógicos y digitales.

### **Ajustes reg.dator**

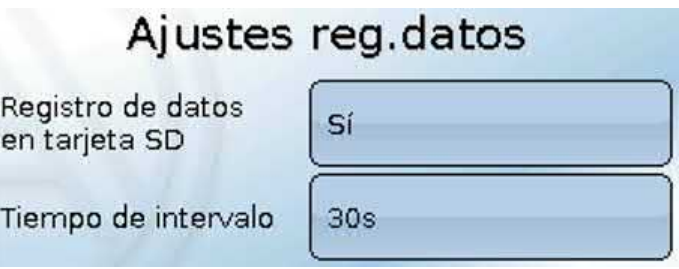

Aquí se establece si los valores de registro también deben guardarse en la tarjeta SD del regulador y, en caso afirmativo, en qué intervalos.

Los archivos del día registrados se guardan en la carpeta REGISTRO/Fecha. El registro se realiza solo con la tarjeta SD insertada.

En caso de que el espacio libre de la tarjeta

SD sea inferior a 50 MB, los archivos del día más antiguos se borrarán automáticamente. Los valores registrados se pueden leer en la tarjeta SD con el software *Winsol* (véanse las instrucciones de *Winsol*).

### **Registro de datos analógico/digital**

Los ajustes son válidos tanto para el registro de datos en la tarjeta SD del regulador como para el registro de datos CAN con la C.M.I.

Todo regulador puede indicar un máximo de 64 valores digitales y 64 analógicos, que se definen en estos submenús.

**Nota:** Las **entradas digitales** deben definirse en el ámbito de los valores **digitales**.

Pueden registrarse los valores que se deseen de las funciones de los contadores (contador de energía, calorímetro, contador).

#### **Para el registro de datos mediante CAN se requiere como mínimo la versión 1.25 en la C.M.I. y la versión 2.06 de Winsol.**

El registro de datos mediante CAN solo es posible con la C.M.I. Al contrario de lo que ocurre con el registro de datos a través del bus DL, los datos para el registro a través del bus CAN se pueden escoger libremente. No se produce una salida continua de los datos. Tras la consulta por parte de una C.M.I., el regulador almacena los valores actuales en un almacenamiento intermedio de registro y los bloquea contra una nueva sobrescritura (en caso de peticiones de una segunda C.M.I.) hasta que los datos hayan sido leídos y el almacenamiento intermedio de registro vuelva a quedar liberado.

Los ajustes necesarios de la C.M.I. para el registro de datos mediante bus CAN se describen en la ayuda online de la C.M.I.

Todo regulador puede indicar un máximo de 64 valores digitales y 64 analógicos, que se definen en el menú «**Bus CAN / Registro de datos**» del UVR 16x2.

Las fuentes de los valores que deben registrarse pueden ser entradas, salidas, variables de salida de funciones, valores fijos, valores del sistema y entradas de bus DL y CAN.

# **Ajustes CAN**

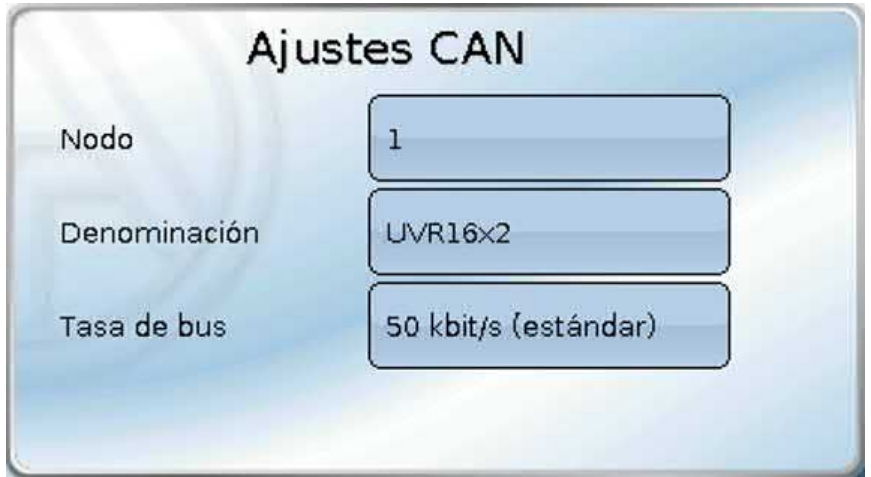

#### **Nodo**

Determinación del número de nodo CAN **propio** (rango de ajuste: 1 – 62). El aparato que tenga el número de nodo 1 marcará la indicación de fecha y hora para todos los demás aparatos de bus CAN.

#### **Denominación**

A cada regulador se le puede asignar una denominación propia.

#### **Tasa de bus**

La tasa de bus estándar de la red CAN es de **50 kbit/s** (50 kBaud) y esta viene ya fijada para la mayoría de equipos de bus CAN.

**Importante: Todos** los aparatos de la red de bus CAN han de tener la **misma** tasa de transmisión para poder comunicarse entre sí.

Se puede ajustar la tasa de bus entre 5 y 500 kbit/s y se puede ajustar una tasa de bus más baja para redes más largas de cables.

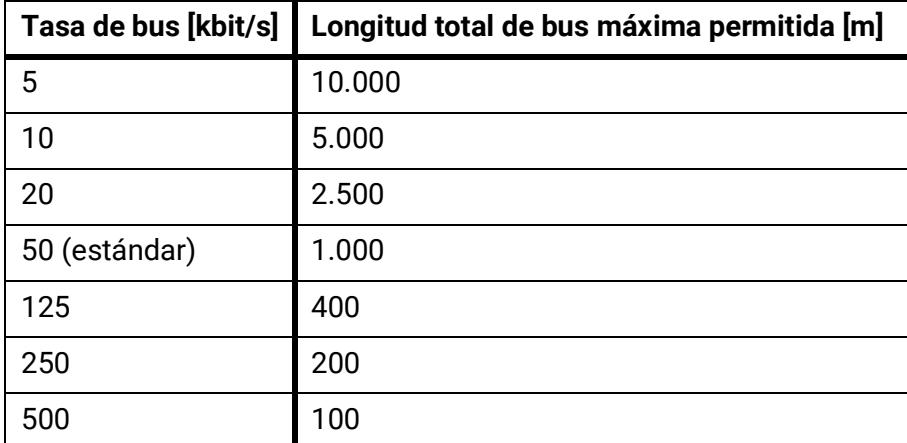

Con un reset total del menú «Adm. de datos», se conservan los ajustes del número de nodo y la tasa bus.

# **Entradas analógicas CAN**

Se pueden programar hasta 64 entradas analógicas CAN. Estas se establecen introduciendo el número de nodo del **emisor** así como el número de la salida CAN del nodo **emisor**.

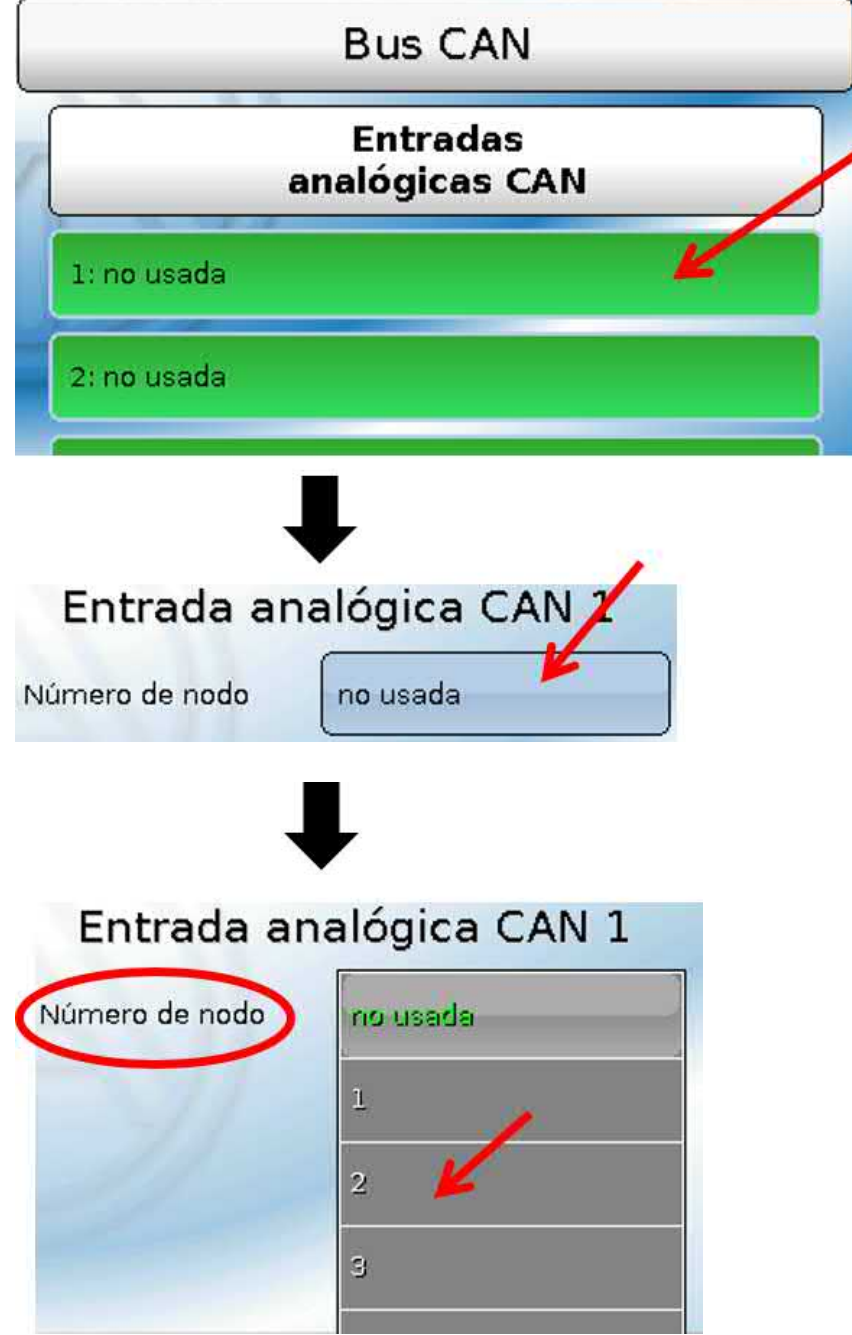

### **Número de nodo**

Después de introducir el número de nodo del **nodo emisor** se lleva a cabo el resto de los ajustes. El aparato que tenga ese número de nodo adoptará el valor de una salida analógica CAN.

**Ejemplo:** En la **entrada** analógica CAN 1, el aparato con el número de nodo 2 **adoptará** el valor de la **salida** analógica CAN 1.

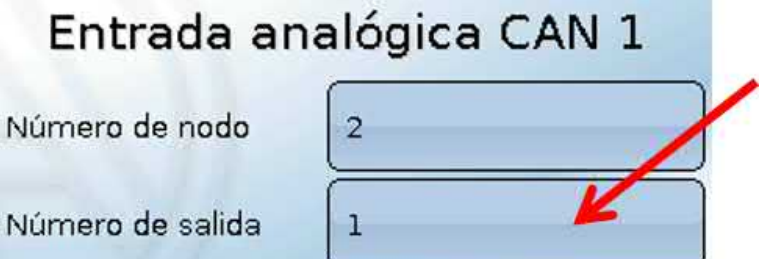

### **Denominación**

A cada entrada CAN se le puede asignar una denominación propia. La selección de la denominación tiene lugar como en las entradas de distintos grupos de denominaciones o es definida por el usuario.

#### **Ejemplo:**

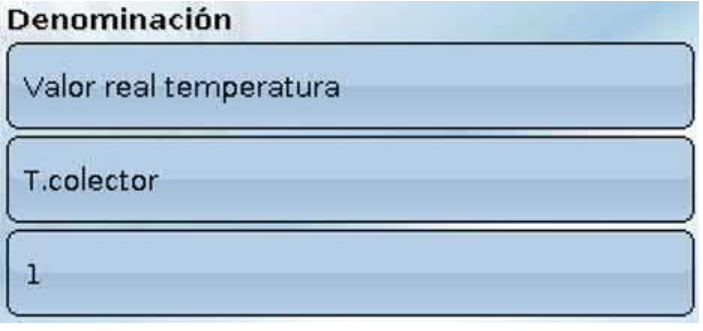

### **Timeout de bus CAN**

Establecimiento del tiempo de timeout de la entrada CAN (valor mínimo: 5 minutos).

Timeout de bus CAN  $5<sub>m</sub>$ 

Mientras se esté leyendo la información del bus CAN, el valor de **Fallo de red** de la entrada CAN será *«***No**».

Si la última actualización del valor es anterior al tiempo ajustado del timeout, el valor de **Fallo de red** pasa de «**No**» a «**Sí**». Luego se puede determinar si se indicará el valor comunicado por última vez o un valor de sustitución seleccionable (solo con el ajuste Magnitud de medición: **Usuario**).

Dado que se puede seleccionar **Fallo de red** como fuente de una variable de entrada de función, se puede reaccionar debidamente en caso de avería del bus CAN o del nodo emisor.

En **Valores de sistema** / General, el fallo de red está a disposición de **todas** las entradas CAN.

### **Comprobación de sensor**

Si el valor de Comprobación de sensor es «**Sí**», habrá una función como variable de entrada a disposición del **fallo del sensor** del que se ha adoptado la entrada CAN.

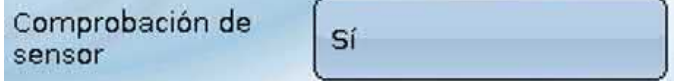

### **Magnitud de medición**

Si para la magnitud de medición se elige «**Automático**», en el regulador se empleará la unidad que fija el nodo emisor.

Magnitud de medición Automático

Con la selección de «**Usuario**» se puede seleccionar una unidad propia, una corrección del sensor y, con la comprobación de sensor activa, una función de control.

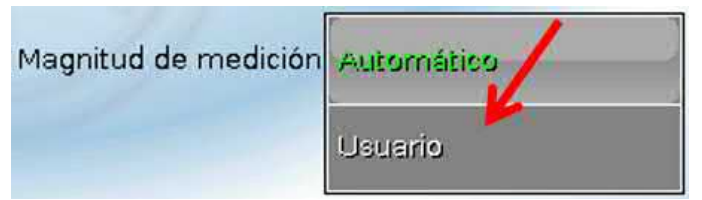

A cada entrada CAN se le asigna una unidad propia que puede ser distinta de la del nodo emisor. Hay varias unidades disponibles.

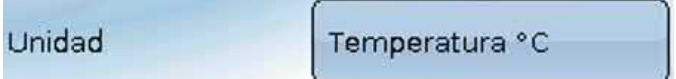

Esta selección solo se muestra con la magnitud de medición «**Usuario**».

### **Valor en timeout**

Esta selección solo se muestra con la magnitud de medición «**Usuario**».

Si se supera el tiempo de timeout, se puede determinar si se indicará el valor comunicado por última vez («Sin modificaciones») o un valor de sustitución ajustable.

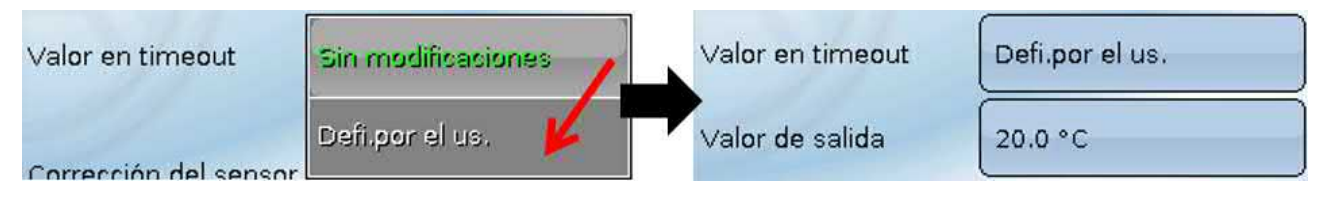

### **Corrección del sensor**

Esta selección solo se muestra con la magnitud de medición «**Usuario**». El valor de la entrada CAN se puede corregir con un valor fijo.

 $0.0K$ Corrección del sensor

### **Fallo sensor**

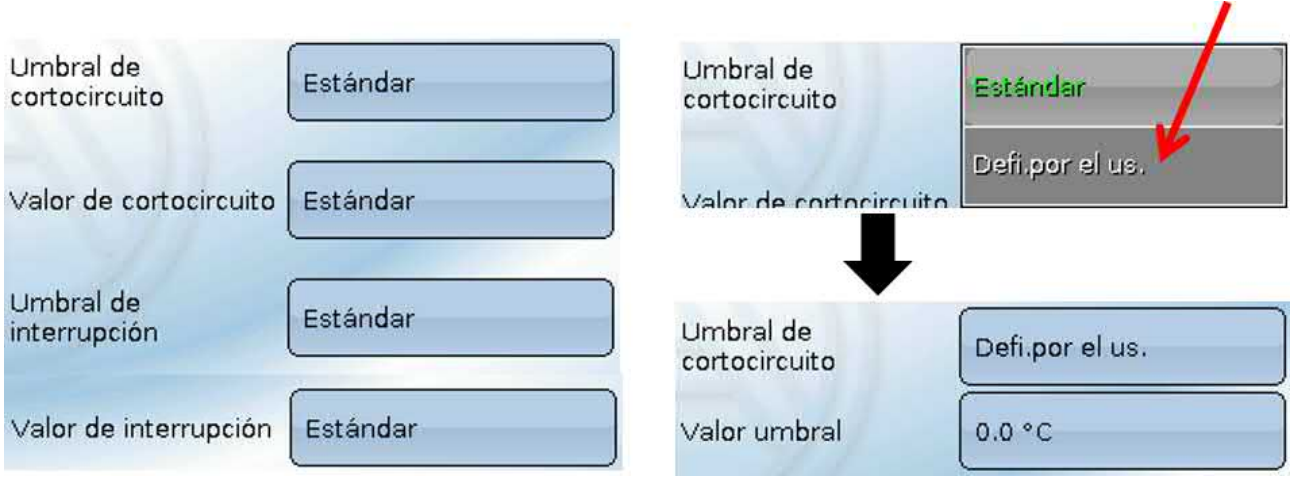

Esta selección solo se muestra con la **comprobación de sensor activa y** con la magnitud de medición «**Usuario**».

Si la opción «**Comprobación de sensor**» está activa, el **fallo de sensor** de una entrada CAN estará disponible como variable de entrada de funciones: estado «**No**» para un sensor que funciona correctamente y «**Sí**» para uno defectuoso (cortocircuito o interrupción). De este modo se puede reaccionar, p. ej., a la avería de un sensor.

Si se seleccionan los umbrales **estándar**, se indicará un cortocircuito si no se alcanza el **límite de medición** y una interrupción si se supera el **límite de medición**.

Los valores **estándar** para los sensores de temperatura son de -9999,9 °C en caso de cortocircuito y de 9999,9 °C en caso de interrupción. En caso de fallo, se tomarán estos valores para los cálculos internos.

Mediante la selección adecuada de umbrales y valores para cortocircuito o interrupción, en caso de avería de un sensor se puede preasignar en el nodo emisor un valor fijo al regulador para que una función pueda seguir en marcha en modo de emergencia (histéresis fija: 1,0 °C).

El umbral de cortocircuito solo se puede definir por debajo del umbral de interrupción.

En **Valores de sistema** / General, el fallo del sensor está a disposición de **todas** las entradas, entradas CAN y entradas DL.

# **Entradas digitales CAN**

Se pueden programar hasta 64 entradas digitales CAN. Estas se establecen introduciendo el número de nodo del **emisor** así como el número de la salida CAN del nodo **emisor**.

La parametrización es casi idéntica a la de las entradas analógicas CAN.

En **Magnitud de medición / Usuario**, la opción **Visualización** para la entrada digital CAN puede modificarse de **Off / On** a **No / Sí** y se puede establecer si, en caso de no alcanzar el tiempo de timeout, se indicará el estado determinado por última vez («Sin modificaciones») o un estado de sustitución seleccionable.

# **Salidas analógicas CAN**

Se pueden programar hasta 32 salidas CAN analógicas. Estas se establecen indicando la **fuente** en el regulador.

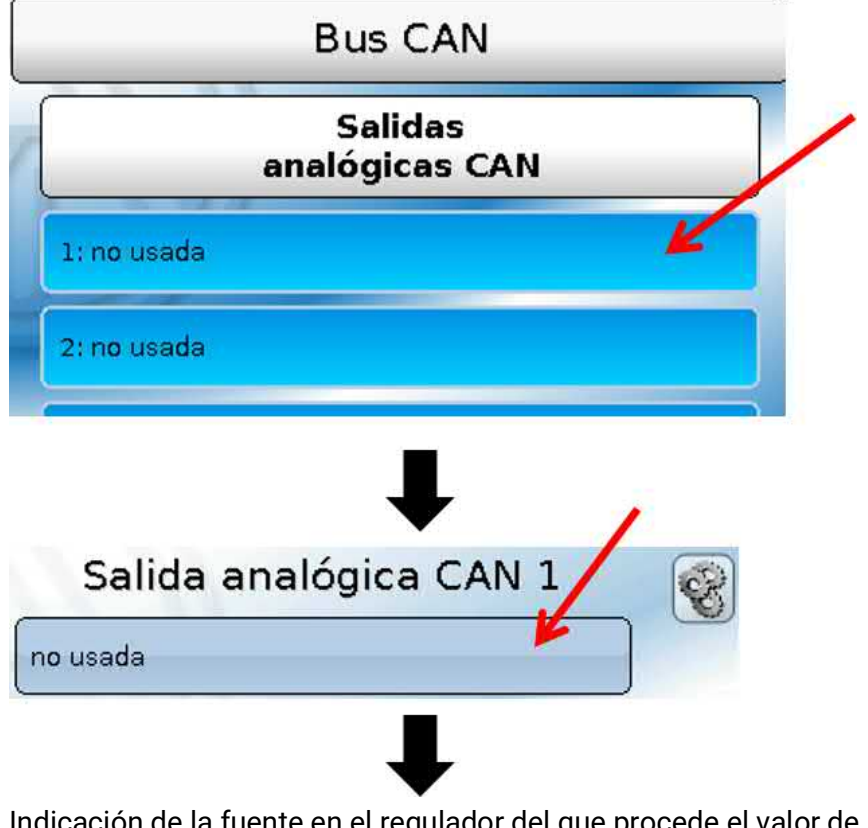

Indicación de la fuente en el regulador del que procede el valor de la salida CAN.

- 
- **• Entradas • Valores fijos**
- 
- **• Salidas • Valores de sistema**
- **• Funciones • Bus DL**
- 

#### **Ejemplo**: Fuente Entrada 1

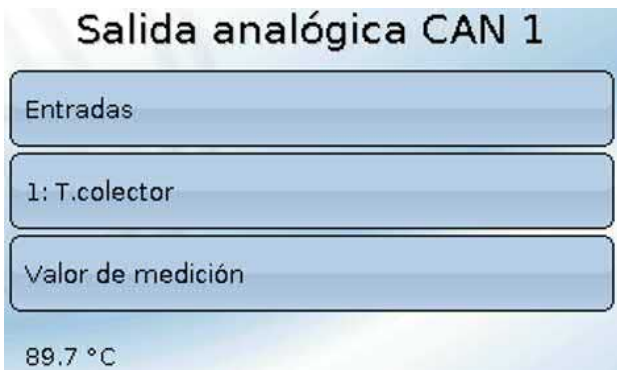

### **Denominación y Condición de envío**

A cada salida analógica CAN se le puede asignar una denominación propia. La selección de la denominación tiene lugar como en las entradas de distintos grupos de denominaciones o es definida por el usuario.

#### **Ejemplo**:

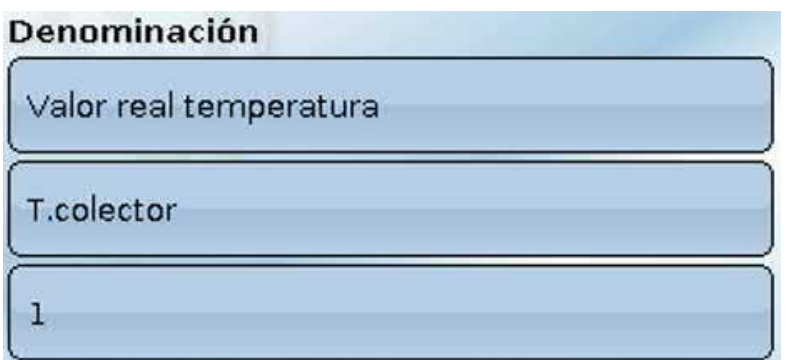

### **Condición de envío**

#### **Ejemplo**:

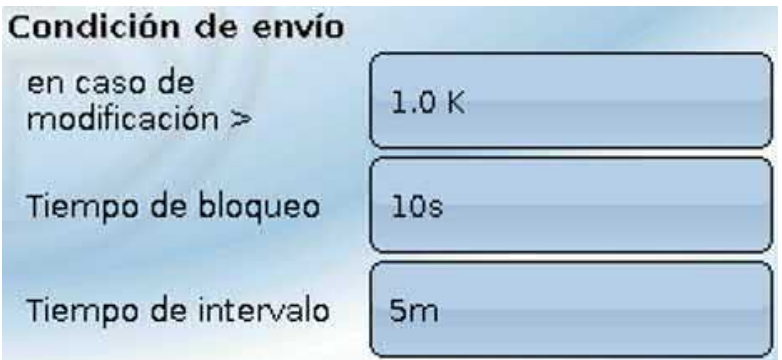

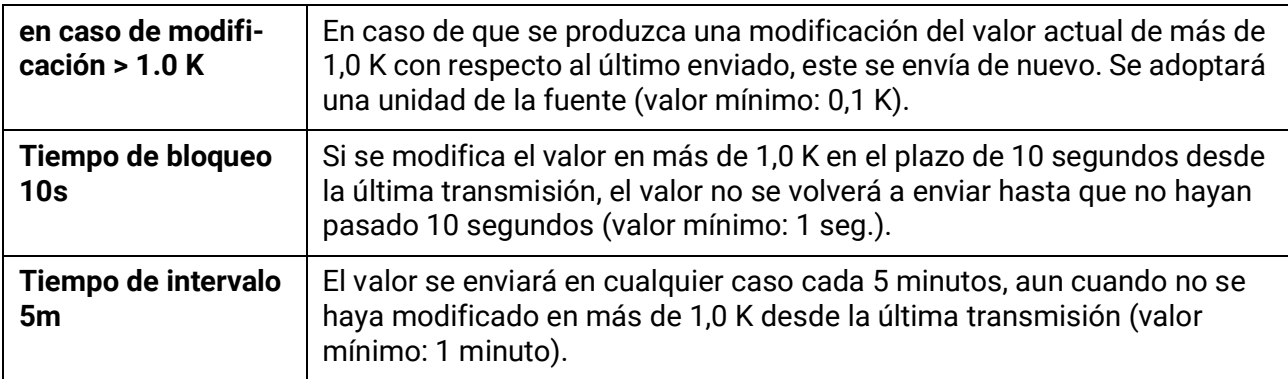

# **Salidas digitales CAN**

Se pueden programar hasta 32 salidas digitales CAN. Estas se establecen indicando la **fuente** en el regulador.

La parametrización es idéntica a la de las salidas analógicas CAN, a excepción de las condiciones de envío.

### **Denominación y Condición de envío**

A cada salida CAN analógica se le puede asignar una denominación propia. La selección de la denominación tiene lugar como en las entradas de distintos grupos de denominaciones o es definida por el usuario.

#### **Ejemplo**:

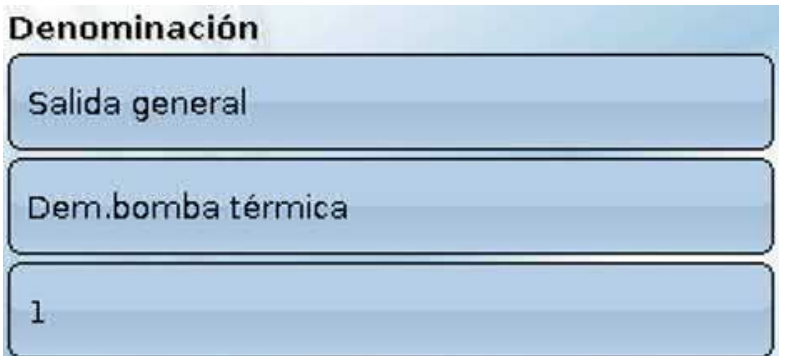

#### **Condición de envío**

#### **Ejemplo:**

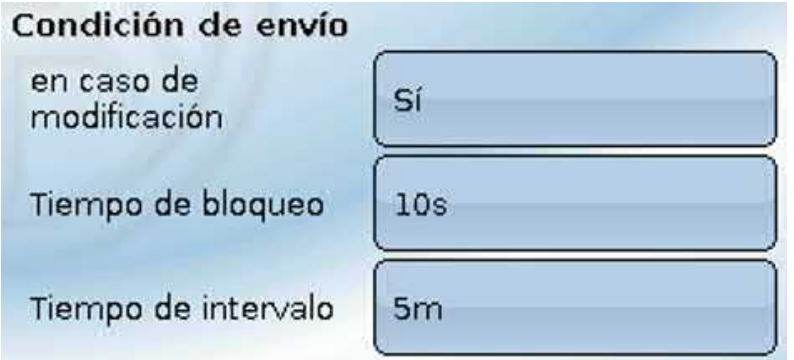

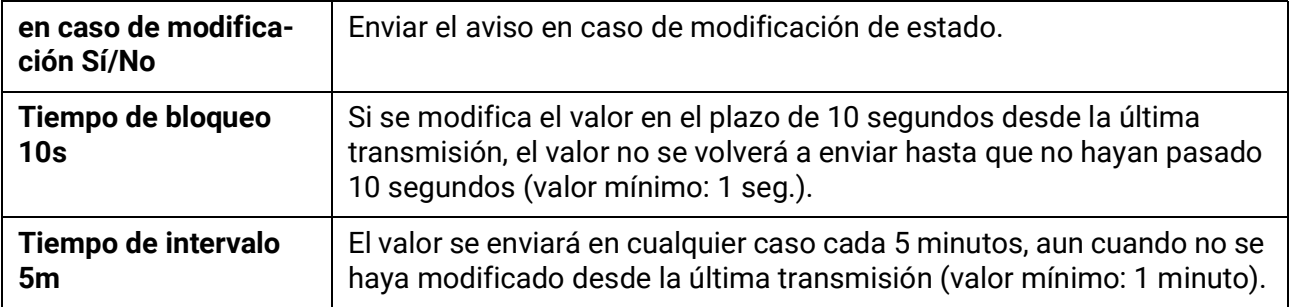

# **Nodos CAN activos**

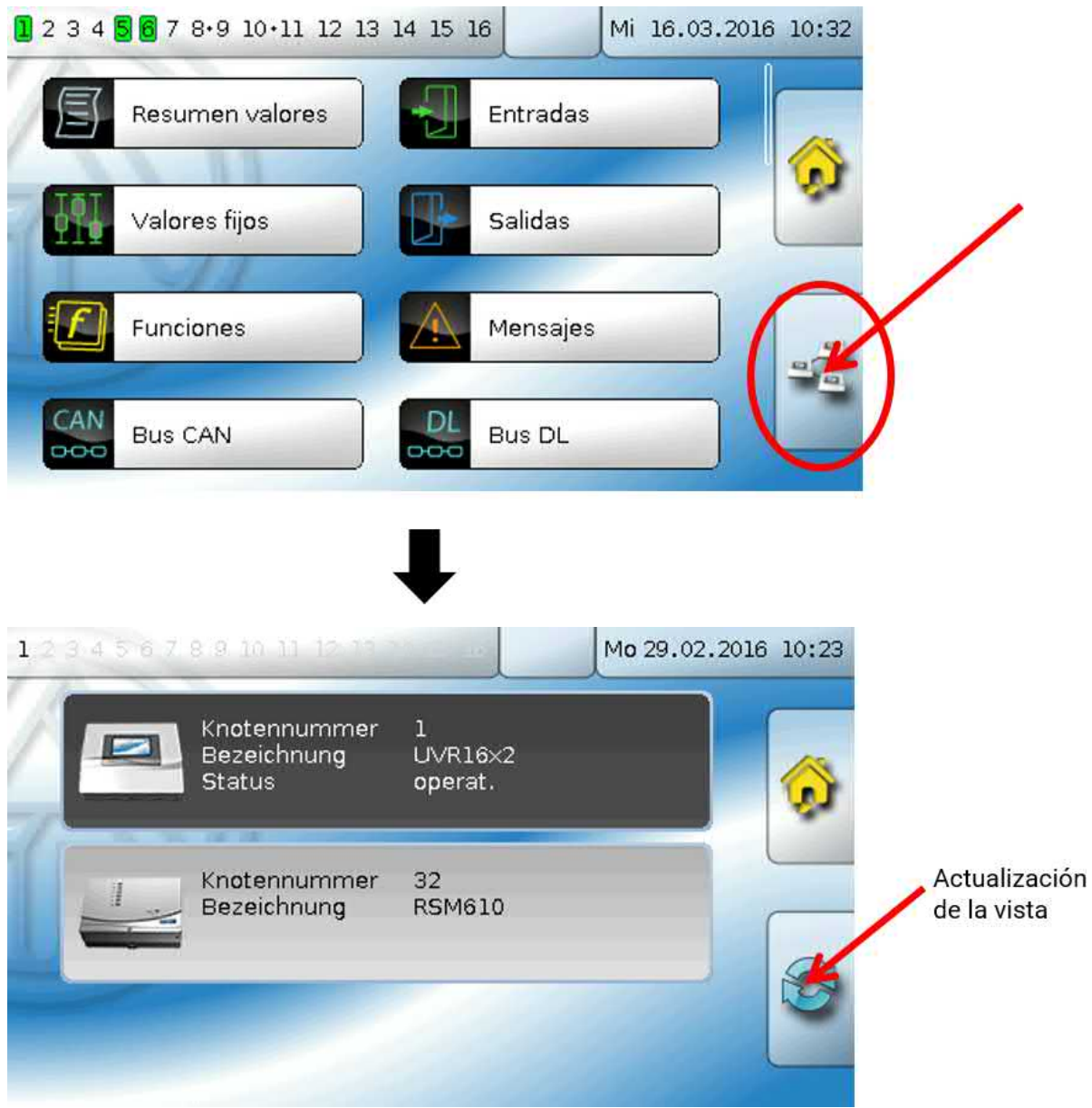

Al tocar el campo se muestran los nodos CAN activos en la red de bus CAN. Con «**Estado**» se muestra el estado de bus CAN del regulador. Después de ponerse el regulador en marcha, el estado cambia automáticamente, según un procedimiento prescrito, de *inic.* → *preop(erativo)* → *operat(ivo)*. Solo a partir de este momento será posible comunicarse con otros aparatos de bus CAN.

En esta vista se muestra un RSM610 con el número de nodo 32 en la red de bus CAN.

Haciendo clic en un aparato de bus CAN de la serie X2 se accede al menú del aparato.

Se muestran otros aparatos de bus CAN y la C.M.I., pero no se puede acceder a sus menús.

Para volver a acceder al menú del regulador propio, se tocará el regulador de esta sinopsis.

## Bus DL

El bus DL sirve como línea de bus para varios sensores y/o para el registro de valores de medición («registro de datos») mediante la C.M.I. o D-LOGG.

El bus DL es una línea de datos bidireccional y solo es compatible con productos de la empresa Technische Alternative. La red de bus DL funciona independientemente de la red de bus CAN.

Este menú contiene todos los datos y ajustes necesarios para la conformación de una red de bus DL. El **cableado** de una red de bus DL se describe en las instrucciones de montaje del regulador.

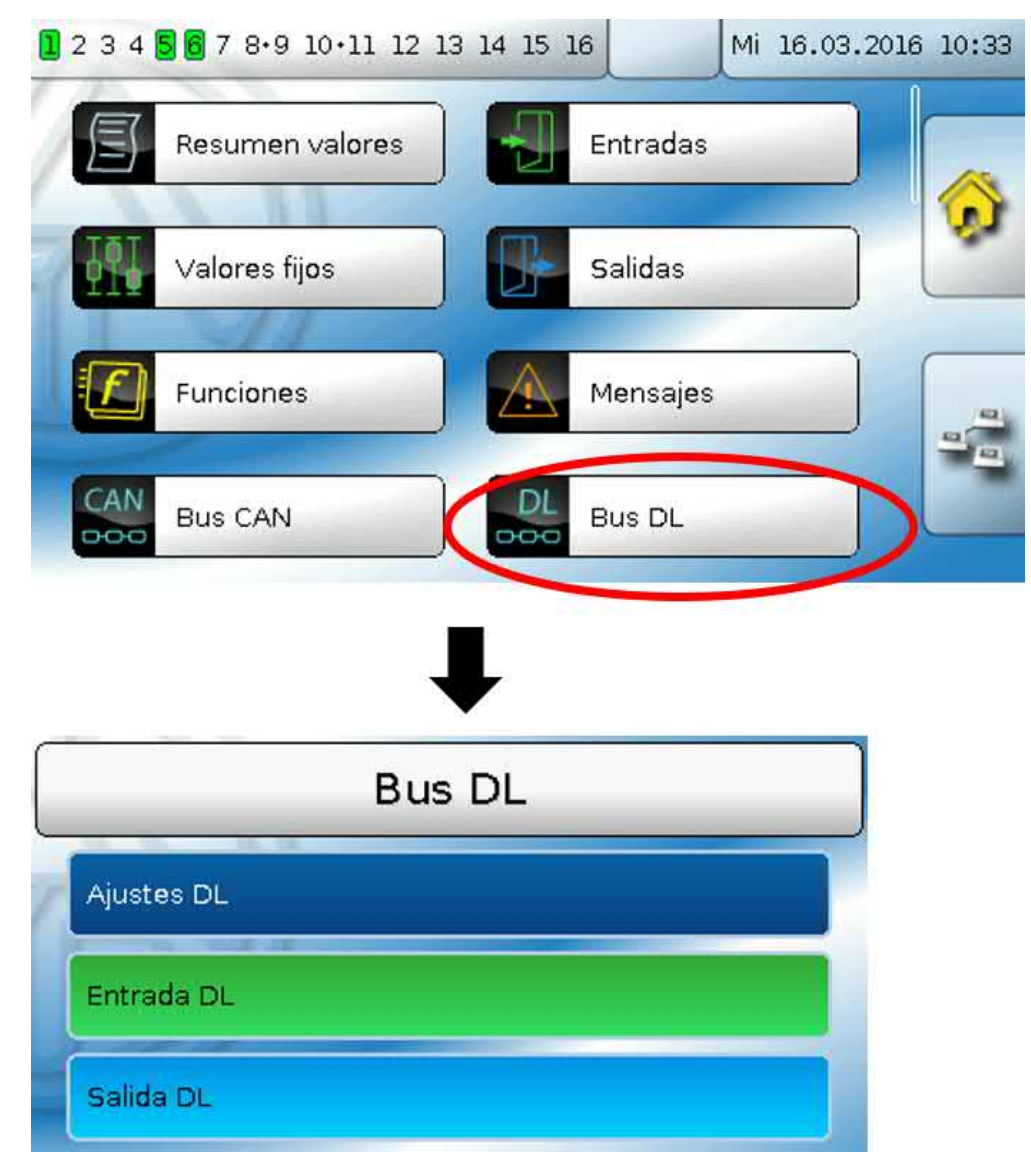

### **Ajustes DL**

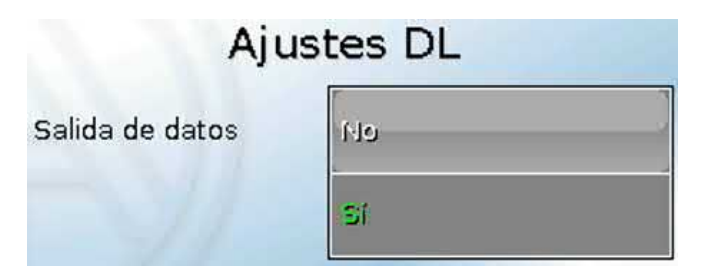

Mediante este botón se puede activar o desactivar la **salida** de datos para el **registro de datos** mediante el bus DL y para las visualizaciones en el sensor ambiental **RAS-PLUS**. Para el **registro de datos DL** se puede utilizar la C.M.I.. Se indicarán solo los valores de entrada y salida, y 2 calorímetros, pero ningún valor de la entrada de red.

# **Entrada DL**

Mediante una entrada DL se adoptan los valores de los sensores de bus DL. Se pueden programar hasta 32 entradas DL.

**Ejemplo**: Parametrización de la entrada DL 1

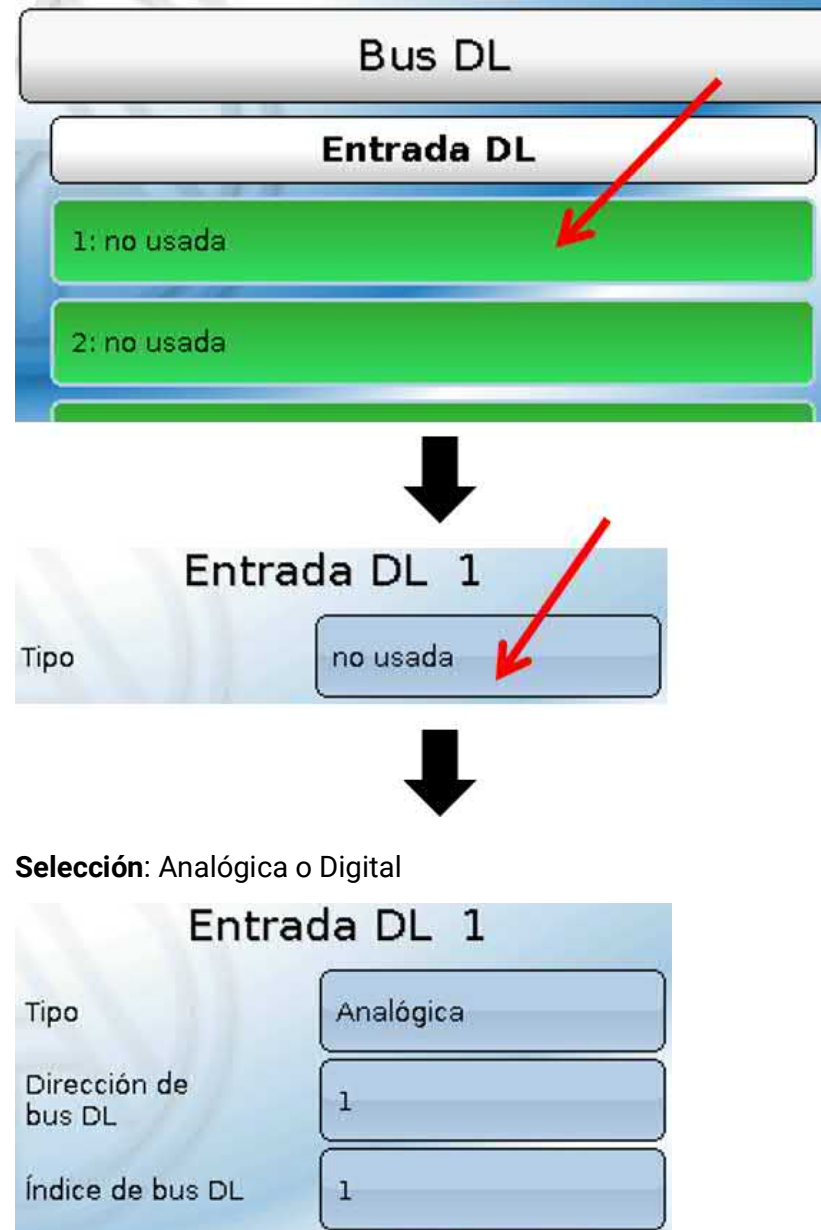

### **Dirección de bus DL e Índice de bus DL**

Cada sensor DL debe tener una **dirección de bus DL** propia. El ajuste de la dirección del sensor DL se describe en la hoja de datos del sensor.

La mayoría de sensores DL pueden registrar distintos valores de medición (p. ej., caudal y temperaturas). Para cada valor de medición debe indicarse un **índice propio**. El índice en cuestión puede tomarse de la hoja de datos del sensor DL.

### **Denominación**

A cada entrada DL se le puede asignar una denominación propia. La selección de la denominación tiene lugar como en las entradas de distintos grupos de denominaciones o es definida por el usuario.

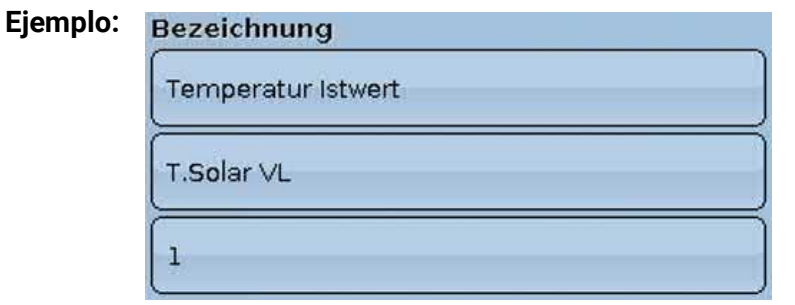

### **Timeout del bus DL**

Mientras se esté leyendo la información del bus DL, el valor de **Fallo de red** de la entrada DL será **«No**».

Si después de consultarse tres veces el valor del sensor DL no se transmite ningún valor mediante el regulador, el valor de **Fallo de red** pasará de «**No**» a «**Sí**». Luego se puede determinar si se indicará el valor comunicado por última vez o un valor de sustitución seleccionable (solo con el ajuste Magnitud de medición: **Usuario**).

Dado que también se puede seleccionar **Fallo de red** como fuente de una variable de entrada de función, se puede reaccionar debidamente en caso de avería del bus DL o del nodo emisor.

En Valores de sistema / General, el fallo de red está a disposición de **todas** las entradas DL.

### **Comprobación de sensor**

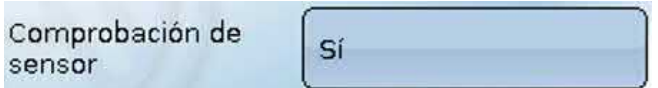

Si el valor de Comprobación de sensor es «**Sí**», habrá una función como variable de entrada a disposición del **fallo del sensor** del que se ha adoptado la entrada DL.

### **Magnitud de medición**

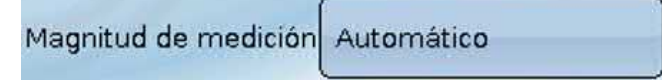

Si para la magnitud de medición se elige «**Automático**», en el regulador se empleará la unidad que fija el sensor DL.

Con la selección de «**Usuario**» se puede seleccionar una unidad propia, una corrección del sensor y, con la comprobación de sensor activa, una función de control.

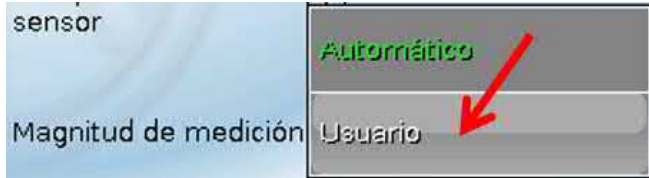

A cada entrada DL se le asigna una **unidad** propia que puede ser distinta de la del sensor DL. Hay disponible un gran número de unidades.

Unidad

Temperatura °C

Esta selección solo se muestra con la magnitud de medición «**Usuario**».

### **Valor en timeout**

Esta selección solo se muestra con la magnitud de medición «**Usuario**».

Si se determina un timeout, se puede determinar si se indicará el valor comunicado por última vez («Sin modificaciones») o un valor de sustitución seleccionable.

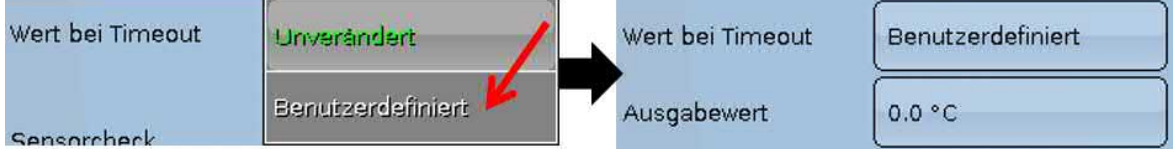

### **Corrección del sensor**

Esta selección solo se muestra con la magnitud de medición «**Usuario**». El valor de la entrada DL se puede corregir con un valor diferencial fijo.

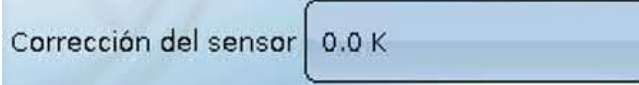

### **Fallo sensor**

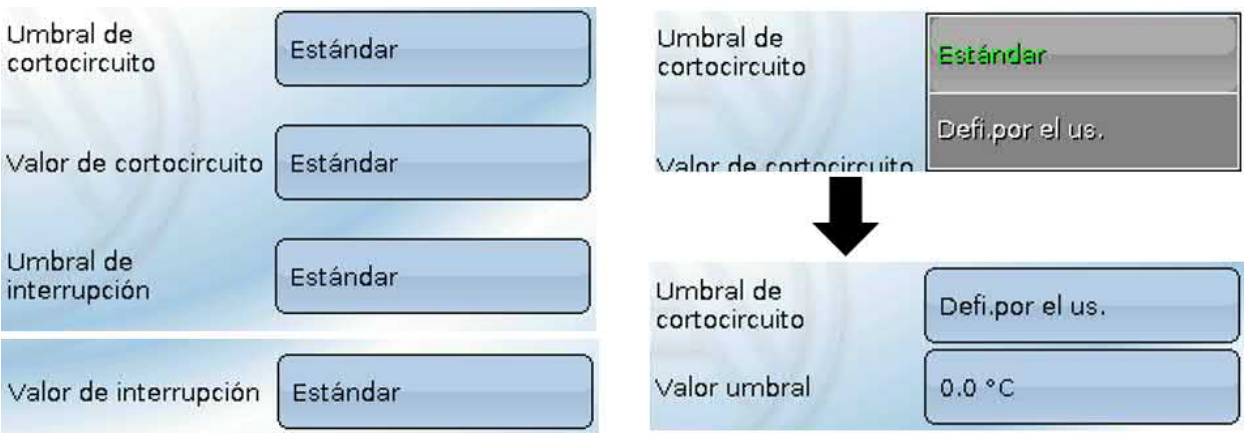

Esta selección solo se muestra con la **comprobación de sensor activa** y con la magnitud de medición «**Usuario**».

Si la opción «**Comprobación de sensor**» está activa, el **fallo de sensor** de una entrada DL estará disponible como variable de entrada de funciones: estado «**No**» para un sensor que funciona correctamente y «**Sí**» para uno defectuoso (cortocircuito o interrupción). De este modo se puede reaccionar, p. ej., a la avería de un sensor.

Si se seleccionan los umbrales **estándar**, se indicará un cortocircuito si no se alcanza el **límite de medición** y una interrupción si se supera el **límite de medición**.

Los valores **estándar** para los sensores de temperatura son de -9999,9 °C en caso de cortocircuito y de 9999,9 °C en caso de interrupción. En caso de fallo, se tomarán estos valores para los cálculos internos.

Mediante la selección adecuada de umbrales y valores para cortocircuito o interrupción, en caso de avería de un sensor se puede preasignar en el nodo emisor un valor fijo al regulador para que una función pueda seguir en marcha en modo de emergencia (histéresis fija: 1,0 °C).

El umbral de cortocircuito solo se puede definir por debajo del umbral de interrupción.

En Valores de sistema / General, el fallo del sensor está a disposición de **todas** las entradas, entradas CAN y entradas DL.

### **Entradas digitales DL**

El bus DL está preparado de tal forma que también puedan adoptarse valores digitales. No obstante, todavía no se utiliza.

La parametrización es casi idéntica a la de las entradas analógicas DL.

En **Magnitud de medición / Usuario** se puede modificar el valor de **Visualización** para la entrada digital DL a **No/Sí**:

### **Carga de bus de sensores DL**

La alimentación y la transmisión de señales de los sensores DL se realiza **de manera conjunta** a través de un cable de 2 polos. No es posible un apoyo adicional del suministro de corriente por parte de una unidad de alimentación externa (como en un bus CAN).

Debido al consumo de corriente relativamente alto de los sensores DL, se debe prestar atención a la «**carga de bus**»: El regulador UVR 16x2 tiene la carga de bus máxima del **100 %**. Las cargas de bus de los sensores DL se mencionan en los datos técnicos de los respectivos sensores.

**Ejemplo**: El sensor DL FTS4-50DL tiene una carga de bus del **25 %**. Es por ello que se puede conectar un máximo de 4 FTS4-50DL al bus DL.

# **Salida DL**

Mediante una salida DL se pueden enviar valores analógicos y digitales a la red de bus DL. Se puede, p. ej., indicar una **orden digital** para activar uno de los sensores de O<sub>2</sub> O2-DL.

**Ejemplo**: Parametrización de la salida DL 1

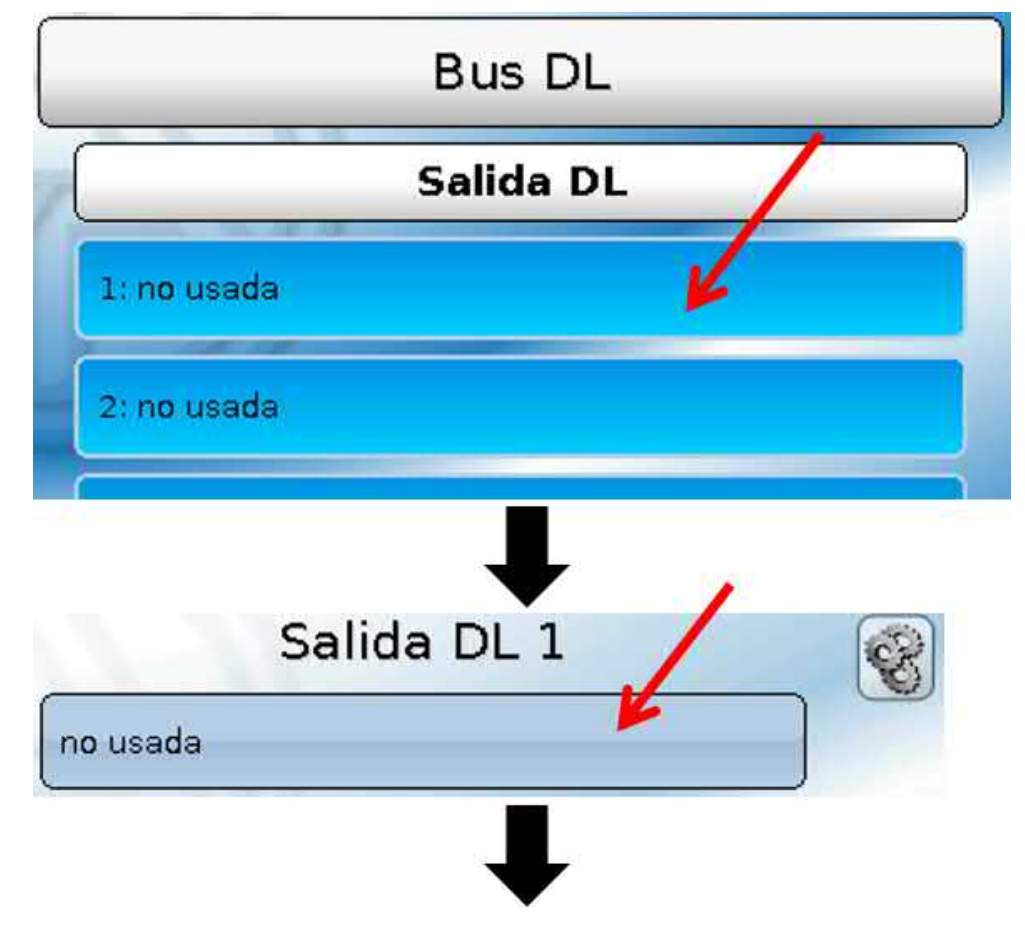

Indicación de la fuente en el regulador del que procede el valor de la salida DL.

- **Entradas**
- **Salidas**
- **Funciones**
- **Valores fijos**
- **Valores de sistema**
- **Bus CAN analógico**
- **Bus CAN digital**

**Ejemplo**: Valor digital, fuente, resultado, función lógica

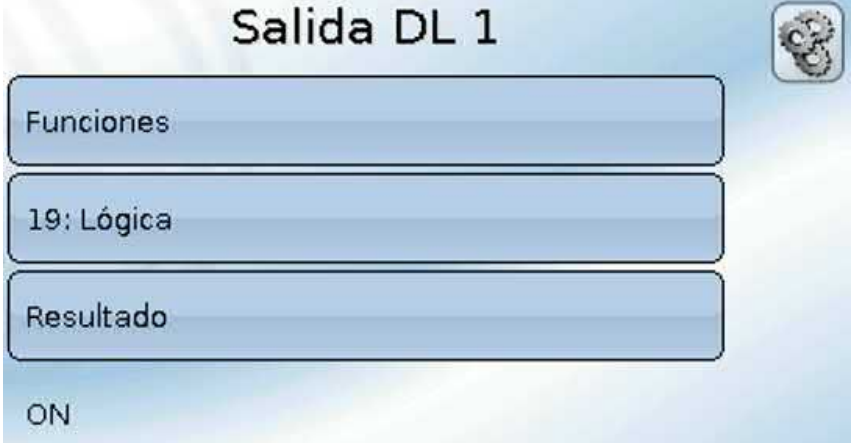

### **Denominación y Dirección destino**

Denominación y datos sobre la dirección de destino del sensor DL que debe activarse. El índice no influye en la activación del sensor de  $O_2$ , con lo que puede pasarse por alto. **Ejemplos**:

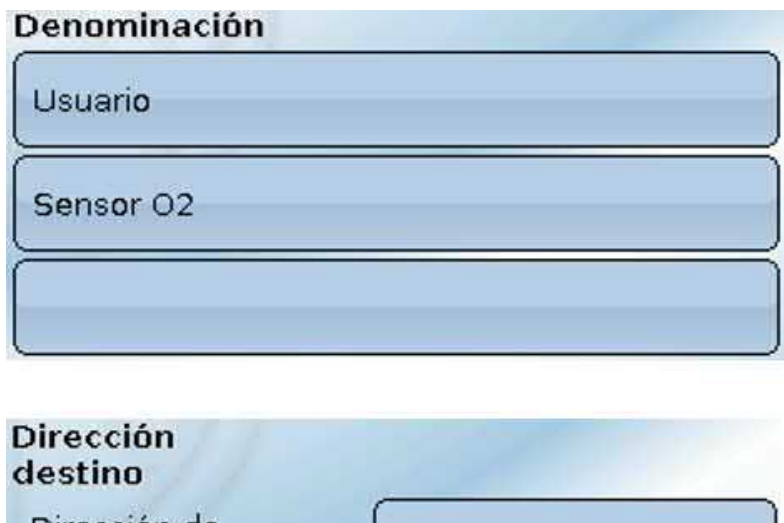

Dirección de bus DL

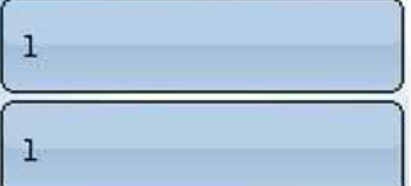

Índice de bus DL

# Ajustes básicos

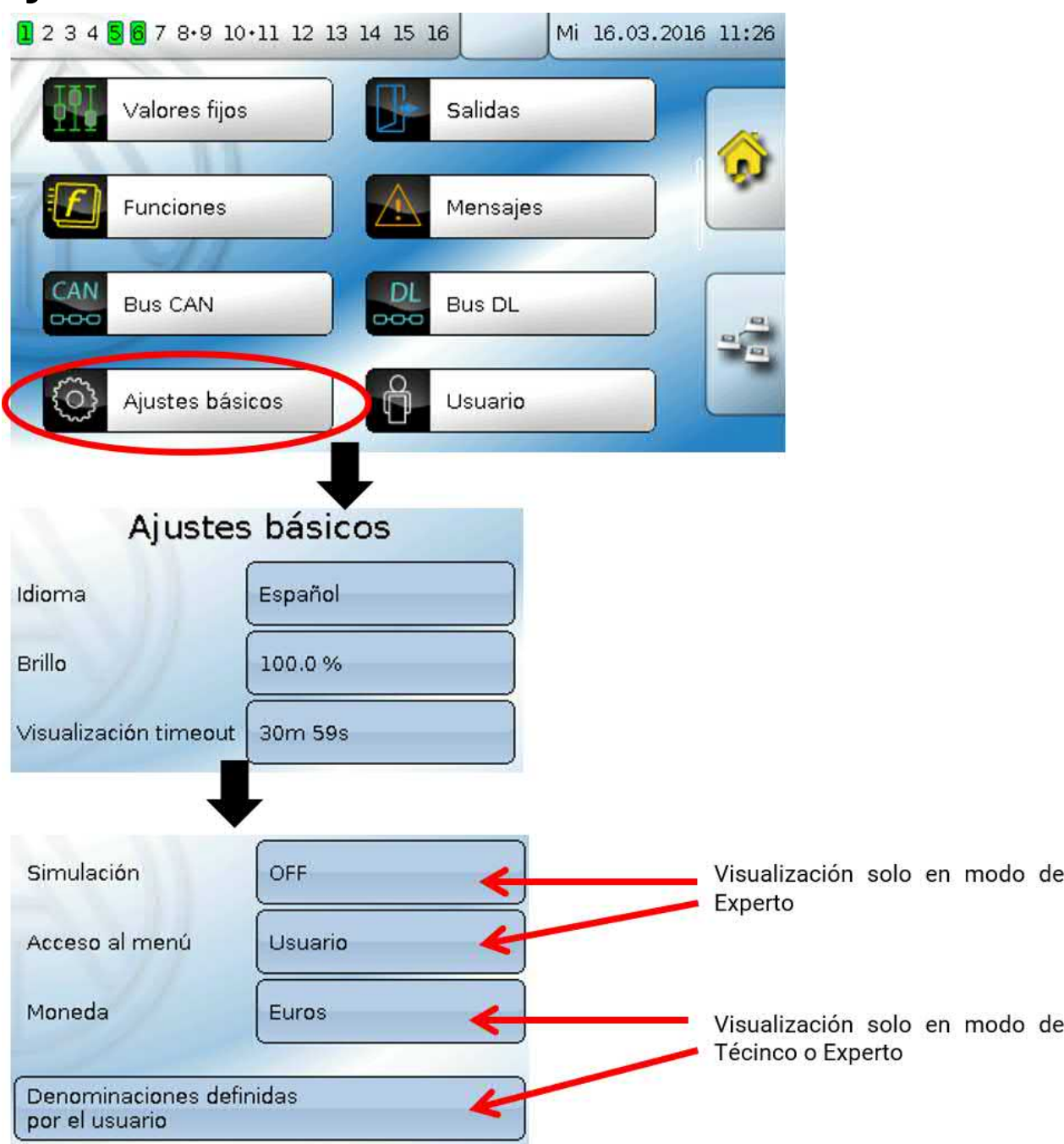

En este menú se realizan ajustes que, en lo sucesivo, son válidos para todos los demás menús.

# **Idioma**

Selección del idioma de la pantalla

# **Brillo**

Selección del brillo de la pantalla para adaptarlo a la claridad del entorno (rango de ajuste: 5,0 -100,0 %)

# **Visualización timeout**

Una vez transcurrido un tiempo establecido en que el usuario no realice ninguna actividad, la pantalla se apaga. Tocando la interfaz de usuario se vuelve a activar la pantalla (rango de ajuste: de 5 segundos a 30 minutos)

# **Simulación**

Posibilidad de activar el modo de simulación (solo posible en modo de experto):

- No hay formación de valores medios de la temperatura exterior en la regulación del circuito de calefacción, regulación del circuito de refrigeración y regulación de cada habitación.
- Función analógica, modo filtro: el parámetro «tiempo de filtro» se ajusta en 0.
- Función analógica, modo rampa: el parámetro «tiempo de intervalo» se ajusta en 0.
- También se desactiva el tiempo de valor medio de todas las entradas.

#### **Selección**: **OFF**

**Analógica** – Simulación con el juego de desarrollo EWS16x2

**Panel Sim CAN** – Simulación con una placa SIM-BOARD-USB-UVR16x2 para la simulación de un sistema

El modo de simulación concluye de forma automática al salir del nivel de experto.

### **Moneda**

Selección de la moneda para contabilizar el rendimiento.

# **Acceso al menú**

Determinación del nivel de usuario desde el que se permite el acceso al **menú principal**.

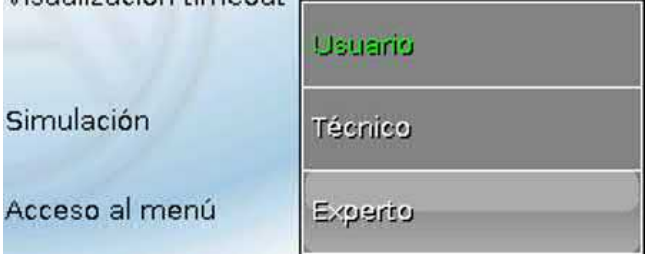

Si el acceso al menú solo se permite al **técnico** o al **experto**, al seleccionar el menú principal desde la página de inicio de la sinopsis de funciones (botón **+++**) se deberá introducir la **contraseña** correspondiente.

Al **reiniciar** el regulador se mostrará la **sinopsis de funciones** (si está cargada) o, en caso de un acceso limitado, el **teclado** para poder introducir la contraseña.

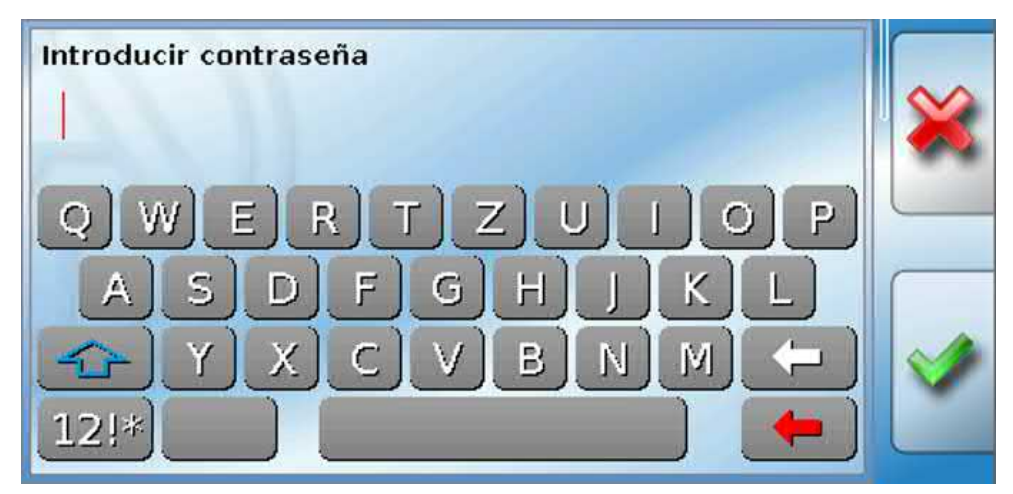

# **Denominaciones definidas por el usuario**

En este menú se pueden introducir, modificar o eliminar las denominaciones definidas por el usuario **para todos los elementos del regulador**. Este menú solo se puede seleccionar desde el nivel de técnico o de experto.

Vista con denominaciones ya definidas

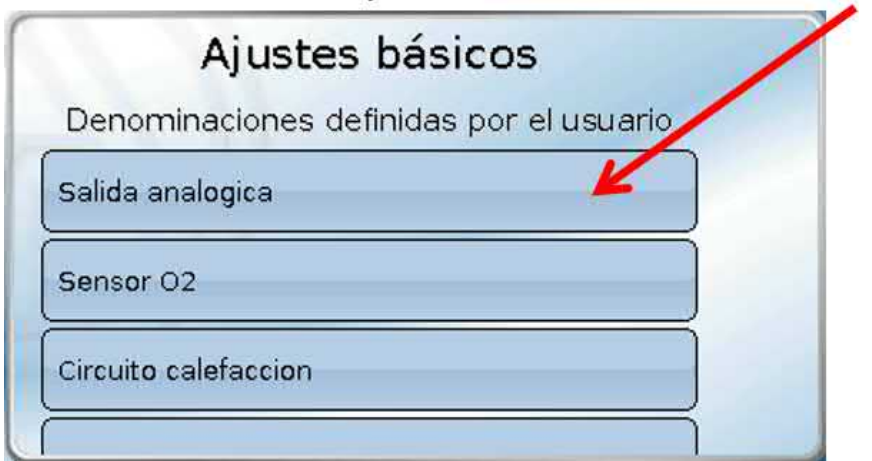

Hay un teclado alfanumérico para realizar modificaciones o entradas nuevas.

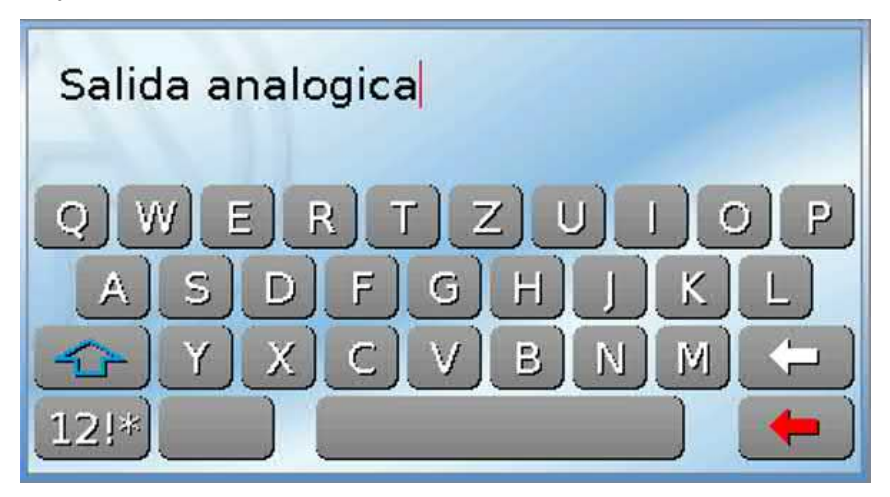

El usuario puede definir hasta **100 denominaciones distintas**. Cada una de ellas puede tener un máximo de **24** caracteres.

Las denominaciones ya definidas están disponibles para todos los elementos (entradas, salidas, funciones, valores fijos, entradas y salidas de bus).

# Usuario

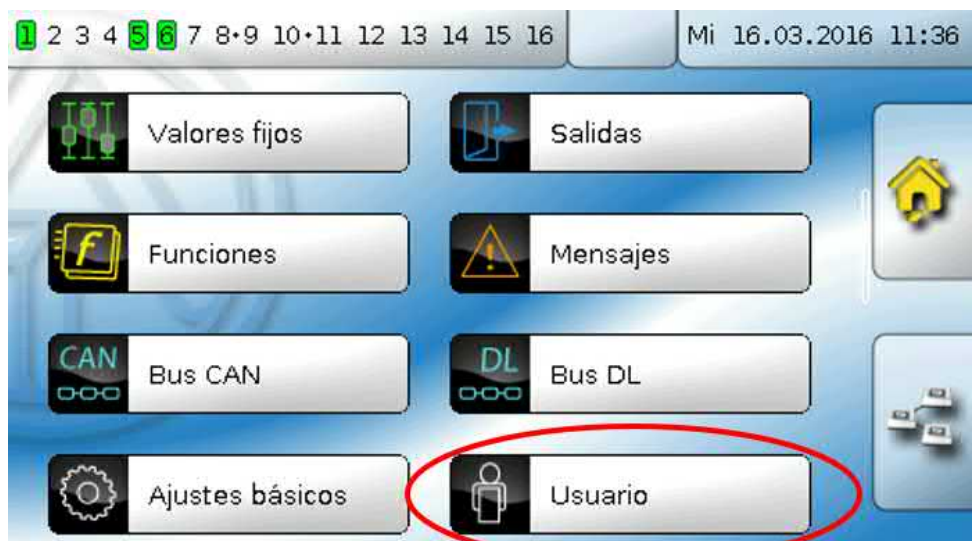

### **Usuario actual**

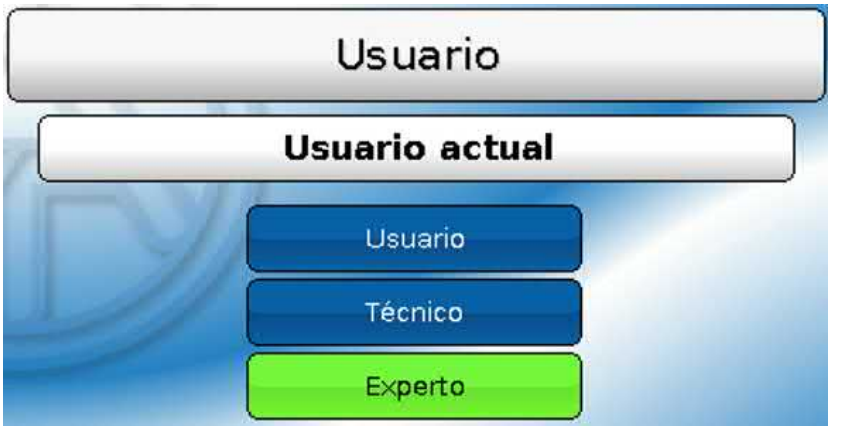

Permite seleccionar si el usuario es **Experto**, **Técnico** o **Usuario** normal.

Para poder acceder al nivel de técnico o experto hay que especificar una **contraseña**, que puede proporcionar el programador. **Una vez cargados los datos de funcionamiento del nivel de experto o de técnico, el regulador vuelve al nivel de usuario y adopta las contraseñas programadas.**

Tras poner en marcha el regulador, este se encuentra siempre en el nivel de usuario.

# **Cambiar contraseña**

**No se asignan contraseñas en el estado de entrega.**

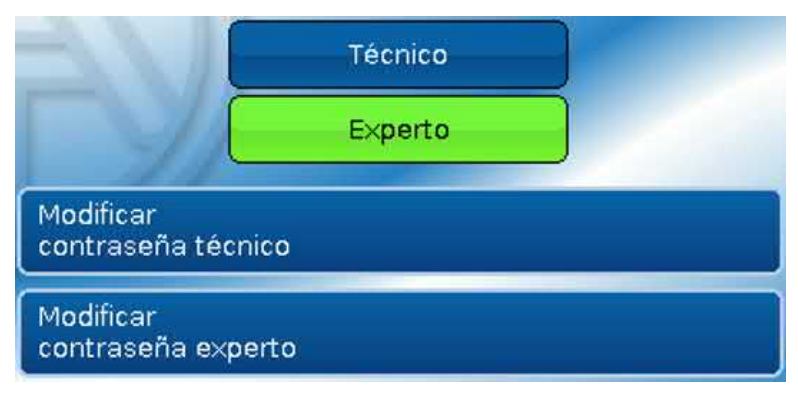

El **experto** puede modificar las contraseñas de Técnico y Experto. El **técnico** solo puede modificar la contraseña de Técnico. Para la contraseña se puede utilizar la longitud y los caracteres que se deseen.

Para modificar la contraseña hay que introducir primero la contraseña antigua.

#### **Lista de las acciones permitidas**

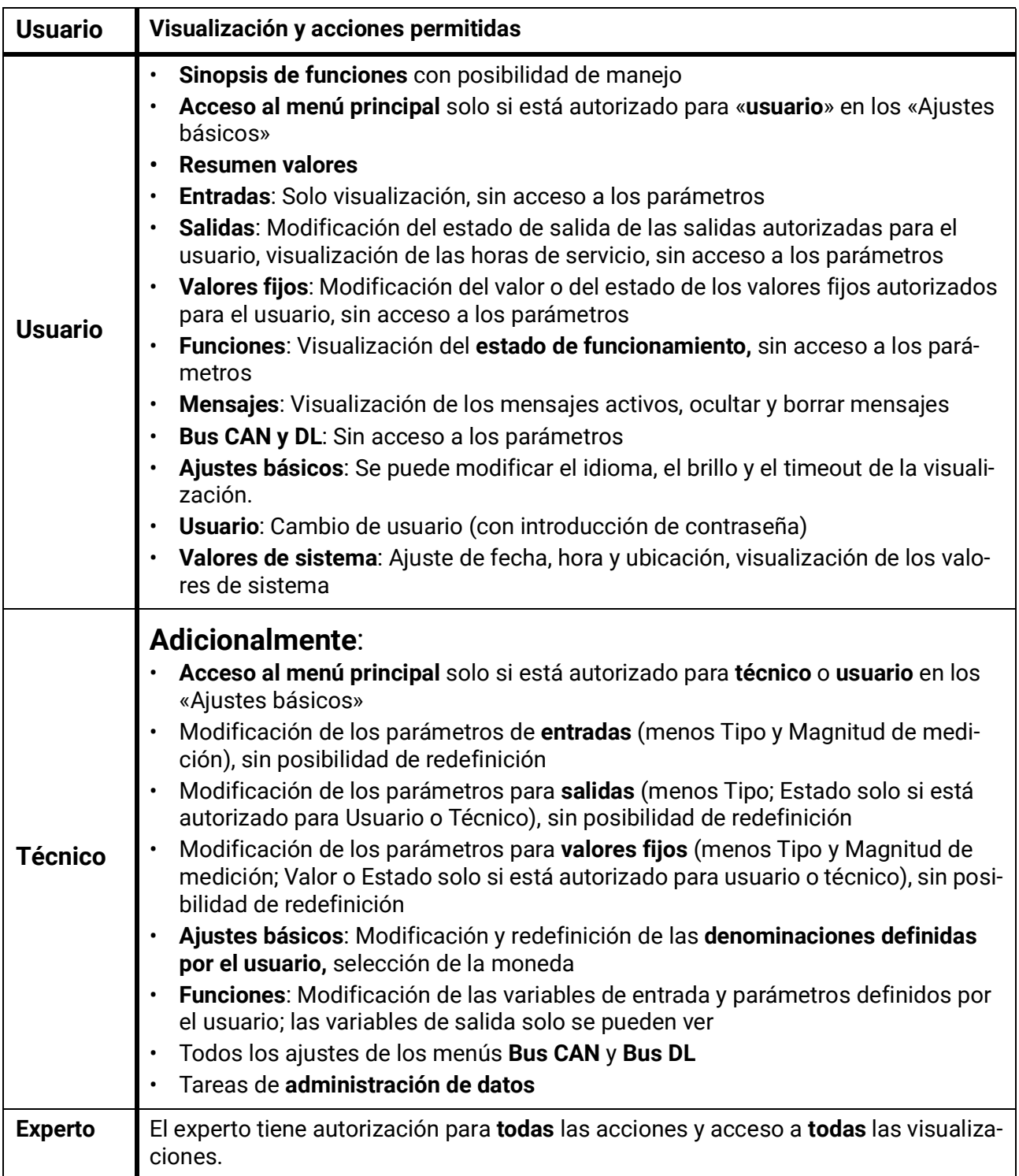

#### **Conmutación automática**

En circunstancias normales, el regulador regresa de forma automática al **modo de usuario** 30 minutos **después de haberse iniciado la sesión** como experto o técnico.

Esta conmutación automática puede desactivarse si se quiere programar el aparato o se quieren realizar pruebas; para ello, el experto debe seleccionar «Modificar contraseña experto», introducir primero la contraseña antigua y después **nada** (ni siquiera «0») y confirmar con la marca de verificación. Se puede hacer lo mismo para la contraseña del técnico.

Si se carga una nueva programación, el regulador regresa al nivel de usuario y será válida la contraseña de experto especificada por el programador.

# Versión y número de serie

En este menú se muestra el **número de serie**, los datos de producción internos y el nombre de los datos de función actuales (con fecha).

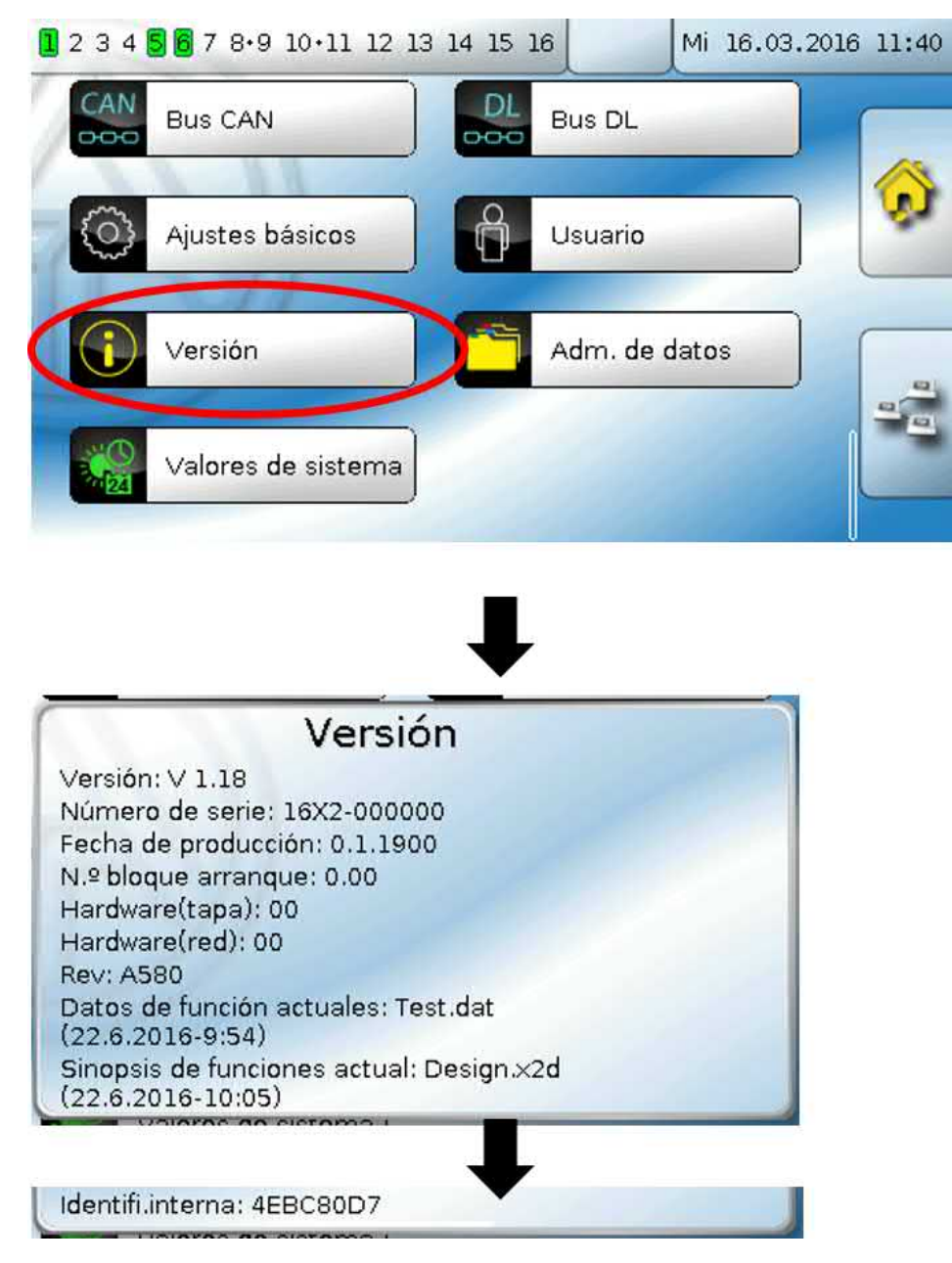

El número de serie también aparece en la placa de especificaciones eléctricas del regulador (cara superior).

# Administración de datos

#### **Solo utilizable en modo de técnico o de experto**

Las acciones siguientes se pueden realizar en este menú:

- Guardar, cargar o borrar datos de funcionamiento
- Cargar firmware
- Cargar o borrar sinopsis de funciones
- Indicación de estado de la transferencia de datos
- Reinicio del regulador

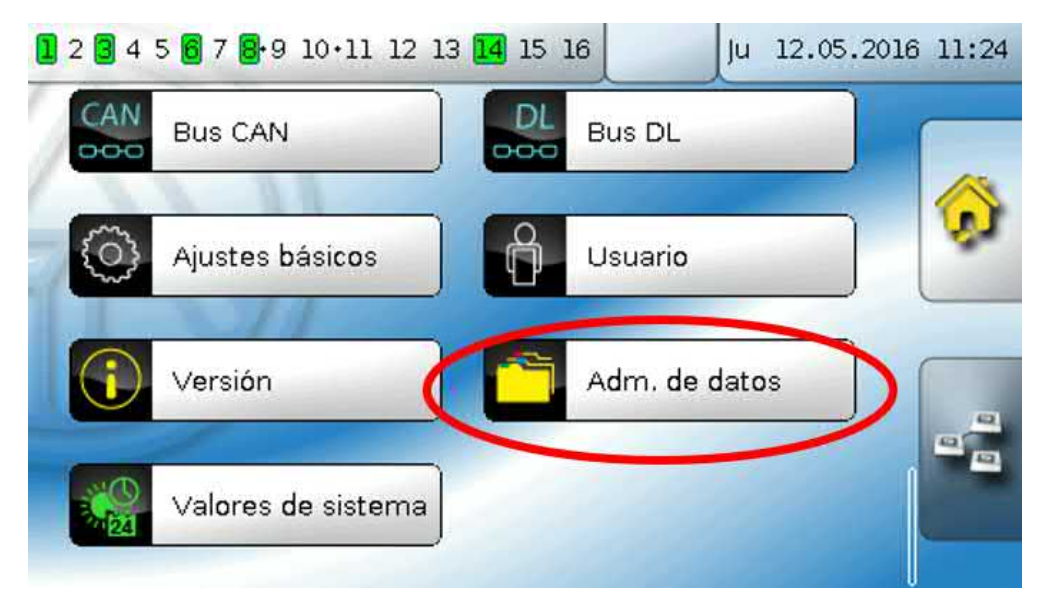

# **Datos de funcionamiento**

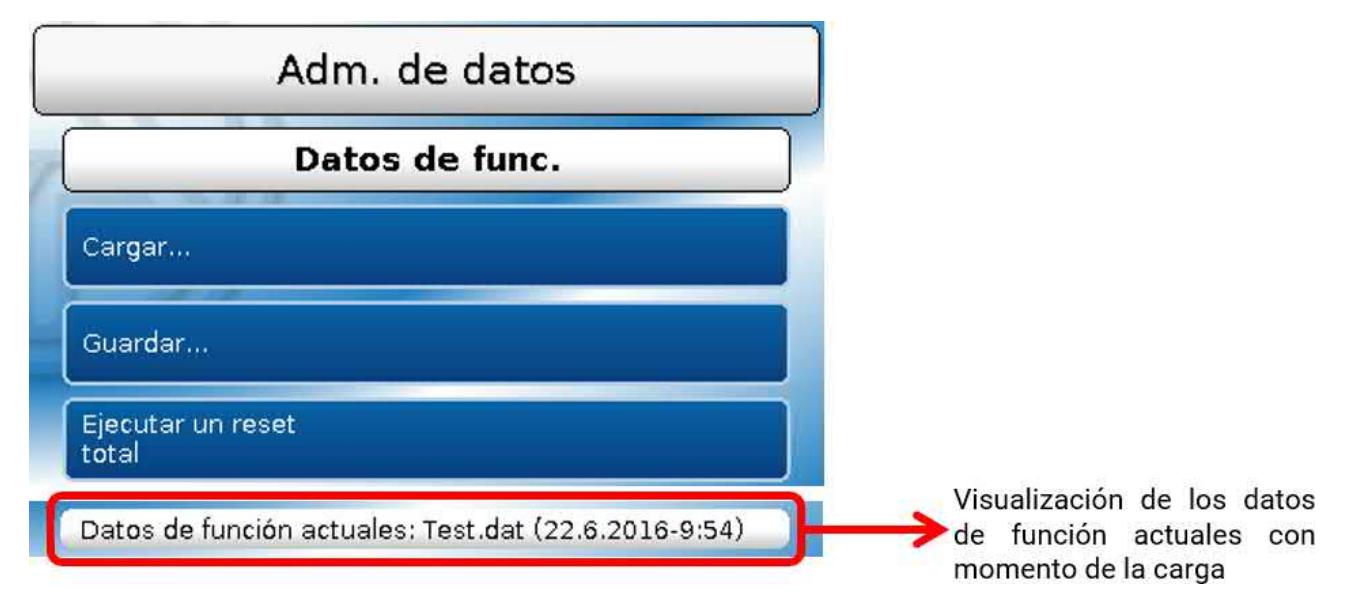

### **Cargar...**

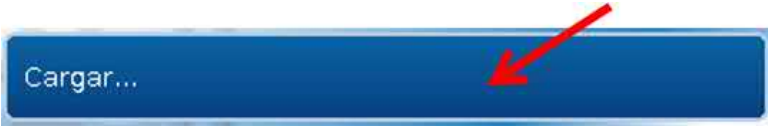

Desde la tarjeta SD se pueden cargar datos de funcionamiento en el regulador o en otros aparatos s2. En la tarjeta SD puede haber guardados varios datos de funcionamiento.

La transferencia de datos solo será posible tras introducir la contraseña del **técnico** o **experto** del aparato de destino.

Tras seleccionar los datos de funcionamiento de su elección (archivo \*.dat), se pregunta qué hay que hacer con las indicaciones de contador y los valores de calibración del calorímetro.

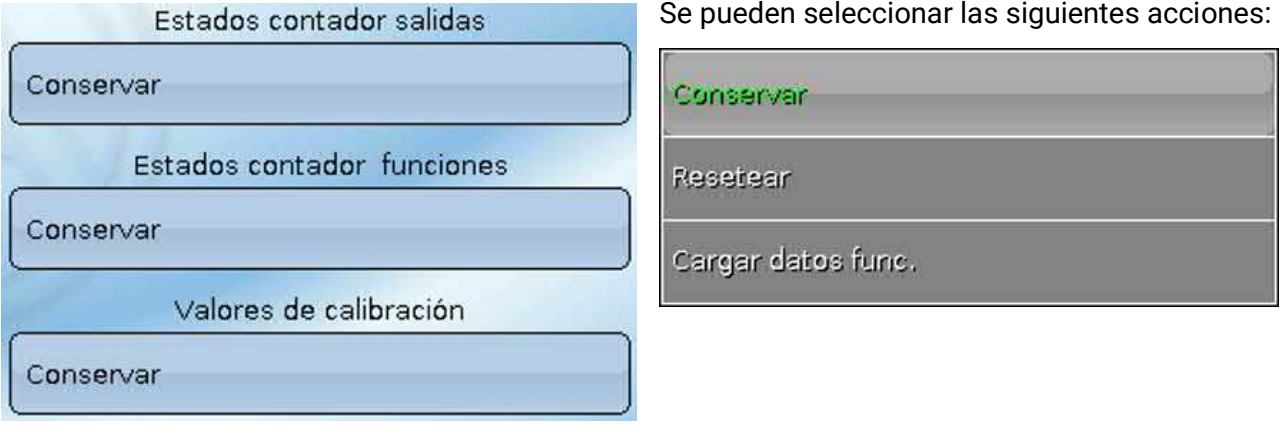

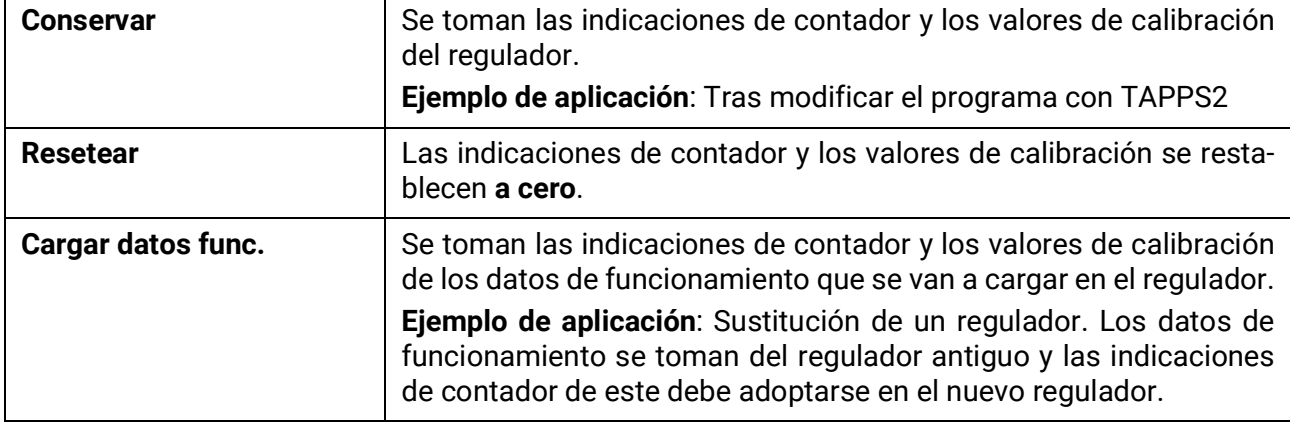

Al tocar se cargan los datos de funcionamiento nuevos, con la se cancela la operación.

Si se cargan los datos de funcionamiento en el regulador, se creará en la tarjeta SD un archivo **\_Backup.dat** con los datos de funcionamiento antiguos.

Tras cargar los datos de funcionamiento, el regulador regresa al nivel de usuario.

### **Eliminación, cambio de nombre y envío de los archivos guardados**

Para cambiar el nombre de archivos guardados o eliminar los archivos, toque el símbolo de suma y, a continuación, podrá ver una selección:

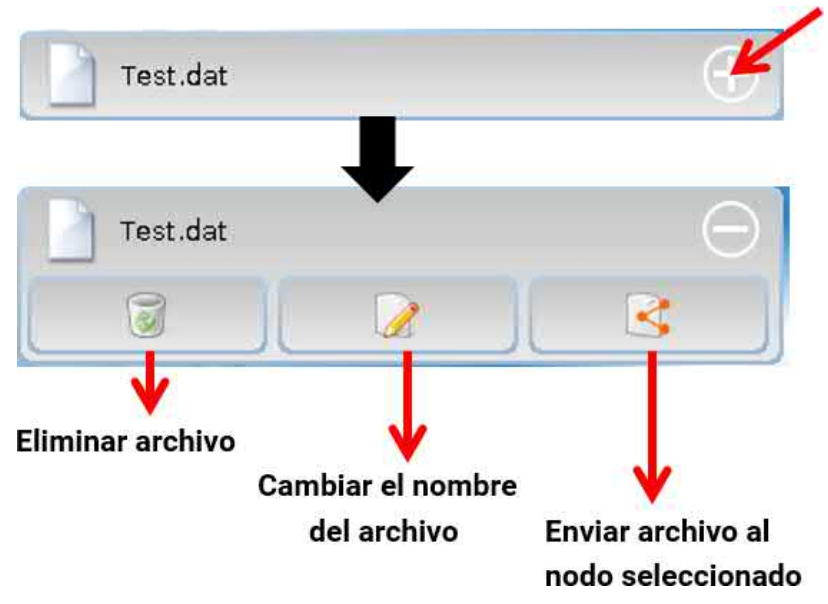

Se puede **volver** de esta selección tocando de nuevo el icono.

#### **Eliminar archivo**

Aparecerá una pregunta de seguridad que se confirma tocando . Tocando **e** se cancela la operación.

#### **Cambiar el nombre del archivo**

El nombre del archivo se puede modificar con un teclado (no se admiten diéresis). El nombre del archivo puede tener un máximo de 63 caracteres y no debe incluir puntos, diéresis, acentos ni caracteres especiales como la «ñ».

#### **Enviar archivo al nodo seleccionado**

Con ello se pueden enviar datos de funcionamiento a otros elementos conectados al bus CAN con la tecnología x2 (p. ej., RSM610, CANEZ2, CAN-I/O45).

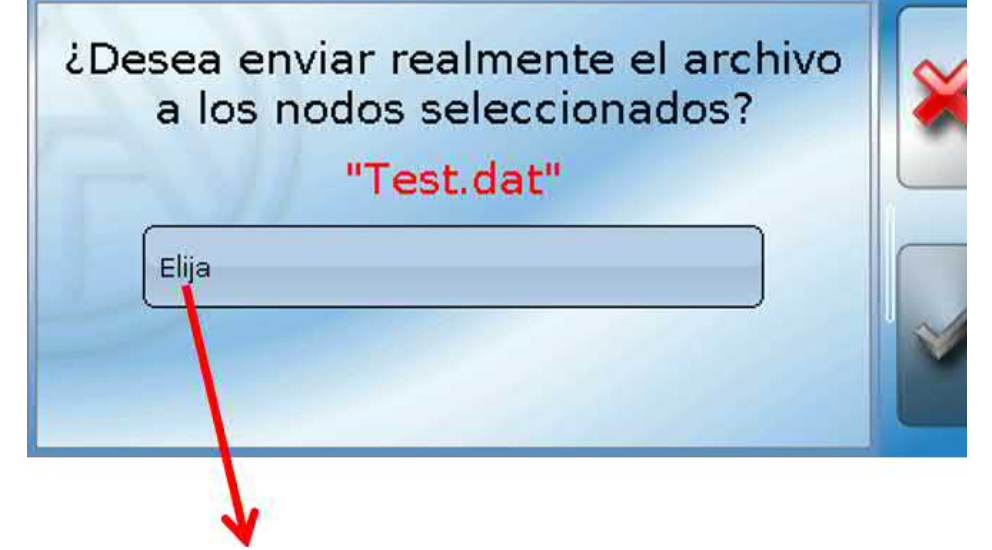

Seleccionar el **número de nodo** y tocar después **.**

### **Guardar...**

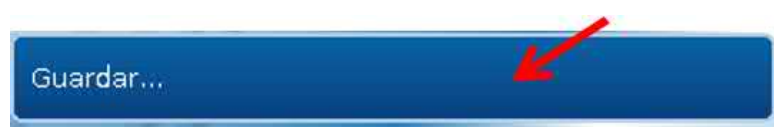

Los datos de funcionamiento actuales se pueden guardar en la **tarjeta SD**.

Se puede otorgar a los datos de funcionamiento sus propias denominaciones. Pueden guardarse varios datos de funcionamiento.

#### **Ejemplo:**

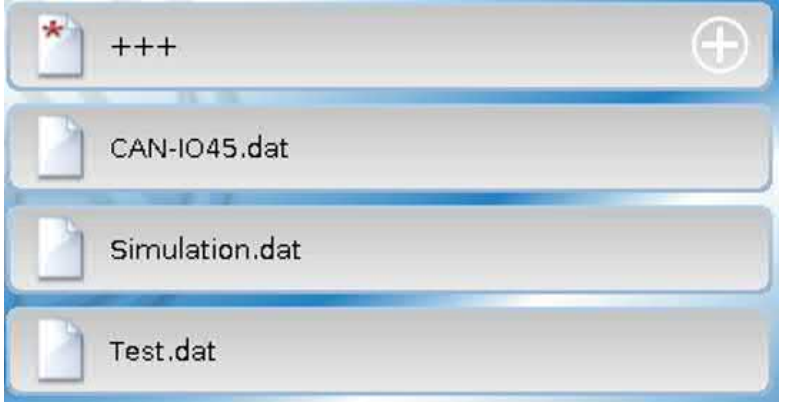

En este ejemplo ya hay varios datos de funcionamiento guardados en la tarjeta SD.

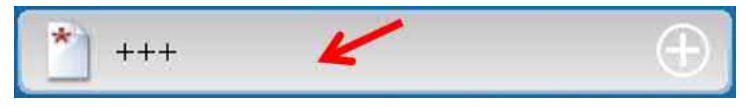

Para guardar los datos de funcionamiento con un nombre **nuevo**, hay que tocar el botón. Entonces se podrá asignar un nombre nuevo y se guardará el archivo (no se ad-

miten diéresis). El nombre del archivo puede tener un máximo de 63 caracteres y no debe incluir puntos, diéresis, acentos ni caracteres especiales como la «ñ».

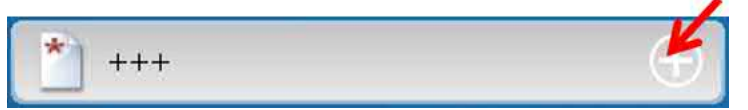

Para cargar datos de funcionamiento de otro aparato x2 en la tarjeta SD del regulador, hay que tocar el símbolo de suma.

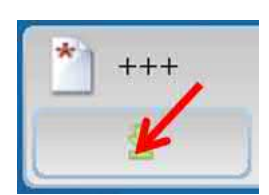

El botón se despliega y hay que tocar la flecha verde.

A continuación tiene lugar una consulta del nodo y la posibilidad de introducir un nombre de archivo propio.

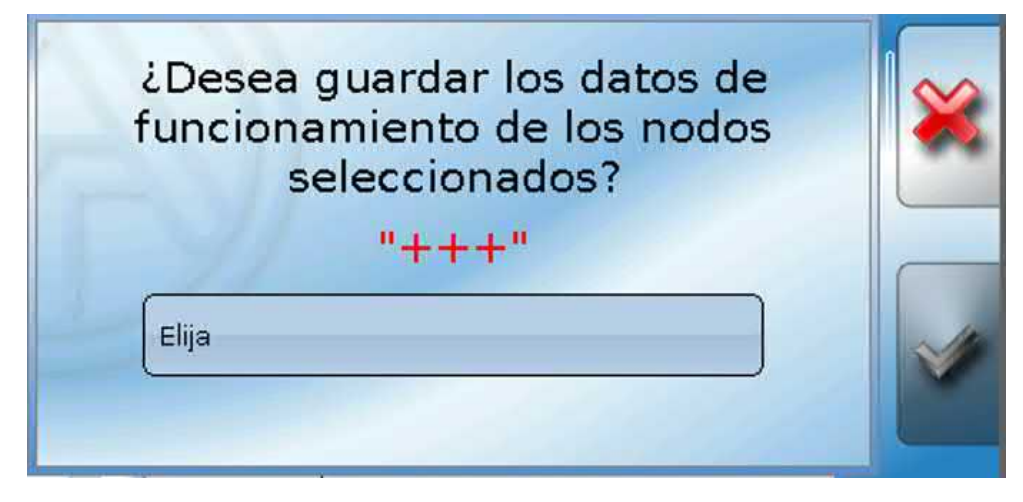

# **Firmware / Cargar...**

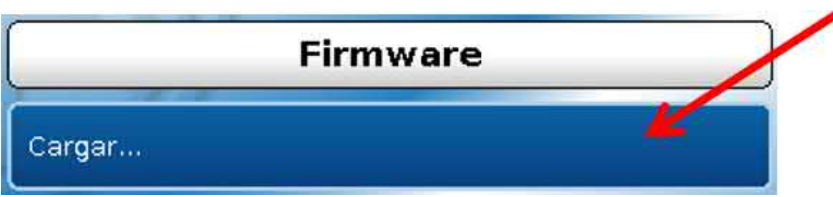

Desde la tarjeta SD se puede cargar el firmware (= sistema operativo, archivo **\*.bin**) en el regulador o también en otros aparatos x2 (excepción: otros UVR16x2) del bus CAN. En la tarjeta SD puede haber guardadas varias versiones del sistema operativo.

La transferencia de datos solo será posible tras introducir la contraseña del **técnico** o **experto** del aparato de destino.

Al cargar los datos de funcionamiento se pueden borrar los archivos guardados de firmware, se puede cambiar su nombre o se pueden cargar en otros equipos x2.

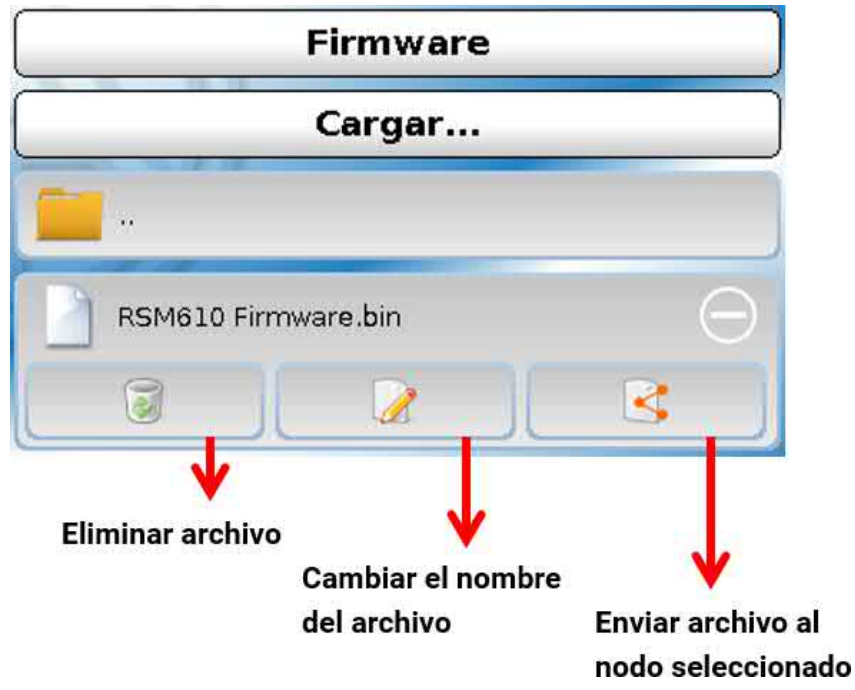

Se puede **volver** de esta selección tocando de nuevo el icono.

### **Sinopsis de funciones Cargar.../Eliminar**

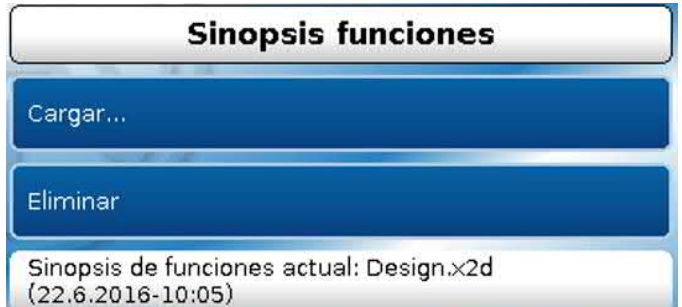

Desde la tarjeta SD se puede cargar o borrar la sinopsis de funciones (archivo \*.x2d, se requiere como **mínimo la versión 1.15 del TA-Designer**) en el aparato. En la tarjeta puede haber guardados varios archivos.

Una vez seleccionado el archivo viene una pregunta de seguridad, ya que la sinopsis actual de funciones del aparato se sobrescribirá.

Con la opción «**Eliminar...**» se borrará la sinopsis de funciones guardada en el aparato. Tras seleccionar el archivo aparece una pregunta de seguridad.

Las preguntas de seguridad se responderán tocando  $\vee$  (= Sí) o  $\vee$  (= No).

## **Estado**

Estado Con éxito

Aquí se muestra si una transferencia de datos desde la tarjeta SD al regulador o al revés se ha realizado con éxito a través de la administración de datos.

Esta indicación de estado no es válida para transferencias de datos **de** otro regulador, una C.M.I. o un monitor CAN.

### **Reset total**

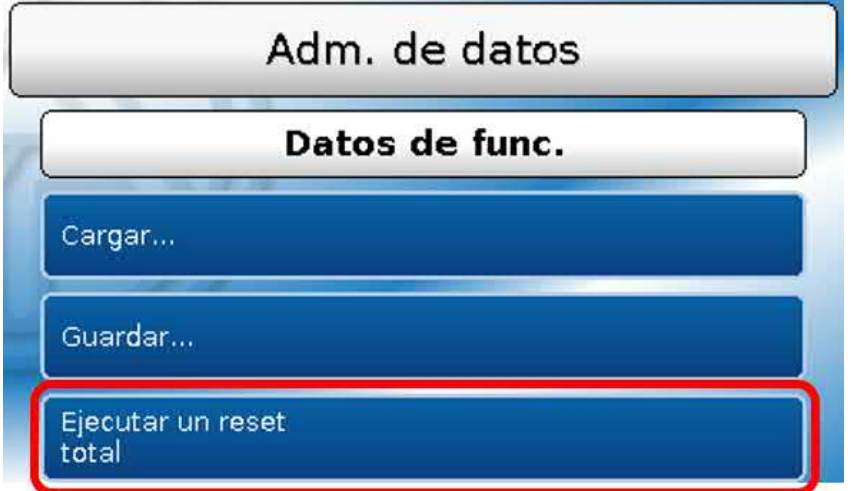

Un reset total solo se puede realizar desde el nivel de técnico o de experto después de una pregunta de seguridad.

Un **reset total** borra los módulos de funcionamiento, la parametrización de todas las entradas y salidas, las entradas y salidas de bus y los valores fijos y del sistema.

Se conservan los ajustes del número de nodo CAN y de la tasa de bus.

Tras tocar el botón aparece una pregunta de seguridad para confirmar si realmente debe ejecutarse un reset total.

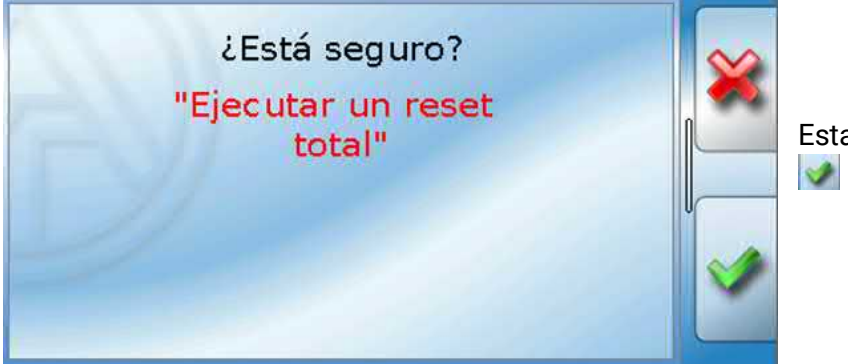

Esta pregunta se responderá tocando  $\blacktriangleright$  (= Sí) o  $\blacktriangleright$  (= No).

Un reset total también puede realizarse pulsando la **interfaz de usuario** en la puesta en marcha del regulador **mientras aparece el logotipo de TA**.

Una vez transcurridos 5 segundos para el inicio de la calibración, aparece una pregunta de seguridad.

Aquí se selecciona el procedimiento deseado o se puede cambiar al  $\mathbb{R}$  menú principal del regulador tocando [X].

En el caso de un reset total, se creará en la tarjeta SD un archivo **\_Backup.dat** con los datos de funcionamiento.

# **Reinicio**

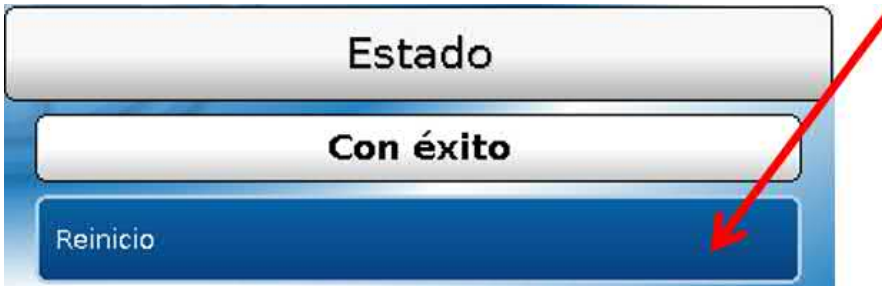

Al final del menú «Adm. de datos» cabe la posibilidad de ejecutar un reinicio del regulador después de una pregunta de seguridad sin des-conectar el regulador de la red.

### **Reset**

Pulsando **brevemente** el botón de reset (con un lápiz delgado) de la parte frontal del regulador y soltándolo **antes** de que deje de sonar el pitido, se reinicia el regulador (= reset).

# **Carga del firmware del estado de suministro**

En casos especiales puede ser necesario restablecer el **firmware** del regulador al estado de suministro. Al mismo tiempo se realizará un reset total.

Pulsando el botón (con un lápiz delgado) en el botón de reset que se encuentra en la parte frontal del regulador **mientras se enciende** se iniciará la carga del firmware original que había en el momento del suministro.

**El botón debe mantenerse pulsado hasta que termine el pitido.**

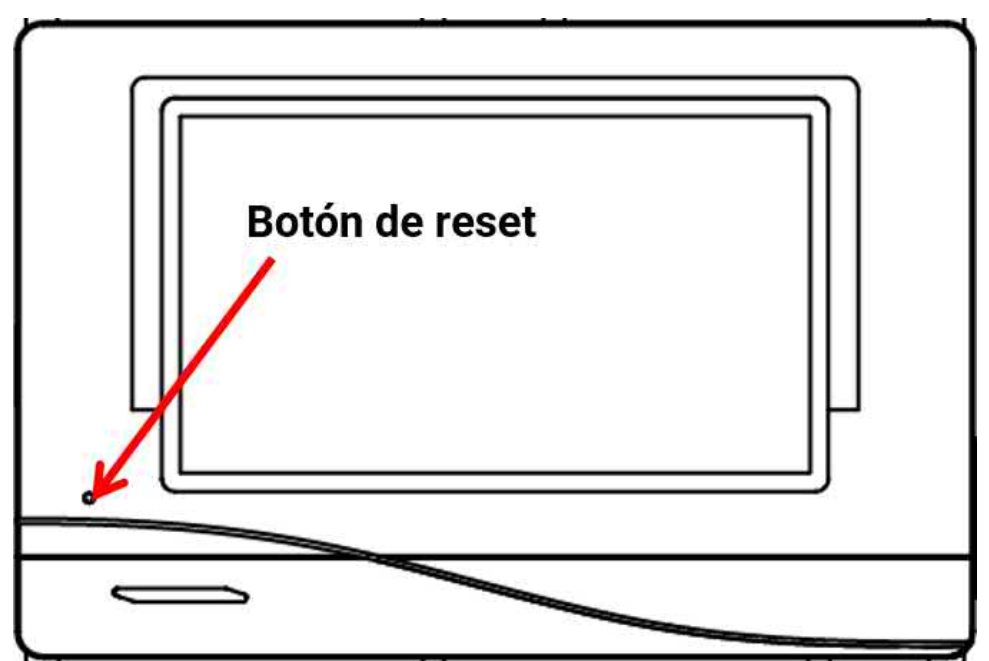

# **Reset total**

Cuando aparezca el logotipo de Technische Alternative una vez que el regulador se haya puesto en marcha, puede pulsar el monitor hasta que aparezca la siguiente pantalla. El botón «Reset total» restablece el regulador. La cruz roja de la parte inferior derecha cancela el proceso.

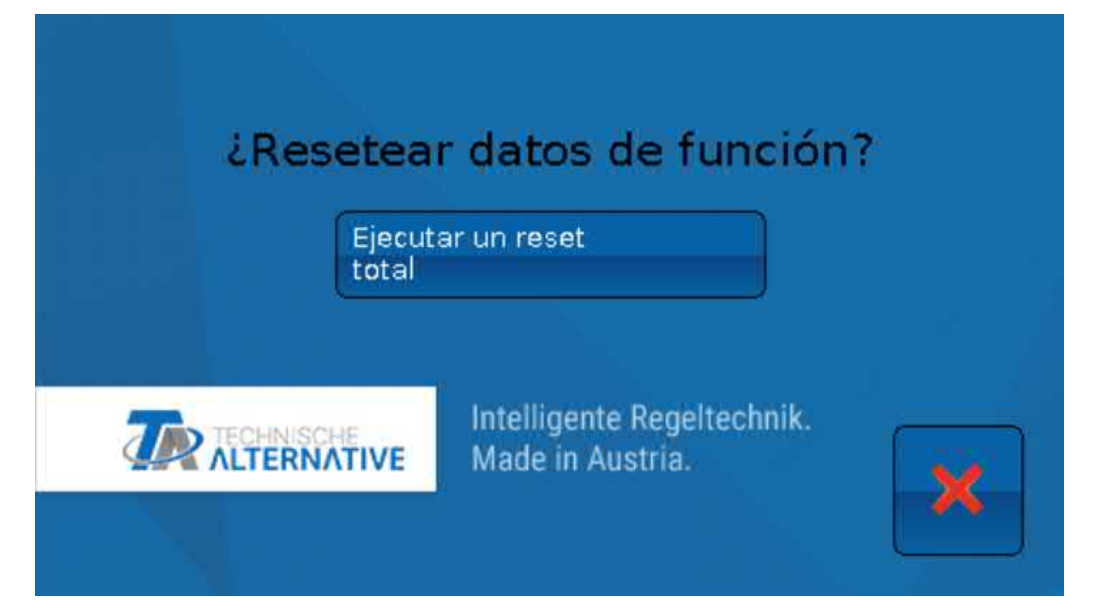

# **Change-Log**

Cualquier modificación en el regulador se registrará en el archivo **CHANGE.LOG** de la tarjeta SD del regulador con el momento exacto, con lo que se puede hacer un seguimiento.

# Valores de sistema

En este menú se muestra el estado de valores de sistema que se pueden seleccionar como **fuente** para las variables de entrada de funciones y para las salidas CAN y DL.

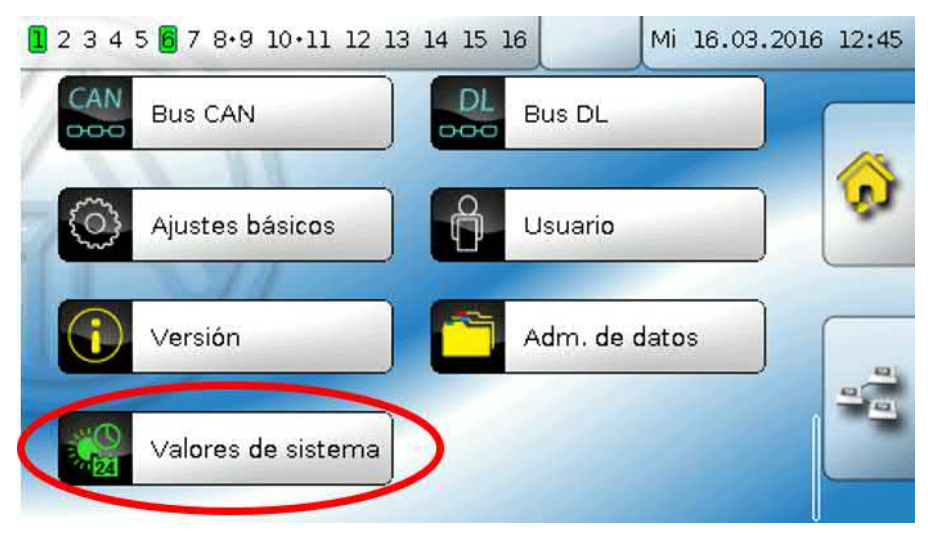

Los valores de sistema se dividen en **4 grupos**:

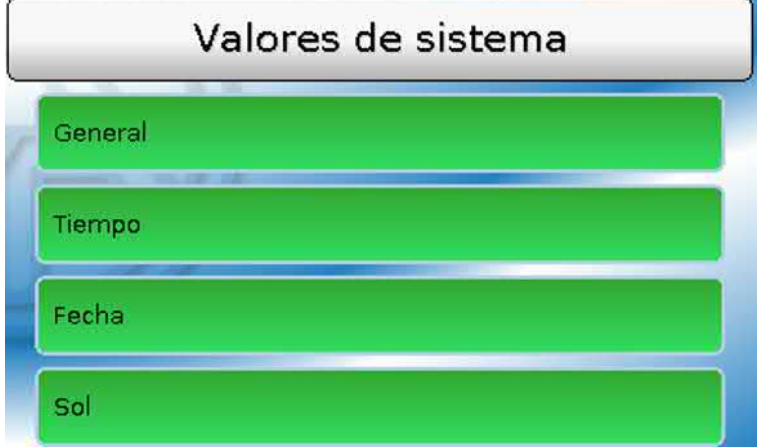

#### **Valores de sistema «General»**

Con la programación correspondiente, estos valores de sistema permiten vigilar el sistema del regulador.

- **• Inicio regulador • Fallo red CAN • Conexión CAN**
- 
- **• Fallo sensor entradas • Fallo red DL • Mensaje (Mensaje)**
	-
- **• Fallo sensor DL • Nodo CAN • Mensaje (Averia)**
- 
- 
- **• Fallo sensor CAN • Frecuencia de red eléctrica • Mensaje (Advertencia)**
	-
- 
- 
- 
- 
- **• Mensaje (Error)**

Un mensaje de los valores del sistema indica si hay un mensaje del tipo indicado activo en el regulador.

40 segundos después de encender el aparato o de un reset, **Inicio regulador** genera un largo impulso de 20 segundos y sirve para vigilar el arranque del regulador (p. ej., tras cortes de corriente) en el registro de datos. Para ello, el tiempo de intervalo debe estar ajustado a 10 segundos en el registro de datos.

Los **fallos de sensor** y los **fallos de red** son valores digitales globales (No/Sí) sin relación con el estado de error de un determinado sensor o entrada de red.

Si uno de los sensores o entradas de red tiene un error, el estado del grupo correspondiente cambiará de «**No**» a «**Sí**».

#### **Valores de sistema «Tiempo» Valores de sistema «Fecha»**

- **• Segundo** (de la hora actual) **• Día**
- **• Minuto** (de la hora actual) **• Mes**
- 
- 
- 
- **• Impulso hora • Día del año**
- **• Horario verano** (valor digital OFF/ON) **• Impulso día**
- **• Hora** (hh:mm) **• Impulso mes**

- 
- 
- **• Hora** (de la hora actual) **• Año** (sin indicación de siglo)
- **• Impulso segundo • Día de la semana** (a partir del lunes)
- **• Impulso minuto • Semana del año** 
	-
	-
	-
	- **• Impulso año**
	- **• Impulso semana**

Los valores «Impulso» generan un impulso por unidad de tiempo.

#### **Valores de sistema «Sol»**

- **• Salida del sol** (hora)
- **• Puesta de sol** (hora)
- **• Min. hasta la salida del sol** (en el mismo día, no pasada la medianoche)
- **• Min. desde la salida del sol**
- **• Min. hasta la puesta del sol**
- **• Min. desde la puesta del sol** (en el mismo día, no pasada la medianoche)
- **• Altura del sol** (véase Función de sombra)
- **• Dirección del sol** (véase Función de sombra)
- **• Altura del sol > 0°** (valor digital Si/No)
- **• Punto más alto de sol** (hora)

# Sinopsis de funciones

#### **La sinopsis de funciones solo está disponible a partir de la versión V1.04 del regulador.**

La programación de la sinopsis de funciones se realiza mediante el software «**TA-Designer**» y se describe en el archivo de ayuda de este software.

Si hay varios reguladores UVR16x2 o aparatos con tecnología X2 en el sistema conectados por bus CAN, también se podrán visualizar los valores de estos aparatos.

Tocando el icono de «Inicio»  $\left| \Omega \right|$  se mostrará la sinopsis de funciones. Esta sinopsis se ha concebido para facilitar el manejo y el control del sistema al usuario.

La sinopsis de funciones puede representarse con ayuda de gráficos o también como una tabla solamente.

#### **Ejemplos**:

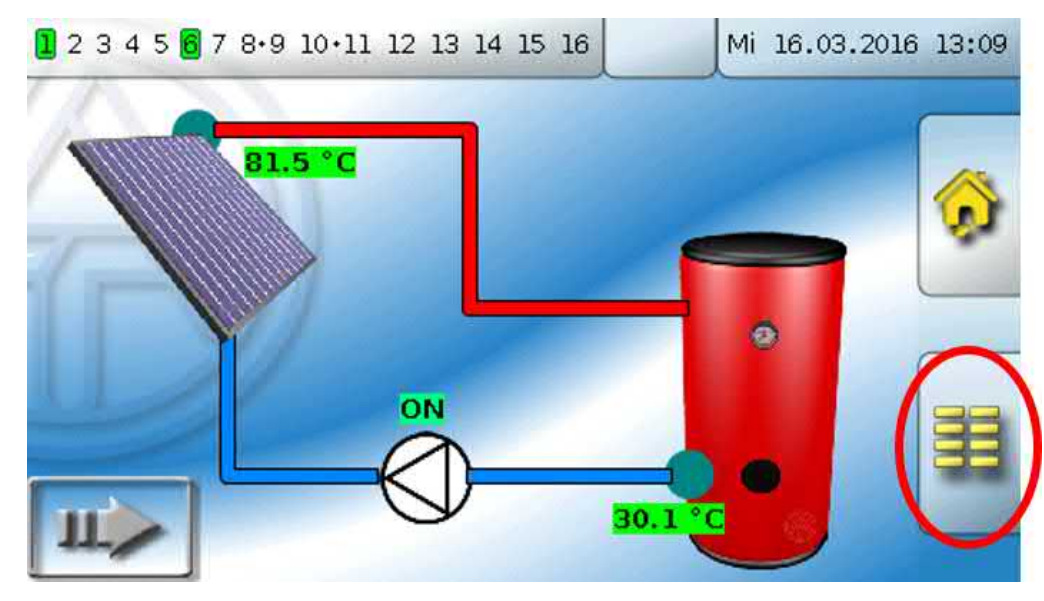

Al tocar este botón **de la página de inicio** se accede de nuevo al menú del regulador.

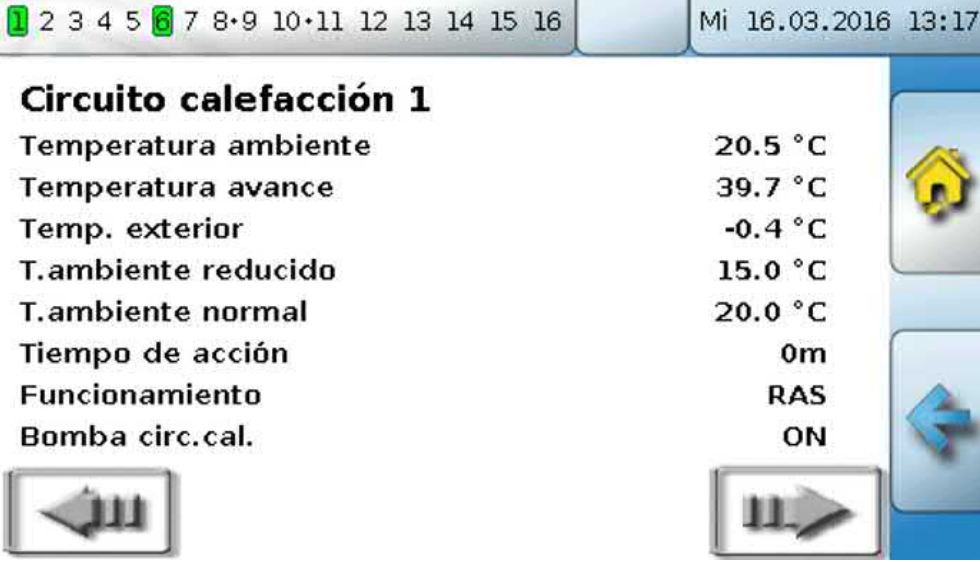

# Lámpara de control LED

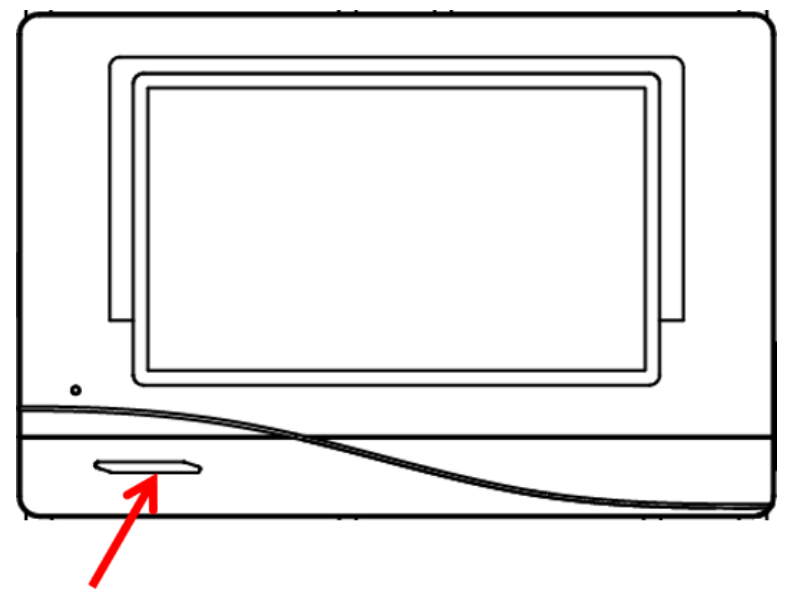

La lámpara de control LED puede indicar distintos estados con 3 colores.

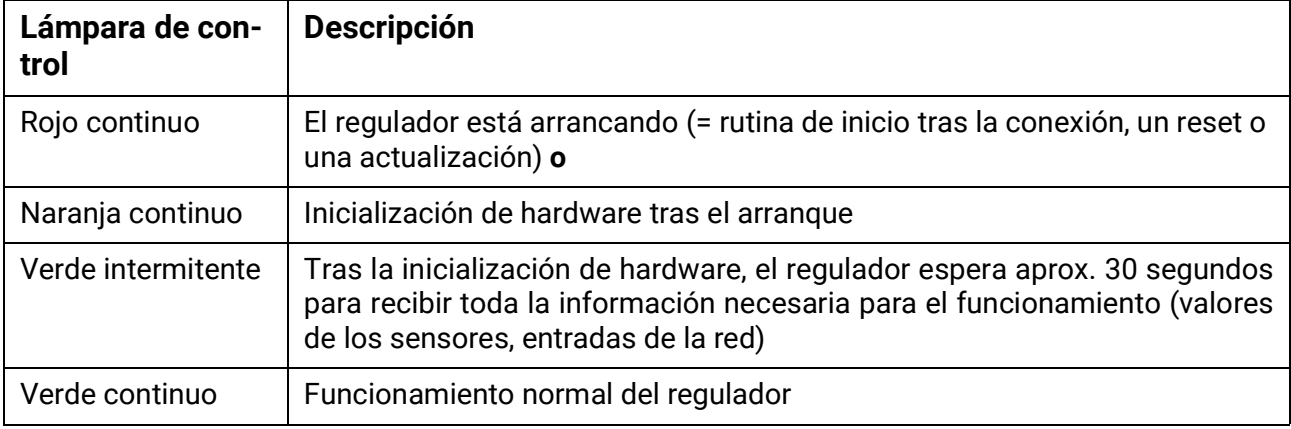

### **Indicaciones al ponerse en marcha el regulador**

Puede indicarse que hay un **mensaje** activo a través de un cambio en la indicación del LED. Esto se puede ajustar en el **menú de parámetros** de la función «**Mensaje**».

# Datos técnicos de UVR16x2 (Versiones de relés)

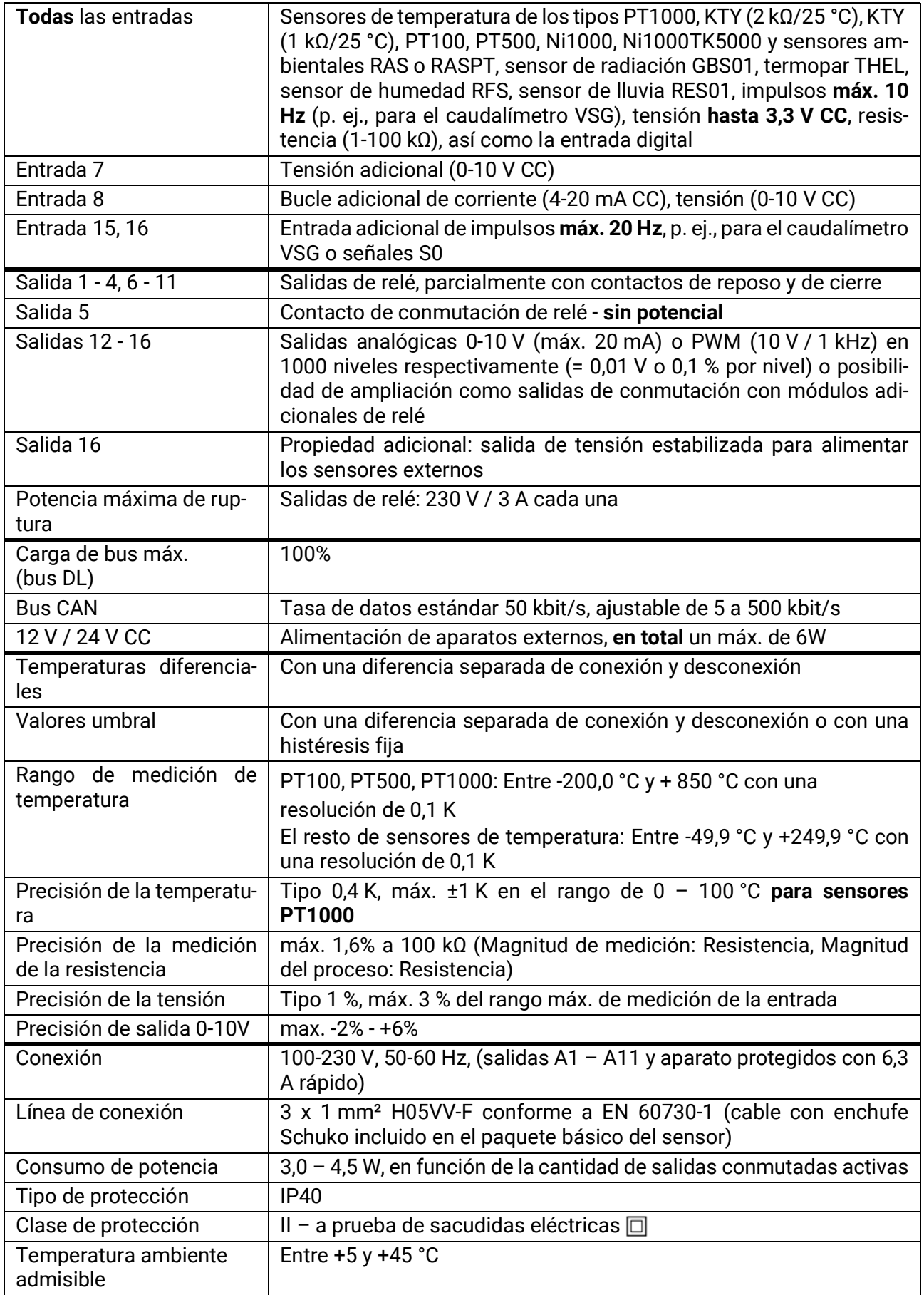

Se reserva el derecho a realizar modificaciones técnicas. © 2018

# Datos técnicos UVR16x2-D (Versiones de triac)

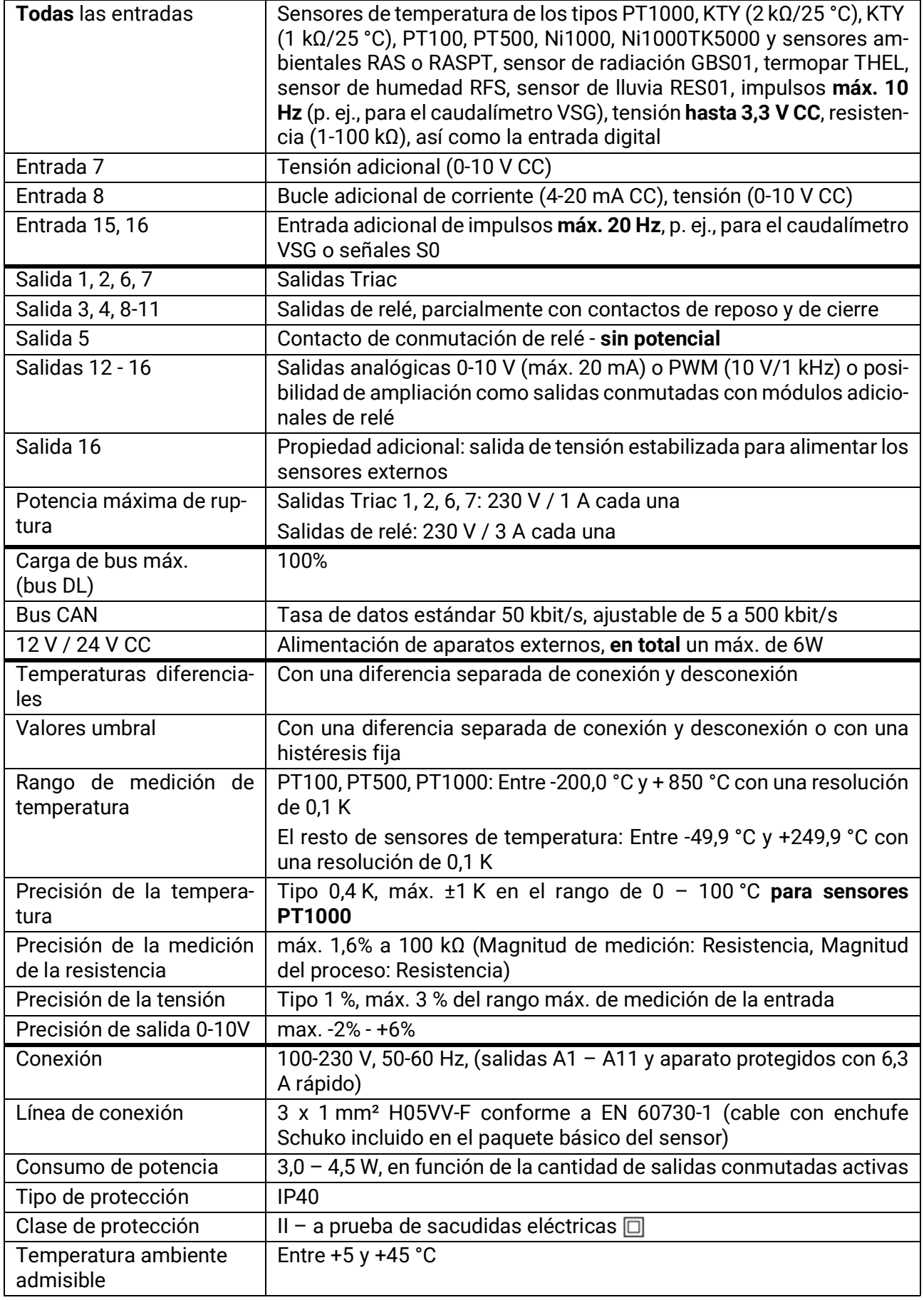

Se reserva el derecho a realizar modificaciones técnicas © 2018

#### **Aviso legal**

Las presentes instrucciones de uso están protegidas por derechos de autor. Cualquier uso no contemplado en los derechos de propiedad intelectual requiere la autorización de la empresa Technische Alternative RT GmbH. Tal es el caso, en particular, de reproducciones, traducciones y medios electrónicos.

# **Technische Alternative RT GmbH**

A-3872 Amaliendorf, Langestraße 124

Tel.: +43 (0)2862 53635 Fax +43 (0)2862 53635 7

E-Mail: <mail@ta.co.at> [---](http://www.ta.co.at) www.ta.co.at --- © 2022

 $\mathsf{C}\mathsf{E}$